## **Využití simulačního prostředí Witness při zefektivnění provozu školní jídelny**

Bc. Tomáš Milo

Diplomová práca 2018

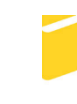

Univerzita Tomáše Bati ve Zlíně Fakulta aplikované informatiky

Univerzita Tomáše Bati ve Zlíně Fakulta aplikované informatiky akademický rok: 2017/2018

# **ZADÁNÍ DIPLOMOVÉ PRÁCE**

(PROJEKTU, UMĚLECKÉHO DÍLA, UMĚLECKÉHO VÝKONU)

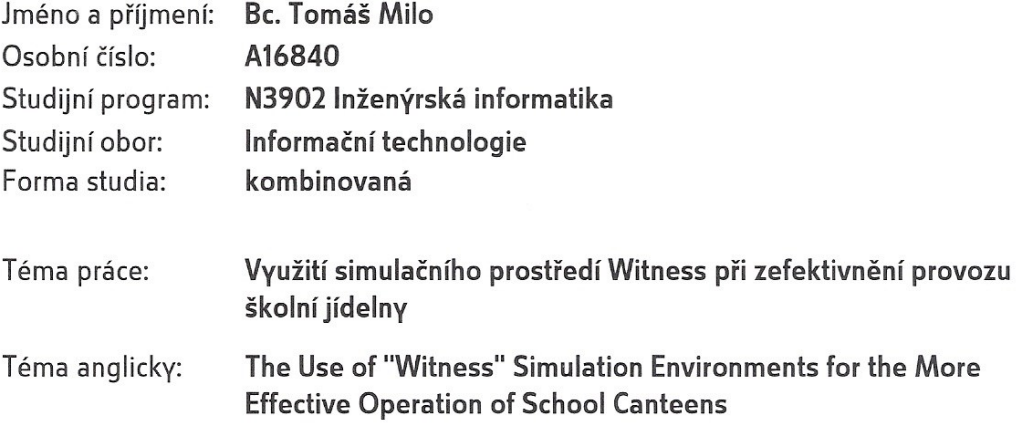

Zásady pro vypracování:

- 1. Zpracujte literární rešerši na dané téma. Zaměřte se na základní principy počítačové simulace.
- 2. Seznamte se s principem provozu školní jídelny. Z reálného provozu sesbírejte, popřípadě experimentálně získejte vstupní data pro sestavení modelu současného stavu.
- 3. Na základě získaných dat sestavte model současného stavu provozu školní jídelny. Pro modelování a následnou simulaci použijte simulační nástroj Witness.
- 4. Na základe konzultace s pracovníky školní jídelny stanovte vhodné cílové funkce a navrhněte simulační experimenty s cílem zefektivnění celkového provozu jídelny.
- 5. Navržené experimenty popište a odsimulujte na sestaveném modelu. Provedte analýzu a vyhodnocení jednotlivých simulačních experimentů.
- 6. Na základě analýzy výsledků provedených experimentů doporučte vhodné úpravy pro zefektivnění provozu jídelny. Upozorněte na rezervy a úzká místa šetřeného systému hromadné obsluhy.

Rozsah diplomové práce: Rozsah příloh: Forma zpracování diplomové práce: tištěná/elektronická

Seznam odborné literatury:

- 1. Witness: Uživatelská příručka. 2003.
- 2. ŠTASTNÝ, Jiří. Počítačová simulace a informační systémy. 2. vyd. Brno: VUT, 1992. 151 s. ISBN 8021404604.
- 3. KŘIVÝ, Ivan; KINDLER, Evžen. Simulace a modelování. Ostrava : Ostravská univerzita, 2001. 146 s.
- 4. VAŠEK, Lubomír; VAŠEK, Vladimír. Simulace systému. 1. vyd. Brno : VUT, 1991. 136 s. ISBN 8021402628.
- 5. MÁRTON, Peter; ADAMKO Norbert. Praktický úvod do modelovania a simulácie. 1. vyd. Žilina: EDIS - vydavateľstvo ŽU, 2011. 264 s. ISBN 978-80-554-0387-8.
- 6. TOMÁŠ MILO. Simulačný model neriadenej križovatky ulíc Bakalárska práca, Žilina: ŽU-FRI, 2016. 75 s. reg.č. 345/2015.

Vedoucí diplomové práce:

doc. Ing. Bc. Bronislav Chramcov, Ph.D. Ústav informatiky a umělé inteligence 1. prosince 2017 16. května 2018

Datum zadání diplomové práce: Termín odevzdání diplomové práce:

Ve Zlíně dne 11. prosince 2017

doc. Mgr. Milan Adámek, Ph.D. děkan

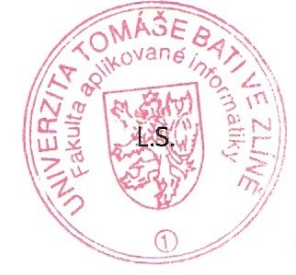

prof. Mgr. Roman Jašek, Ph.D. garant oboru

#### Prohlašuji, že

- beru na vědomí, že odevzdáním diplomové práce souhlasím se zveřejněním své práce podle zákona č. 111/1998 Sb. o vysokých školách a o změně a doplnění dalších zákonů (zákon o vysokých školách), ve znění pozdějších právních předpisů, bez ohledu na výsledek obhajoby;
- beru na vědomí, že diplomová práce bude uložena v elektronické podobě v univerzitním  $\bullet$ dostupná k prezenčnímu nahlédnutí, informačním systému že jeden výtisk diplomové/bakalářské práce bude uložen v příruční knihovně Fakulty aplikované informatiky Univerzity Tomáše Bati ve Zlíně a jeden výtisk bude uložen u vedoucího práce;
- byl/a jsem seznámen/a s tím, že na moji diplomovou práci se plně vztahuje zákon č.  $\bullet$ 121/2000 Sb. o právu autorském, o právech souvisejících s právem autorským a o změně některých zákonů (autorský zákon) ve znění pozdějších právních předpisů, zejm. § 35 odst.  $3:$
- beru na vědomí, že podle § 60 odst. 1 autorského zákona má UTB ve Zlíně právo na  $\bullet$ uzavření licenční smlouvy o užití školního díla v rozsahu § 12 odst. 4 autorského zákona;
- beru na vědomí, že podle § 60 odst. 2 a 3 autorského zákona mohu užít své dílo diplomovou práci nebo poskytnout licenci k jejímu využití jen připouští-li tak licenční smlouva uzavřená mezi mnou a Univerzitou Tomáše Bati ve Zlíně s tím, že vyrovnání případného přiměřeného příspěvku na úhradu nákladů, které byly Univerzitou Tomáše Bati ve Zlíně na vytvoření díla vynaloženy (až do jejich skutečné výše) bude rovněž předmětem této licenční smlouvy;
- vědomí, beru na že pokud bylo  $\mathbf k$ vypracování diplomové práce využito softwaru poskytnutého Univerzitou Tomáše Bati ve Zlíně nebo jinými subjekty pouze ke studijním a výzkumným účelům (tedy pouze k nekomerčnímu využití), nelze výsledky diplomové/bakalářské práce využít ke komerčním účelům:
- beru na vědomí, že pokud je výstupem diplomové práce jakýkoliv softwarový produkt,  $\bullet$ považují se za součást práce rovněž i zdrojové kódy, popř. soubory, ze kterých se projekt skládá. Neodevzdání této součásti může být důvodem k neobhájení práce.

#### Prohlašuji,

- že jsem na diplomové práci pracoval samostatně a použitou literaturu jsem citoval. V případě publikace výsledků budu uveden jako spoluautor.
- že odevzdaná verze diplomové práce a verze elektronická nahraná do IS/STAG jsou  $\blacksquare$ totožné.

V Žiline, dňa  $09.05.20$ 

podpis diplomanta

## **PREHLÁSENIE**

Čestne prehlasujem, že som diplomovú prácu spracoval samostatne využitím vlastných teoretických poznatkov i praktických skúseností, a že som uviedol všetky použité pramene a literatúru, z ktorých som čerpal.

Čestne prehlasujem, že odovzdaná verzia diplomovej práce a elektronická verzia nahraná do IS/STAG sú totožné.

Ďalej sa chcem poďakovať doc. Ing. Bc. Bronislavovi Chramcovovi, Ph.D. za odborné konzultácie, ochotu, podnetné rady a pripomienky pri vypracovaní diplomovej práce.

#### **ABSTRAKT**

Milo, Tomáš: Využití simulačního prostředí Witness při zefektivnění provozu školní jídelny. Diplomová práca, Univerzita Tomáše Bati ve Zlíně, Fakulta aplikované informatiky, Ústav informatiky a umělé inteligence. Vedúci diplomovej práce: doc. Ing. Bc. Bronislav Chramcov, Ph.D., stupeň odbornej kvalifikácie: Inžinier v študijnom programe Informační technologie. Zlín: FAI UTB v Zlíne, 2018, 92s.

Cieľom mojej diplomovej práce je vybudovanie simulačného modelu školskej jedálne v meste Žilina. Jedná sa o jedáleň poskytujúcu stravu pre štyri stredné školy v okolí. Obsahom diplomovej práce je analýza momentálnej situácie a simulačný prieskum počas piatich pracovných dní prevádzky jedálne. Vstupné údaje pochádzajú z prieskumu z týchto dní. Vstupné údaje sú analyzované v programe Input Analyzer a model je spracovaný v simulačnom nástroji WITNESS. V diplomovej práci je vybudovaný model súčasného stavu jedálne a jeho následné úpravy o experimenty a zaťaženie systému. Výstupné údaje z experimentov sú popísané a vyhodnotené. V závere práce je zhodnotený systém hromadnej obsluhy jedálne a navrhnuté úpravy tohto systému za účelom zníženia nákladov, resp. lepšieho využitia jedálne.

Poznatky obsiahnuté v tejto práci môžu byť použité ako vzor pre používanie simulačného nástroja WITNESS pre modelovanie systémov verejnej obsluhy.

Kľúčové slová: Witness, počítačová simulácia simulácia jedálne, simulačný model, hromadná obsluha

#### **ABSTRACT**

Milo, Tomáš: The Use of "Witness" Simulation Environments for the More Effective Operation of School Canteens. Diploma thesis, Tomas Bata University in Zlín, Faculty of Applied Informatics, The Department of Informatics and Artificial Intelligence. Supervisor: doc. Ing. Bc. Bronislav Chramcov, Ph.D., degree of qualification: Master in the field of study information technology.

Zlín: FAI UTB v Zlíne, 2018, 92s.

The aim of my diploma thesis is to build a simulation model of a school dining room in the city of Žilina. This is a dining room for four high schools nearby. The content of the diploma thesis is analysis of the current situation and simulation survey during the five working days of the dining room. The input data come from the survey of these days. The input data is analyzed in Input Analyzer and the model is processed in the WITNESS simulation tool. In the diploma thesis, a model of the present state of the dining room is built and its subsequent modification of experiments and system load. Output data from experiments are described and evaluated. At the end of the work is evaluated the mass catering system of the dining room and proposed modifications of this system in order to reduce costs, respectively, better use of the dining room. The findings of this work can be used as a model for using the WITNESS simulation tool for modeling public service systems.

Keywords: Witness, computer simulation dining simulation, simulation model, mass operation

### **OBSAH**

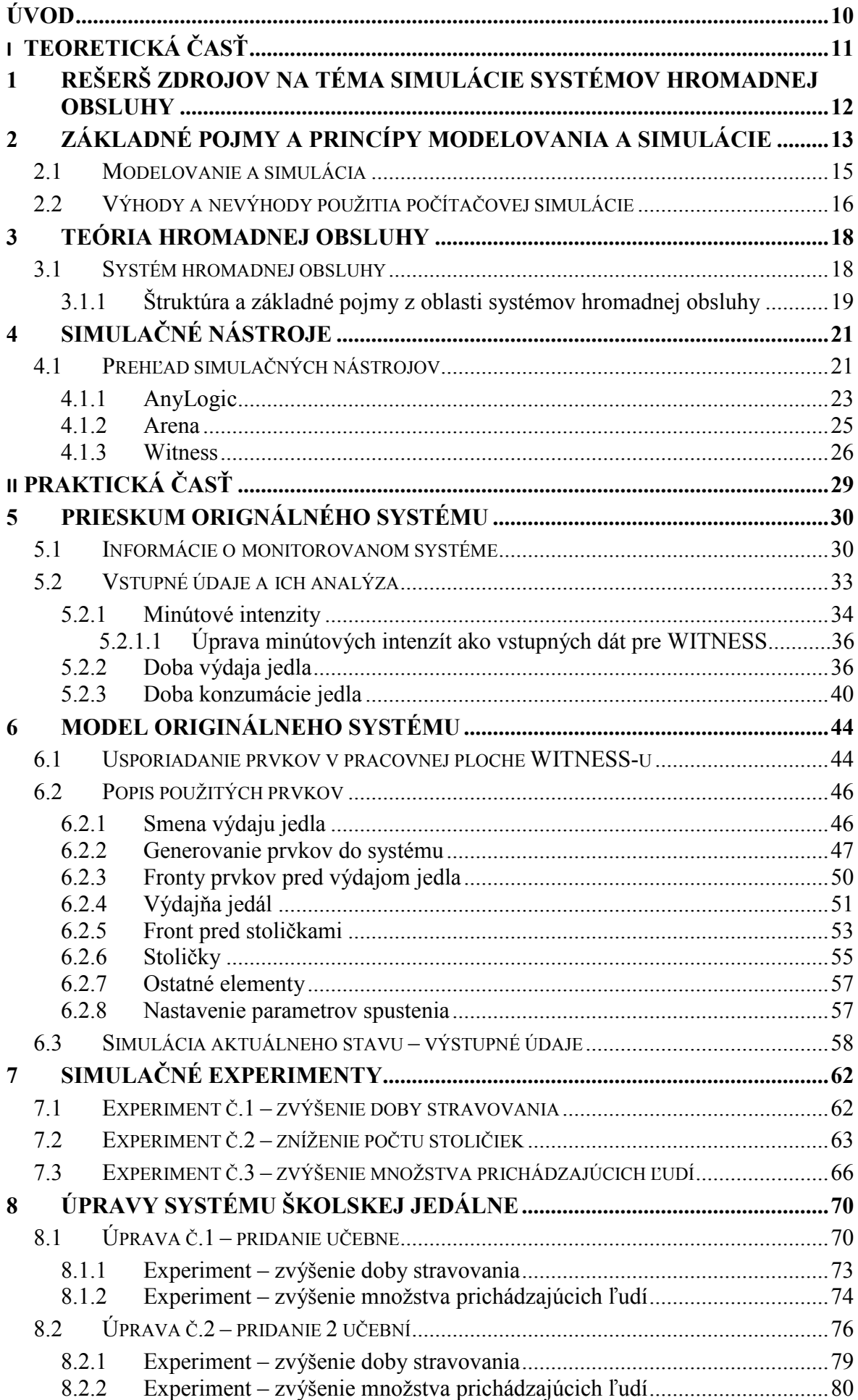

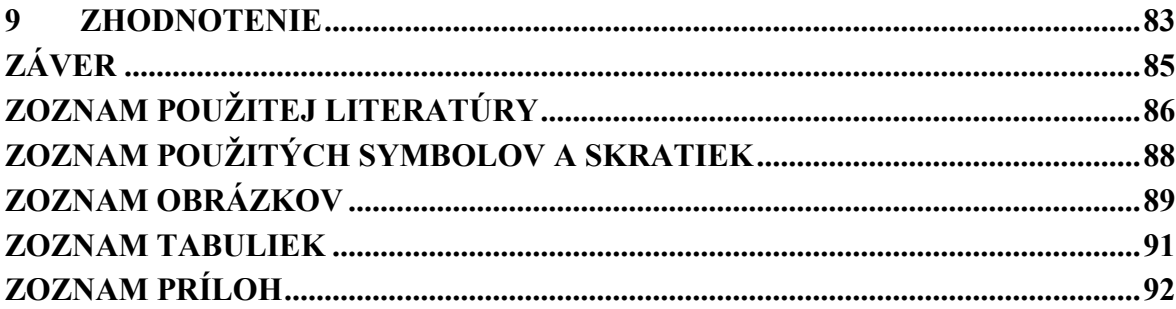

#### <span id="page-9-0"></span>**ÚVOD**

Problematika teórie hromadnej obsluhy v spoločnosti nadobúda so zvyšovaním sa počtu miest verejnej hromadnej obsluhy čoraz väčší priestor pre diskusiu. Systémy verejnej obsluhy a ich automatizácia sa len ťažko dostávajú do popredia a do praktického života. Z tohto dôvodu sú v týchto systémoch využívané ešte staré spôsoby a kapacity, ktoré nevyhovujú aktuálnym normám a potrebám. Z tohto dôvodu sú systémy verejnej obsluhy zastarané a neefektívne.

Cieľom práce je vybudovanie simulačného modelu systému prevádzky školskej jedálne v Žiline, ktorú využívajú štyri stredné školy v okolí. Ďalej je cieľ zozbieranie dát, vytvorenie modelu a doplnenie modelu o experimenty s cieľom zefektívniť prevádzku jedálne. Spracovanie danej problematiky prebieha pomocou simulačného nástroja WITNESS a použitia elementov z jeho knižnice.

V prvej a druhej kapitole sa venujeme literárnemu rešeršu a priblíženiu problematiky systémov hromadnej obsluhy a popis, čo vlastne modelovanie a simulácia je.

V tretej kapitole sa venujeme prehľadu dostupných simulačných nástrojov na trhu a ich porovnanie, ďalej sme vybrali tri najviac používané na území SR a ČR a bližšie sme ich opísali. V praktickej časti práce sa venujeme hlavne prieskumu originálneho systému, zozbieraniu vstupných dát a ich následnej analýze.

V piatej kapitole je vytvorený model originálneho systému s popisom použitých prvkov v simulačnom nástroji WITNESS a taktiež výsledky simulácie popísané do tabuľky.

V šiestej kapitole sa venujeme návrhu analýzy a simulácii jednotlivých experimentov na danom systéme, taktiež každý experiment vyhodnocujeme pomocou cieľových indikátorov.

V siedmej kapitole je zostrojený podľa popísaných experimentov upravený model systému popisujúci úpravu systému o zmenšenie pôdorysu jedálne z dôvodu nevyužitého množstva miest na sedenie a konzumáciu. Tento model úpravy je popísaný a ako zefektívnenie nášho systému považujeme využitie nadbytočného priestoru na výučbu.

## <span id="page-10-0"></span>**I. TEORETICKÁ ČASŤ**

## <span id="page-11-0"></span>**1 REŠERŠ ZDROJOV NA TÉMA SIMULÁCIE SYSTÉMOV HROMADNEJ OBSLUHY**

Téme simulácie systémov jedálne sa doteraz nevenovalo veľké množstvo kníh, akademických článkov alebo internetových príspevkov alebo záverečných prác, avšak simuláciám všeobecne alebo teórií hromadnej obsluhy áno, preto sme odborné publikácie vyberali z tohto záberu.

Odborné knihy:

- Praktický úvod do modelovania a simulácie, autori: Márton Peter a Adamko Norbert – v tejto knihe je popísaný postup simulácie a modelovania od začiatku, kde sú vymedzené pojmy ako simulácia a modelovanie, cez tvorenie prieskumov až po ukážky v simulačnom prostredí Arena, taktiež sa tam môžeme dočítať o modelovaní dynamického systému, spojitej a kombinovanej simulácie a analýza výsledkov simulačných experimentov.
- Teória hromadnej obsluhy, autori: Peško Štefan v týchto odborných učebných skriptách nájdeme popísanú teóriu hromadnej obsluhy, Markovove systémy, viaclinkové systémy hromadnej obsluhy a Frontové modely zásob.

#### Príručky k WITNESS:

- Simulační software Witness, autor: Ing. Michal Dorda, Ph.D. popísané základné elementy, vstupné a výstupné pravidla, pravdepodobnostné funkcie, jednotlivé elementy a iné stavené prvky prostredia witness.
- Užívateľská príručka Witness 2003, Witness Úvod do použití kompletne preložená užívateľská príručka a základné príklady použitia elementov v českom jazyku podľa, českej firmy zaoberajúcej sa programom witness – HUMUSOFT s.r.o.

Simulačné projekty jedální:

- Fast Food Restaurant Source simulácia systému verejnej obsluhy jedálne z runthemodel.com v simulačnom nástroji Anylogic, je to voľne dostupný example použitia tohto simulačného nástroja pre tvorbu systému hromadnej obsluhy reštaurácie
- Food Serving System of the EWU canteen using Arena Projekt študentov z East West University modelujúci jednoduchý model školskej jedálne na ich univerzite v simulačnom prostredí Arena, dostupné na slideshare.net

## <span id="page-12-0"></span>**2 ZÁKLADNÉ POJMY A PRINCÍPY MODELOVANIA A SIMULÁCIE**

V tejto kapitole sa budeme venovať základnej terminológií v oblasti simulácie a modelovania a taktiež definovaniu a priblíženiu termínov. Vzhľadom na absenciu celosvetovo uznávanej terminológie budeme používať pojmy uprednostňované v Slovenskej a Českej republike [1].

Úlohou modelovania a simulácie je vo všeobecnosti skúmanie objektov, ich vlastností a činností. Skúmané objekty pritom nemusia vôbec existovať, môžu to byť objekty vymyslené alebo plánované. Zložitosť týchto objektov nás pri skúmaní núti zamerať sa na podstatné vlastnosti a zanedbať tie vlastnosti, ktoré nie sú vzhľadom na typ skúmania dôležité – zavádzame na modeli isté abstrakcie, ktoré nazývame systémy. Hovoríme, že od nepodstatných vlastností abstrahujeme alebo inými slovami, že sme na danom skúmanom objekte vymedzili systém. Abstrakciu objektu a systému popísanú vyššie ukazujeme na obrázku 1. [2]

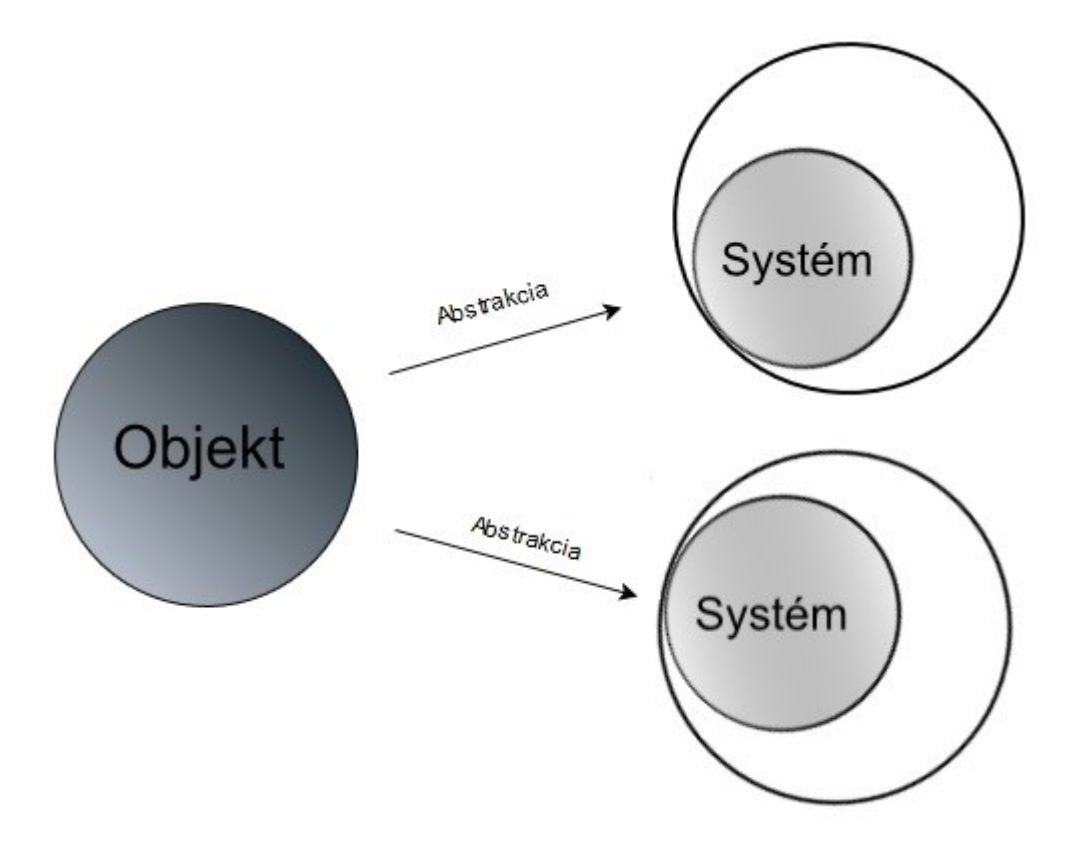

Obrázok 1 – Vymedzenie systému

Pri skúmaní objektov je často nevyhnutné zvažovať aj používanie okolia nášho systému alebo objektu, toto okolie nie je priamo súčasťou systému avšak môže s týmto systémom súvisieť. Abstrakciu okolia objektu nazývame okolie systému, ktoré podobne ako pri abstrakcii systému obsahuje len podstatné vlastnosti alebo časti okolia. Vymedzenie okolia systému je znázornené na obrázku 2.

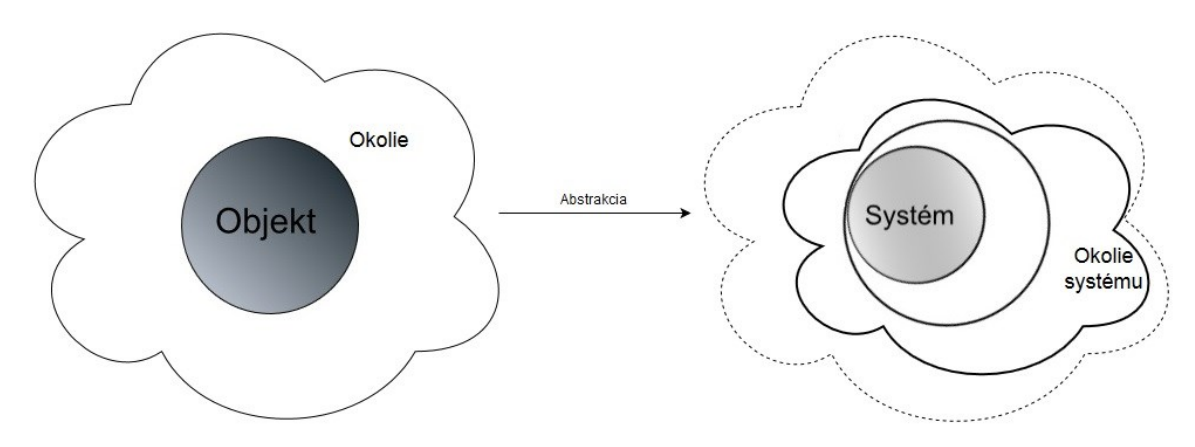

Obrázok 2 – Vymedzenie okolia systému

Z hľadiska rozdelenia systému podľa zohľadnenia času je možné rozdeliť systémy na statické a dynamické systémy. Statický systém je systém, v ktorom nie je čas vymedzený – od času sme abstrahovali. Dynamické systémy sú systémy, pri ktorých sa čas berie do úvahy a sú súčasťou vymedzeného systému.

Pojem časová existencia dynamického systému je množina časových okamihov, v ktorých daný dynamický systém existuje. Existencia systému je daná abstrakciou a je možné ju vyjadriť ako podmnožinu čísel reálnych.[2]

Systémy sú zložené z prvkov alebo tiež elementov, tieto časti nazývame entity systému. Entity predstavujú fyzické alebo logické komponenty skúmaného objektu. Elementy systému (entity) je možné rozdeliť na:

- Permanentné prítomné počas celej existencie systému
- Temporárne vznikajú mimo systému (exogénne) alebo v systéme (endogénne)

Prvky možno rozdeliť aj podľa pohyblivosti na stabilné prvky – statické prvky systému, alebo na prvky mobilné – schopné pohybu v systéme. Vzhľadom na funkciu prvkov v systéme rozdeľujeme prvky systému na: obsluhujúce prvky (zdroje obsluhy) a obsluhované prvky (zákazníci systému). Treba však poznamenať, že obsluhujúce prvky a obsluhované prvky sú schopné migrácie a môžu zmeniť svoju funkciu.

Každý prvok systému má svoje atribúty, ktoré udávajú jeho charakter, atribúty prvku možno rozdeliť na:

- Štandardné číselné premenné, polia
- Referenčné odkazujú na väzby medzi prvkami systému

Počas behu systému môže dochádzať k zmene hodnôt atribútov a tým sa ovplyvňuje celý simulovaný systém. Stav dynamického systému v čase t je určený všetkými prvkami systému a hodnotami všetkých ich atribútov v danom čase t [2].

#### <span id="page-14-0"></span>**2.1 Modelovanie a simulácia**

Termín model sa používa v modelovaní a simulácií pre analógiu medzi modelovaným systémom alebo systémom originálnym a systémom modelujúcim. Vzťah oboch systémom je daný nasledovne – každému prvku P<sup>O</sup> (prvok originálneho modelu) je priradený prvok s označením P<sup>M</sup> (prvok modelujúceho systému), každému atribútu a $^{\rm O}$  je priradený atribút a $^{\rm M}$ a každému prvku P $^{\rm O}$  je priradený prvok P $^{\rm M}$ .

Model teda môžeme definovať ako štruktúru medzi dvoma systémami, ktorý ich prepojí. Vzhľadom na rozličné definovanie pojmov je v hovorovej reči používaný termín model na označenie samotného modelujúceho systému aj napriek tomu, že to nie je v súlade s horeuvedenou definíciou. Originál (modelovaný systém) nahrádzame jeho modelom (modelujúcim systémom).

Modelovanie patrí k tradičným postupom v technických disciplínach. Je dôležité vo vedách a skúmaní oblastí. Hlavou výhodou modelovania je možnosť pomocou pokusov riešiť úlohy, ktoré nemajú reálne analytické riešenie, alebo overiť vlastnosti objektov pred ich fyzickou realizáciou, čím je možné ušetriť náklady a dosiahnuť lepšiu efektivitu.[3]

Modelovaním nazývame výskumnú metódu, ktorá spočíva v nahrádzaní originálneho modelu, modelujúcim objektom (modelom) za cieľom získať pomocou pokusov informácie o originálnom modeli. Ak používame dynamický modelujúci systém, ktorý je náhradou pre dynamický originálny systém, hovoríme o simulácii a pre označenie takéhoto modelujúceho systému používame pojem simulujúci systém (simulačný model). Dynamický modelovaný systém je nazývaný simulovaný systém.

Druh modelovania v ktorom je využitý simulačný model nazývame simulácia – je to výskumná technika ktorej podstatou je náhrada skúmaného dynamického objektu (originálneho systému) jeho simulačným modelom, s ktorým sa experimentuje s cieľom získať informácie o pôvodnom skúmanom dynamickom systéme.[2]

Simulovanie a realizáciu simulačného modelu je možné previesť na rôznych zariadeniach, podľa typu týchto zariadení získava simulácia rôzne prívlastky. Napríklad: elektromechanická, hydrodynamické, mechanická, analógová (využitie analógových počítačov). Program, ktorý vykonáva výpočet pri simulácii sa nazýva simulačný program [1].

Možnosti skúmania systému rozdeľujeme na experimentovanie s modelovaným systémom alebo s modelom systému. My sa budeme zaoberať experimentovaním s modelom systému, druhy modelu pri skúmaní experimentovaním môžeme rozdeliť na fyzický model a logický model, fyzické modely sú skúmané napríklad mechanickou alebo hydrodynamickou simuláciou, zatiaľ čo logické modely sú skúmané pomocou analytického výpočtu riešenia alebo počítačovou simuláciou.

#### <span id="page-15-0"></span>**2.2 Výhody a nevýhody použitia počítačovej simulácie**

Tak ako každá iná metóda používajúca približné riešenie a nie analytický výpočet má aj počítačová simulácia svoje výhody a nevýhody. V nasledujúcej kapitole si popíšeme výhody a nevýhody použitia počítačovej simulácie pre modelovanie reálnych systémov.

Medzi výhody používania počítačovej simulácie patria napr.:

- Úspora financií pomocou počítačovej simulácie sme schopní preveriť všetky zmeny reálneho systému, bez nutnosti ich realizácie. Náklady na rozhodnutie a úpravu už existujúceho modelu bez predchádzajúceho namodelovania a simulácie sú vo väčšine prípadov vysoké a s neistým výsledkom. Cena počítačovej simulácie je mnohokrát rádovo nižšia v porovnaní s inými technikami, napríklad fyzickým modelom.
- Rýchlosť toku času model môžeme skúmať v rôznych časových úsekoch simuláciu môžeme zrýchliť a situáciu v originálnom systéme, ktorá trvá roky, sme schopní zrýchlením simulačného behu prebehnúť za krátky čas.
- Pomocou počítačovej simulácie sme schopní riešiť problémy, ktoré sú veľmi ťažko riešiteľné analyticky prípadne analyticky riešiteľné nie sú vôbec.
- Lepšie pochopenie fungovania systému.
- Komplexnejší pohľad na problém.
- Jednoduché zmeny modelu počas behu simulácie kontrolné experimenty pomocou modifikovania vstupných parametrov premenných.
- Simulovanie neovplyvňuje skúmaný systém a jeho činnosti.
- Pomocou simulácie procesu dokážeme pochopiť jeho podstatu a preniknúť do hĺbky problému a môžeme pomôcť pracovníkom k zvýšeniu efektivity práce.

Medzi nevýhody počítačovej simulácie patria:

- Vytvorenie počítačovej simulácie a modelu vyžaduje znalosť prostredia simulačného nástroja a častokrát odborné školenie, je dôležité vytvoriť model, ktorý bude validný.
- Vytvorenie komplexného systému môže byť veľmi náročná úloha, ktorá si vyžaduje veľké množstvo času.
- Simulácia objemných reálnych systémov môže mať náročné požiadavky na hardvér.
- Simulačný model môže byť použitý nevhodne na príliš jednoduché úlohy, ktoré je výhodnejšie riešiť úsudkom, fyzickými modelmi alebo analytickým výpočtom.
- Neexistuje možnosť, ako vyhodnotiť vierohodnosť a spoľahlivosť simulačných modelov z dôvodu, že obsahuje stochastické prvky.
- Napriek dlhej snahe o vytvorenie dostatočne uspokojivého výstupu sa môže stať, že nám simulácia systému nezlepší reálny problém a nezefektívni procesy v modeli.

#### <span id="page-17-0"></span>**3 TEÓRIA HROMADNEJ OBSLUHY**

Pre zvládnutie všetkých bodov zadania diplomovej práce a simulácie školskej jedálne je potrebné okrem základných pojmov oboznámiť sa aj s úvodom do teórie hromadnej obsluhy, keďže v simulovanom systéme jedálne je využívaná. Simulačný nástroj využívaný pre simulovanie prevádzky školskej jedálne Witness je založený na poznatkoch z oblasti hromadnej obsluhy. História hromadnej obsluhy siaha k počiatku 20. storočia, kedy dánsky matematik Agner Krarup Erlang vo svojom zamestnaní vo firme Copenhagen Telephone Company riešil problém, koľko telefónnych operátorov je potrebných k vybaveniu daného počtu telefonátov. Riešením tohto problému položil základy pre teóriu hromadnej obsluhy.[4]

#### <span id="page-17-1"></span>**3.1 Systém hromadnej obsluhy**

Teóriu hromadnej obsluhy môžeme charakterizovať ako disciplínu, ktorá analyzuje a rieši procesy, v ktorých sa vyskytujú prúdy požiadaviek, ktoré prechádzajú zariadeniami od ktorých vyžadujú určitú formu obslúženia. Vplyvom veľkého množstva požiadaviek môže dôjsť k čakaniu a hromadeniu jednotiek pred zariadeniami a ich zaradzovanie do frontu čakajúcich. Alternatívne môžeme povedať, že do systému prichádzajú požiadavky, v čoho dôsledku rastie počet požiadaviek v systéme. Po obslúžení zariadeniami klesá počet požiadaviek v systéme. Systém obsahuje linky obsluhy alebo taktiež obslužné kanály, ktoré obsluhujú vstupný tok požiadaviek. Obsluha zákazníka trvá určitý čas, preto po uvoľnení linky a ukončení obsluhy vystupujú a vytvárajú výstupný tok zákazníkov.[6]

Našim cieľom je optimalizovať dobu čakania a dĺžku frontu a zabezpečiť dostatočné vyťaženie obslužných zariadení. Na obrázku 3 vidíme základnú štruktúru systému hromadnej obsluhy.

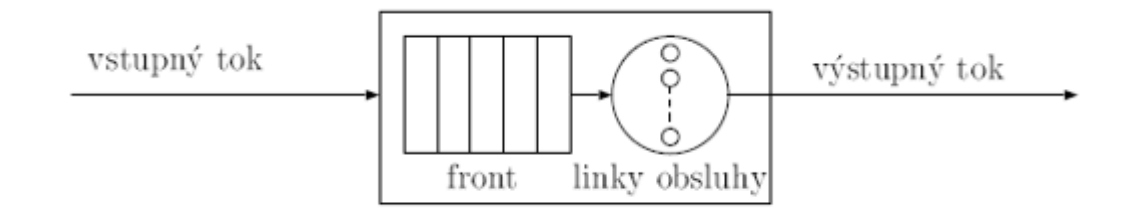

Obrázok 3 – Štruktúra elementárneho systému hromadnej obsluhy

#### <span id="page-18-0"></span>**3.1.1 Štruktúra a základné pojmy z oblasti systémov hromadnej obsluhy**

Vstupný tok – Môžeme definovať ako postupnosť príchodu požiadaviek (zákazníkov, jednotiek), ktoré nasledujú jeden po druhom v určitých časových intervaloch. Môžu prichádzať jednotlivo alebo v zoskupení. Časy medzi príchodmi môžu byť konštantné alebo náhodné. [6]

Front – miesto kde čakajú požiadavky, ktoré nemohli byť obslúžené hneď. Najznámejšie typy čakania vo fronte sú:

- FIFO (first-in/first-out) prvý vstupuje prvý obslúžený napríklad zákazníci pri pokladni
- LIFO (last-in/first-out) posledný vstupuje prvý obslúžený ukladanie tovarov na seba
- PRI (priority) výber podľa priority (oprava dôležitého zariadenia)
- SIRO (selection in random order) –výber v náhodnom poradí cestujúci pri nástupu do dopravného prostriedku

Trvanie obsluhy zákazníka môže byť buď to konštantné alebo náhodné. V prvom prípade trvá obsluha vždy rovnaký čas a v druhom prípade doba obsluhy kolíše podľa použitého rozdelenia pravdepodobnosti. [6]

Disciplínu fronty môžeme rozdeliť na nasledovné typy správania sa:

- Absolútne netrpezlivá ak požiadavka vstupujúca do systému nemá priestor ihneď vstúpiť k obslužnému zariadeniu, rezignuje a opúšťa systém.
- Bez netrpezlivosti požiadavka vstupujúca do systému čaká dokým nebude obslúžená bez ohľadu na dobu čakania.
- Čiastočne netrpezlivá požiadavka vstupujúca do systému po určitom čase, v ktorom nebude obslúžená opúšťa tento systém.

Zdroj jednotiek – potencionálny súbor požiadaviek ktoré môžu vstúpiť do systému. Ak je tento súbor konečný hovoríme o uzavretom systéme, v opačnom prípade o otvorenom systéme.

Čakací priestor – definujeme ako priestor medzi zdrojom jednotiek a linkami obsluhy, v tomto priestore sa vytvára front požiadaviek.

Podľa počtu liniek v obslužnom systéme môžeme systémy rozdeliť na jednokanálové a viackanálové, obslužné linky môžu byť taktiež usporiadané:

- sériovo za sebou požiadavka musí prejsť všetkými kanálmi obsluhy aby bola obslúžená
- paralelne vedľa seba stačí, aby bola požiadavka obslúžená jednou obslužnou linkou, a to buď ľubovoľne – obe obslužné linky sú totožné, alebo si požiadavka vyberá obslužnú linku podľa svojho určenia

Náš systém prevádzky školskej jedálne využíva systém paralelného usporiadania obslužných kanálov, tzv. dvojkanálový systém hromadnej obsluhy s dvoma frontami. Takýto systém obsahuje dve fronty zákazníkov a dva obslužné kanály (linky). Je znázornený na obrázku 4. [6]

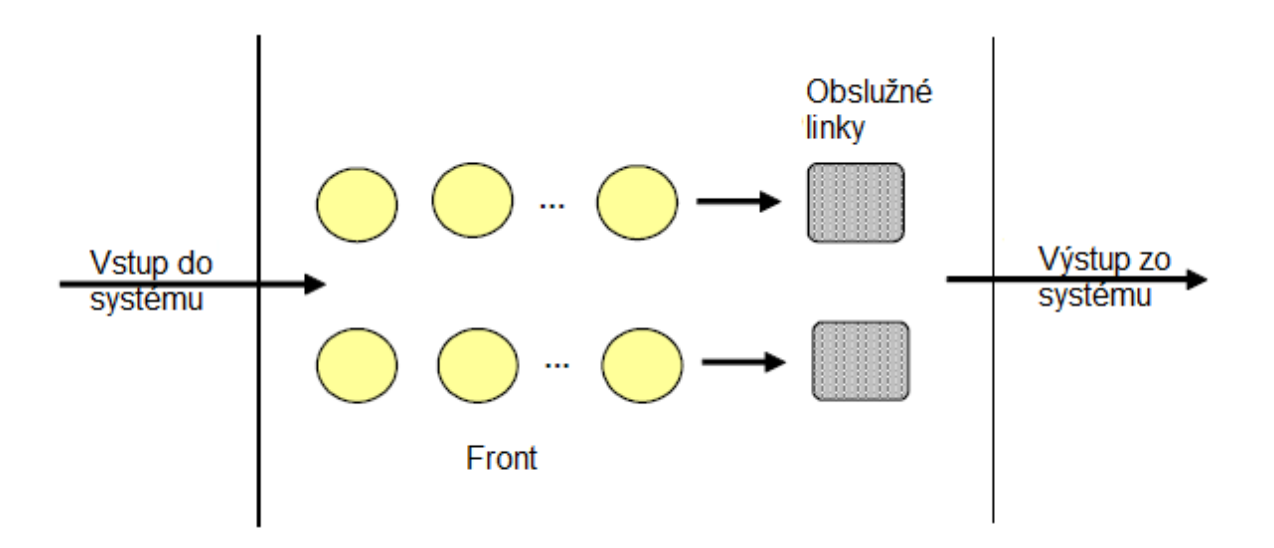

Obrázok 4 - Paralelne usporiadaný dvojkanálový systém hromadnej obsluhy s dvoma frontami

### <span id="page-20-0"></span>**4 SIMULAČNÉ NÁSTROJE**

Počítačová simulácia je veľmi užitočný nástroj, ktorý je využívaný v biznis procesoch a taktiež na vývoj a na porovnávanie rôznych stratégií a sledovanie ich výsledkov. Počítačová simulácia je cenným nástrojom v rozhodovaní a rozhodovacích procesoch. Napríklad Pidd[7] píše: ,, počítačová simulácia je jedným z úspechov operačného výskumu". Podobne poznamenáva Gupta a kolektív[8] že: ,, simulácia je veľmi silný nástroj, ktorý umožňuje modelovanie procesov a umožňuje jej používateľom zaznamenať správanie sa prvkov v reálnom systéme".

Počítačová simulácia môže byť použitá v mnohých oblastiach práce, čo je dôvod, prečo existuje dnes mnoho simulačných balíkov na trhu so softvérom a taktiež akademické prostredie vysokých škôl sa zaoberá mnohými využitiami simulačných nástrojov pre učebné potreby. Rôznorodosť simulačných programov je rozdelená podľa ich určenia.

#### <span id="page-20-1"></span>**4.1 Prehľad simulačných nástrojov**

Na softvérovom trhu pôsobí veľa firiem, ktoré ponúkajú svoje programy pre verejnosť a to v rôznych distribúciách a rôznych typoch licencií – demoverzie, trialverzie, adware, freeware, open-source. V nasledujúcej tabuľke 1 sa budeme venovať najznámejším simulačným nástrojom na trhu, ich predajcom, uplatneniu a oblastiam použitia.

| Vydavateľ      | Typická oblasť použitia                       |  |  |
|----------------|-----------------------------------------------|--|--|
| AnyLogic North | simulačný<br>Multifunkčný<br>nástroj<br>na    |  |  |
| America        | všeobecné použitie – výroba, logistika,       |  |  |
|                | sklady, zdravotníctvo, dynamika, železnice,   |  |  |
|                | cestná doprava, ropa a zemný plyn, baníctvo   |  |  |
|                | a pod.                                        |  |  |
| Rockwell       | Používa<br>a simuláciu<br>analýzu<br>sa<br>na |  |  |
| Automation     | existujúcich navrhovaných systémov –          |  |  |
|                | výroba, logistika, potraviny a nápoje, obaly, |  |  |
|                | baníctvo, call centrá, vláda, zdravotníctvo   |  |  |
|                | a pod.                                        |  |  |
|                |                                               |  |  |

Tabuľka 1 - Prehľad simulačných nástrojov na softvérovom trhu

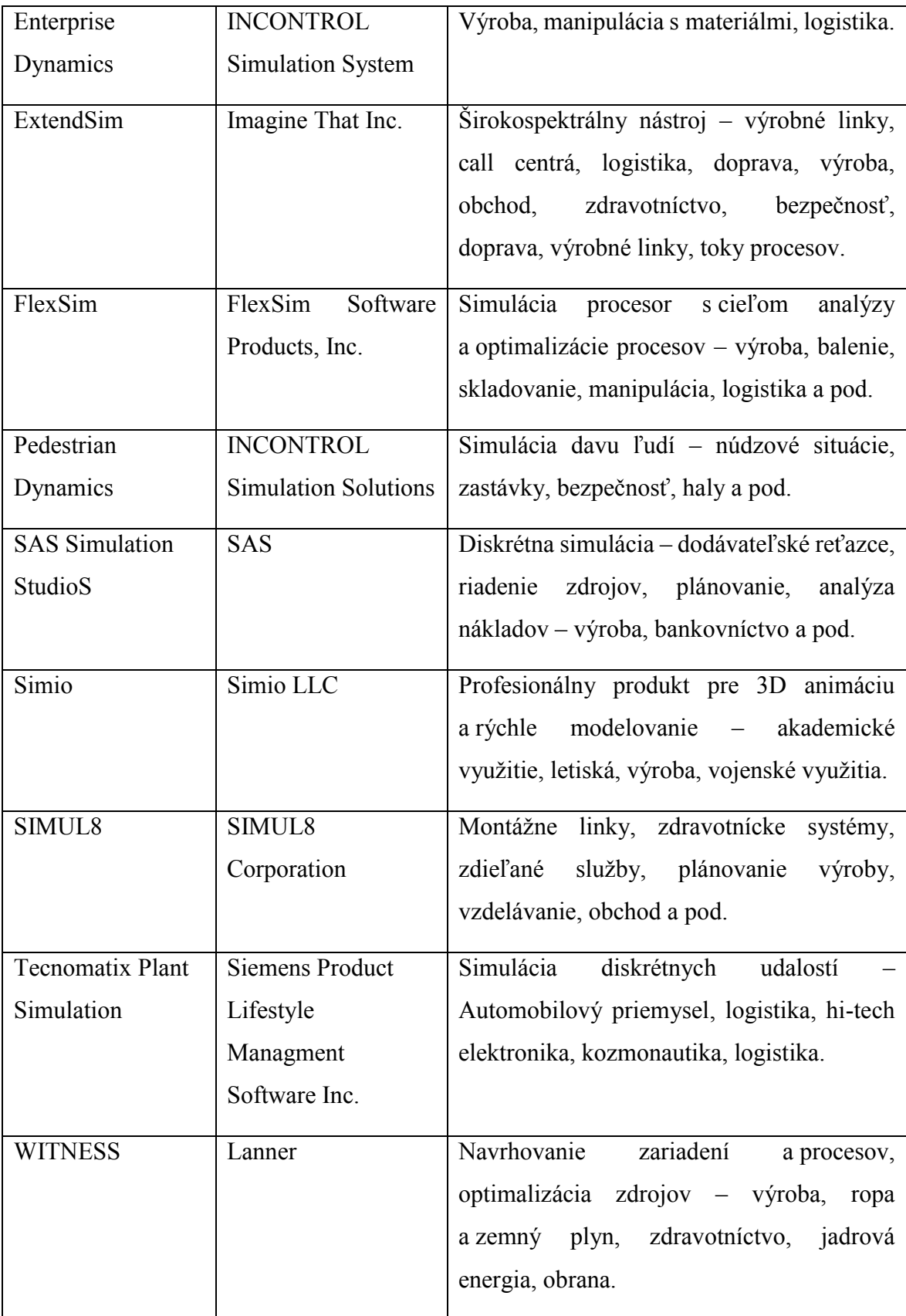

V predmetoch zameraných na modelovanie a simuláciu je počas štúdia bakalárskeho programu na Fakulte Riadenia a Informatiky v Žiline používaný simulačný nástroj Arena, následne sa prešlo na simulačný nástroj AnyLogic využívajúci programovací jazyk Java. Tieto simulačné nástroje sa používali a používajú na predmete Modelovanie a simulácia v 5. semestri Bc. štúdia.[9] Na Fakulte aplikované informatiky v Zlíne odbor informační technologie je využívané simulačné prostredie programu Witness od Lanner Group na predmete Simulace systémů v 1. semestri Mgr. Štúdia. [10] Na základe týchto znalostí zo štúdia na oboch univerzitách sme si zvolili na detailnejšie predstavenie práve tieto tri simulačné nástroje.

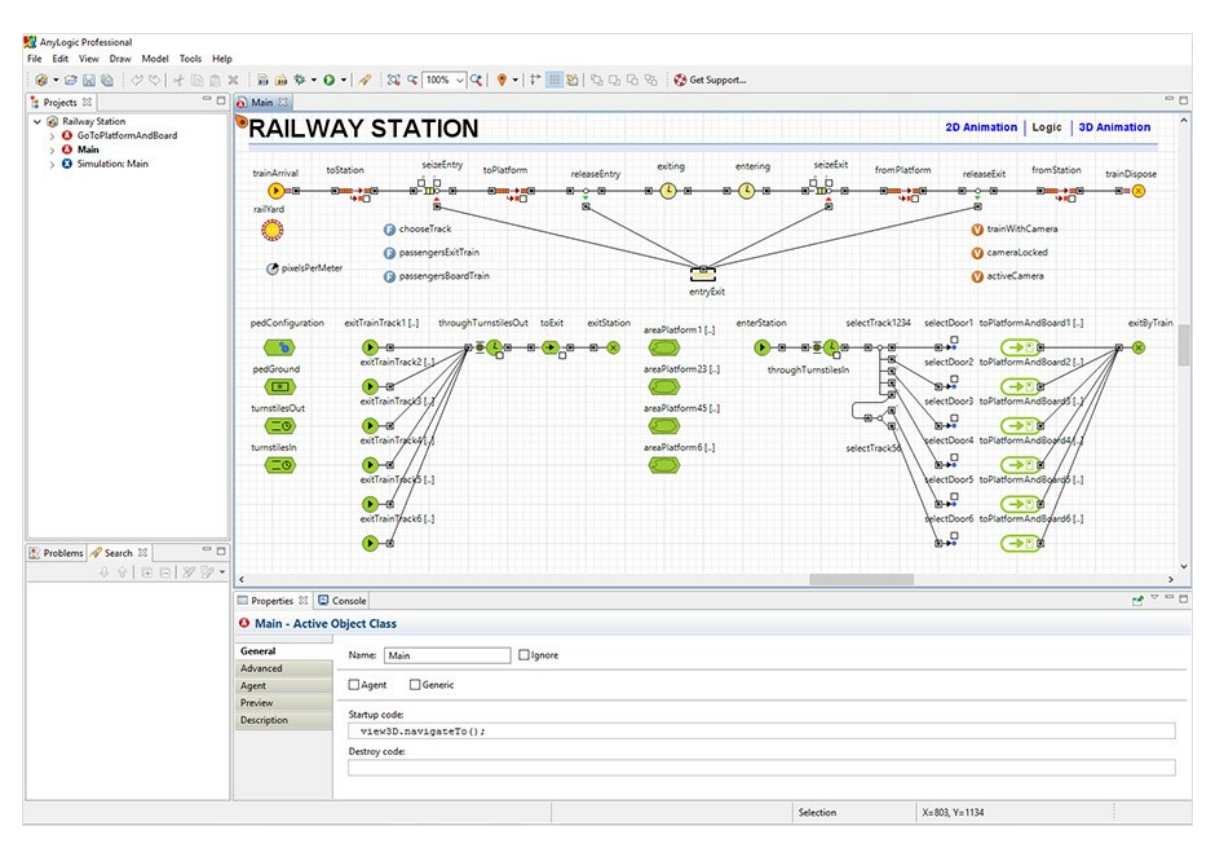

#### <span id="page-22-0"></span>**4.1.1 AnyLogic**

Obrázok 5 – Prostredie AnyLogic s objektami pre simuláciou železničnej stanice

AnyLogic (obrázok 5) je multifunkčný simulačný nástroj vyvinutý spoločnosťou AnyLogic company. Je distribuovaný v štyroch variantoch: Personal learning edition, univerzity researcher, advanced a professional. Líšia sa licenčnými podmienkami, využitím softvéru a knižnicami. Pre učebné účely je k dispozícii verzia PLE, pre komerčné využitie je potrebné softvér zakúpiť. Softvér je vyvíjaný od roku 1992, prvá verzia dostupná pre verejnosť bola v roku 2009. Tento multifunkčný simulačný nástroj podporuje všetky prístupy k modelovaniu – diskrétnu simuláciu, systémovú dynamiku a agentovo orientovanú simuláciu. Všetky tieto prístupy sú obsiahnuté v jednom prostredí, čo nám umožňuje vytvárať modely, ktoré ľubovoľne kombinujú základné prístupy k modelovaniu. Taktiež môžeme simulácie vytvárať v 3D priestore, čo nám zabezpečuje ešte väčšiu mieru interakcie s objektami v modeli [11]

AnyLogic je postavený na programovacom jazyku JAVA. Všetky jeho objekty je možné doplniť o blok kódu, ktorý sa vykoná ľubovoľne pred alebo za objektom. Výsledky je možné exportovať do Java aplikácie a oddeliť ich od simulačného prostredia programu. Konečné modely je možné zdieľať s podporovateľmi a užívateľmi programu pomocou novej webovej stránky AnyLogic Cloud (https://cloud.anylogic.com/), ktorá nahradila staršiu a zastaranejšiu stránku RunTheModel ([https://www.runthemodel.com/\)](https://www.runthemodel.com/).

V nástroji AnyLogic máme na výber knižnice, z ktorých vyberáme prvky na tvorbu modelov. Knižnice sú vlastne kolekcie prvkov pre konkrétne oblasti použitia. Taktiež je možné si vytvárať vlastnú knižnicu s vlastnými prvkami. [12]

Medzi základné knižnice s objektami v programovom simulačnom prostredí AnyLogic patrí:

- Road Traffic Library knižnica s objektami vhodnými pre simulovanie cestnej siete, vozidiel, vstupov vozidiel do systému a modelovanie tvaru vozidiel, modelovanie ciest, križovatiek, kruhových objazdov, priecestí a pod.
- Enterprise Library knižnica zahrňujúca objekty SelectOutput rozhodovací objekt, tzv. if, Hold – blokovanie entity v pokračovaní, Queue – Front alebo buffer entít, TimeMeasureStart, TimeMeasureEnd – objekty na meranie času medzi entitami – čas v systéme a pod.
- Presentation knižnica na modelovanie vzhľadu systému, definuje nám mierku, kameru pri 3D prezentácií, text alebo label do simulačného okna a všeobecne sa stará o zobrazovaciu oblasť počas simulácie .
- Controls Obsahuje iba jeden prvok checkbox k zapnutiu alebo vypnutiu a úpravu hodnoty premennej.
- Agent používa sa na ukladanie výsledkov simulácie do premenných alebo definovanie funkcií, taktiež obsahuje prvky na naplánovanie akcie počas behu

simulácie, obsahuje premennú Collection, ktorá slúži na uchovávanie skupiny objektov s určitými vlastnosťami.

 Analysis – Slúži na analýzu dát, ktoré sme získali simuláciou, obsahuje prvky Plot – čiže graf z dát, alebo dvojrozmerné pole Data Set. [12]

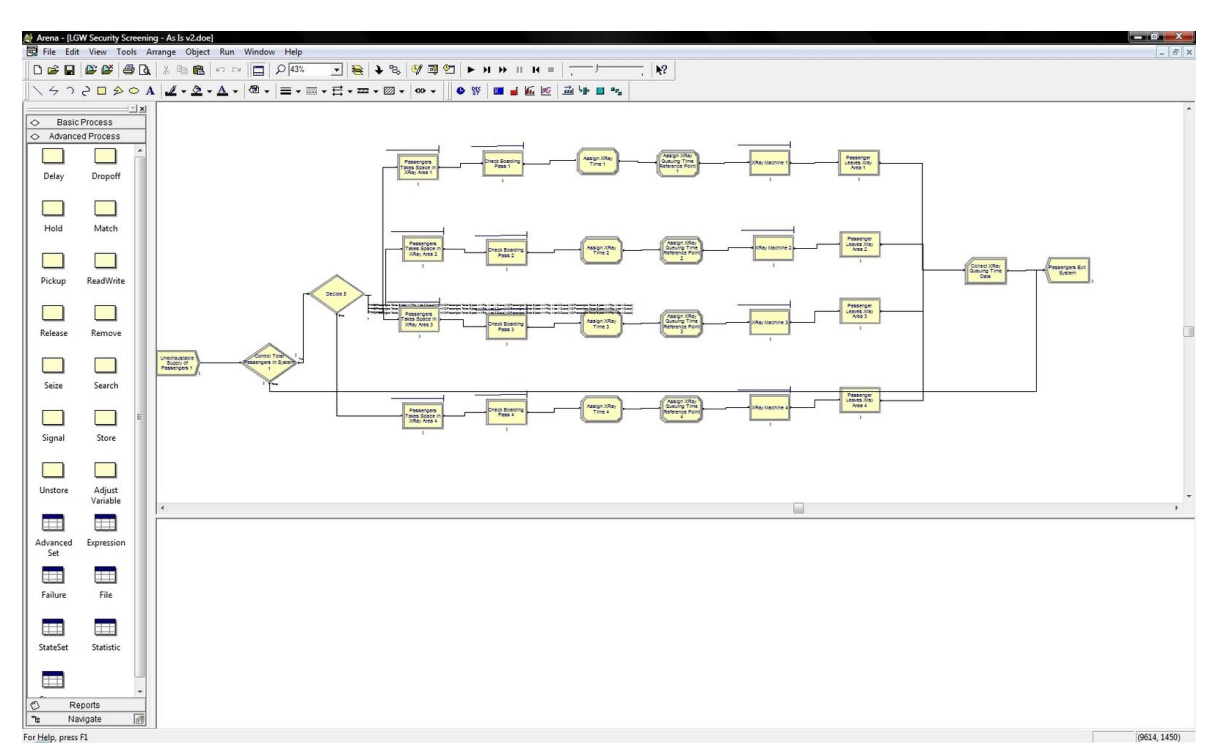

#### <span id="page-24-0"></span>**4.1.2 Arena**

Obrázok 6 - Prostredie Arena so simuláciou bezpečnostného monitorovania osôb letiska

Arena (obrázok 6) je simulačný nástroj vyvinutý spoločnosťou Rockwell Automation, bol vytvorený v roku 2000 a je dostupný v troch verziách Trial & Student edition, Standard Edition a Professional Edition, v trial verzii je obmedzenie na veľkosť modelu v kilobytoch resp. megabytoch. Najdrahšia verzia Professional obsahuje naviac štyri modelovanie knižnice, ktoré chýbajú v študent verzii programu. Na rozdiel od AnyLogic je možné simulovať len diskrétnu simuláciu, agentovo orientovaná simulácia a systémová dynamika nie sú dostupné. Ako aj AnyLogic aj Arena podporuje 3D animáciu simulácie. [13]

Súčasťou simulačného nástroja je modul Input Analyzer - slúžiaci na vyhodnotenie uložených dát z prieskumu systému, ktorý budeme modelovať, tento nástroj nám vyhodnotí vstupné údaje a zvolí nám k nim najvhodnejšie pravdepodobnostné rozdelenie vstupných údajov, ktoré sme vložili.

Vytváranie modelu spočíta vo vyberaní prvkov z modulov, ktoré sú reprezentované rôznymi geometrickými prvkami, ktoré reprezentujú procesy alebo logiku modelu. Taktiež ako v AnyLogic aj tu máme prvok Connector, ktorý spája tieto moduly dokopy a vytvára tok pre entity systému. [14]

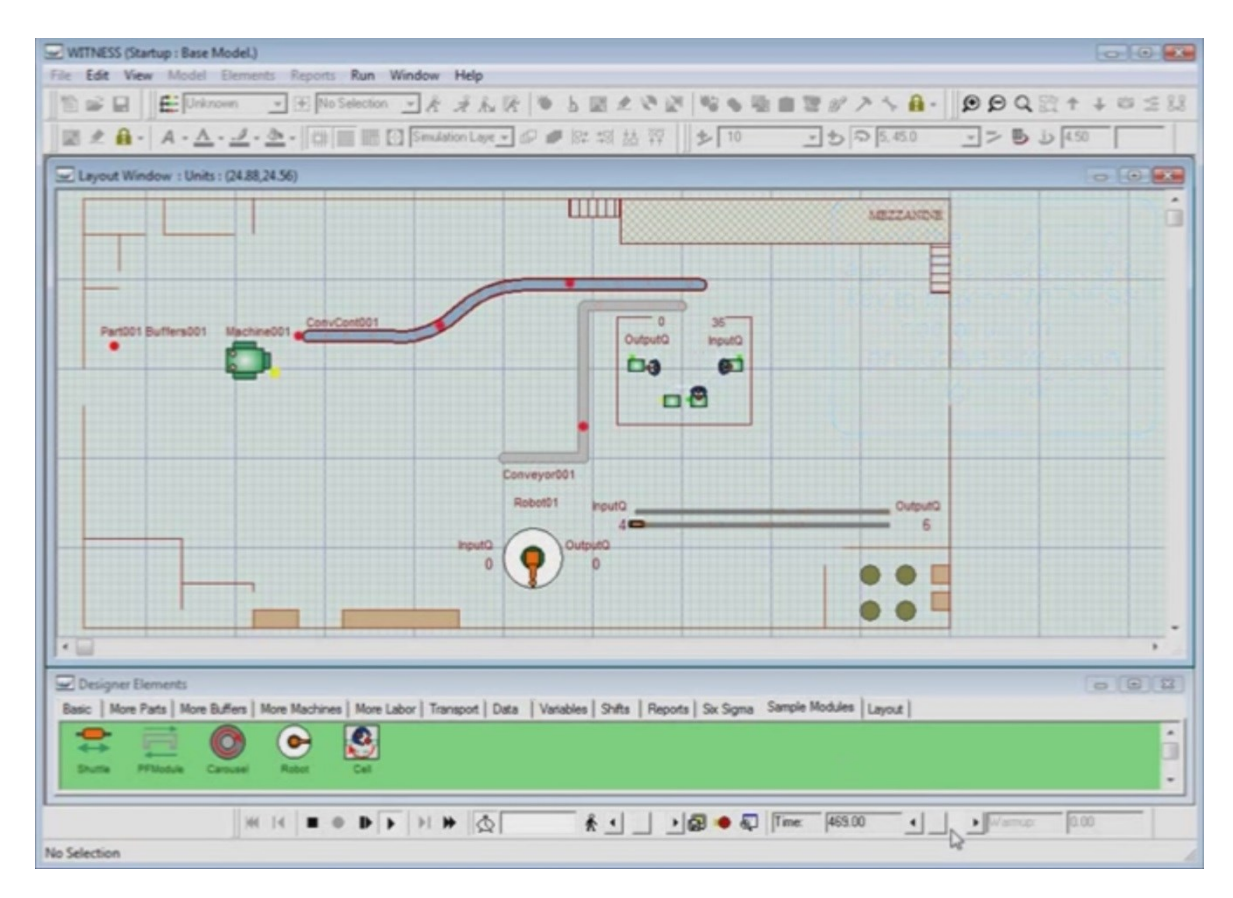

#### <span id="page-25-0"></span>**4.1.3 Witness**

Obrázok 7 – Prostredie WITNESS so simuláciou výrobného závodu s obslužnými linkami

Witness (obrázok 7) je simulačný nástroj vyvinutý britskou spoločnosťou Lanner Group Ltd určený na simuláciu a optimalizáciu logistiky, výrobných a obslužných systémov. Najnovšia verzia je WITNESS 14, ktorá bola uvedená na trh v roku 2014, ale začiatky softvéru WITNESS siahajú až do roku 1986, kde bol spustený na počítači spoločnosti IBM. Na ich webstránke ponúkajú demoverziu, po kontaktovaní spoločnosti a emailovej komunikácií sme sa dozvedeli, že demoverziu ponúkajú len určitým osobám, ktoré splnia ich podmienky. Pre študentov ponúkajú demoverziu len po overení univerzity, a žiadajú konkrétny popis projektu, na ktorý bude ich demoverzia použitá. [15]

Podobne ako Arena aj WITNESS ponúka len diskrétnu simuláciu systémov a je ochudobnený od agentovo založenú simuláciu a dynamiku systémov. Ako prvé dva uvedené simulačné nástroje aj WITNESS ponúka 3D zobrazenie priebehu simulácie, nová 3D vizualizácia bola predstavená vo verzii WITNESS 14 a nahradila dovtedy používanú Quick3D.

Witness existuje v dvoch verziách:

- Manufacturing Performance Edition oblasť výroby a logistiky
- Service and Process Performance Edition oblasť služieb

Witness je dodávaný v nasledovných jazykových distribúciách – angličtina, francúzština, nemčina, poľština, čínština, japončina, španielčina.

Modelovanie systémov prebieha výberom prvkov z palety elementov v spodnej časti softvéru z okna Designer elements, elementy vyberáme z palety a Drag and drop systémom ich umiestňujeme do pracovnej plochy softvéru. [16]

Nemenej dôležitá súčasť WITNESS je modelovanie pracovných smien zamestnancov. Využitie nájde pri modelovaní počas otváracích hodín alebo úradných hodín modelovaného systému. Smena je zostavená z period, každá perioda obsahuje tri časti: working time – čas práce, rest time – čas odpočinku, overtime – nadčas.

Na generovanie skutočne náhodných čísel sú vo WITNESS-e používané metódy prúdov a postupnosti náhodných čísel a sú generované tak, aby sa podobali náhodným pokusom. Pri použití metódy jeden jav – jeden prúd je zabezpečené generovanie javov, ktoré sú skutočne nezávislé a javy sú reprodukovateľné – zavedenie ďalšieho náhodného javu do systému neovplyvní javy predchádzajúce.

Medzi hlavné výhody simulačného nástroja WITNESS patrí [16]

- Modul Optimizer na báze heuristických algoritmov na porovnávanie simulovaných systémov
- Miner program na získavanie údajov zo súborov (Data mining)
- Simulačné prostredie je ľahko použiteľné a interaktívne
- Sekcia Help je spracovaná prehľadne a príklady modelov pomáhajú v predstave simulácie
- Vhodné použitie na rýchle modelovanie jednoduchých systémov
- Z dôvodu jeho prehľadnosti je vhodný na vyučovanie na univerzitách
- Rozsiahle zázemie na území Slovenska a Česka

Medzi hlavné oblasti použitia WITNESS patrí:

- Implementácia nových metód riadenia
- Sledovanie kvality
- Optimalizácia logistiky a služieb
- Rozmiestnenie výrobných strojov
- Overovanie výrobných postupov
- Plánovanie kapacít
- Identifikácia úzkych miest v modeli
- Optimalizácia výrobných dávok

## <span id="page-28-0"></span>**II. PRAKTICKÁ ČASŤ**

### <span id="page-29-0"></span>**5 PRIESKUM ORIGNÁLNÉHO SYSTÉMU**

Systém, ktorý je predmetom nášho skúmania a simulácie je prevádzka Školskej jedálne pri Gymnáziu, ktorá sa nachádza v meste Žilina, blízko centra mesta na ulici Veľká okružná 22, v budove Jazykovej školy Žilina, mapa simulovaného systému je zobrazená na nasledujúcom obrázku 8.

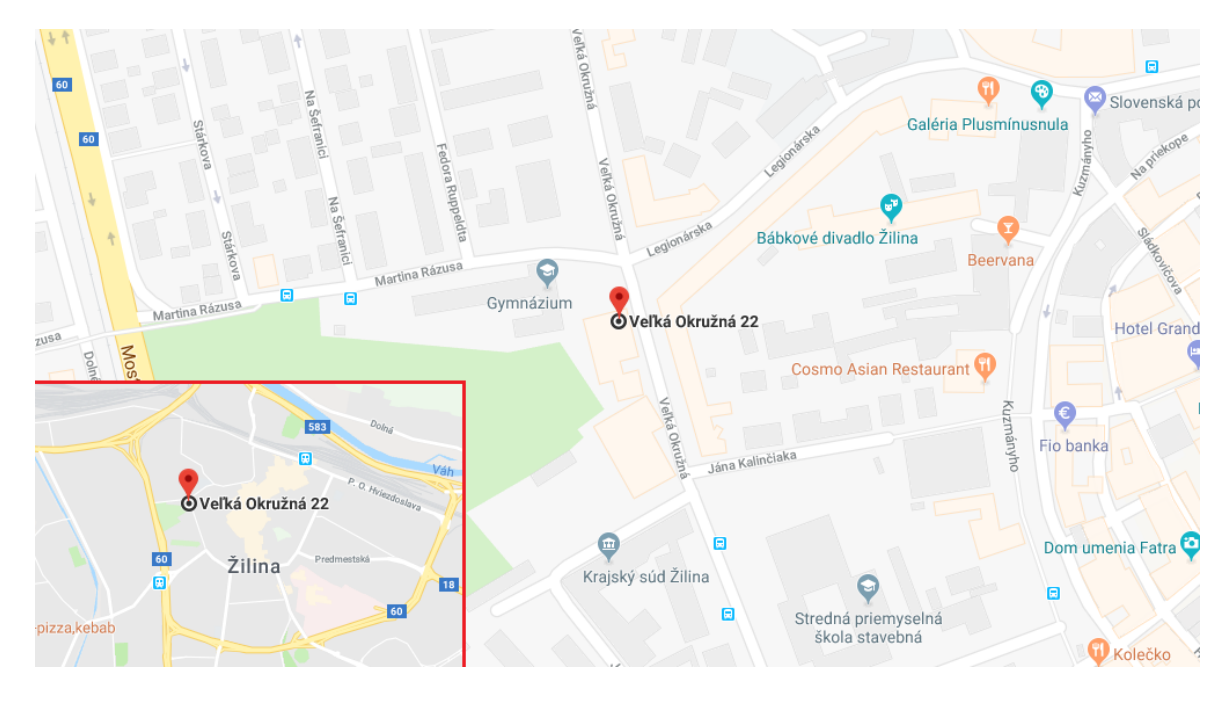

Obrázok 8 – Mapa umiestnenia simulovaného systému

V uvedenej jedálni sa stravujú žiaci a učitelia zo štyroch okolitých stredných škôl:

- Gymnázium, Veľká okružná 22, Žilina
- Obchodná akadémia, Veľká okružná 32, Žilina
- Stredná priemyselná škola stavebná, Veľká okružná 25, Žilina
- Konzervatórium Žilina, J.M. Hurbana 48, Žilina

#### <span id="page-29-1"></span>**5.1 Informácie o monitorovanom systéme**

Školská jedáleň má jeden vstup, ktorý zároveň slúži aj ako výstup z miestnosti, miestnosť má šírku 12,30m a dĺžku 21,30m s plochou 262,05m<sup>2</sup>. Jedáleň má 4 okienka v zadnej časti, zľava je to okienko na výdaj jedla č.2, okienko na samoobslužný výdaj nápojov, okienko na výdaj jedla č.1, okienko na odkladanie použitého riadu. V jedálni je 43 stolov, každý so 4 miestami na sedenie, dokopy 172 miest na sedenie, v jedálni sa nachádza aj samoobslužný prístroj v spodnej časti na objednávanie jedla vopred. Na nasledujúcom obrázku 9 môžeme vidieť pôdorys miestnosti jedálne.

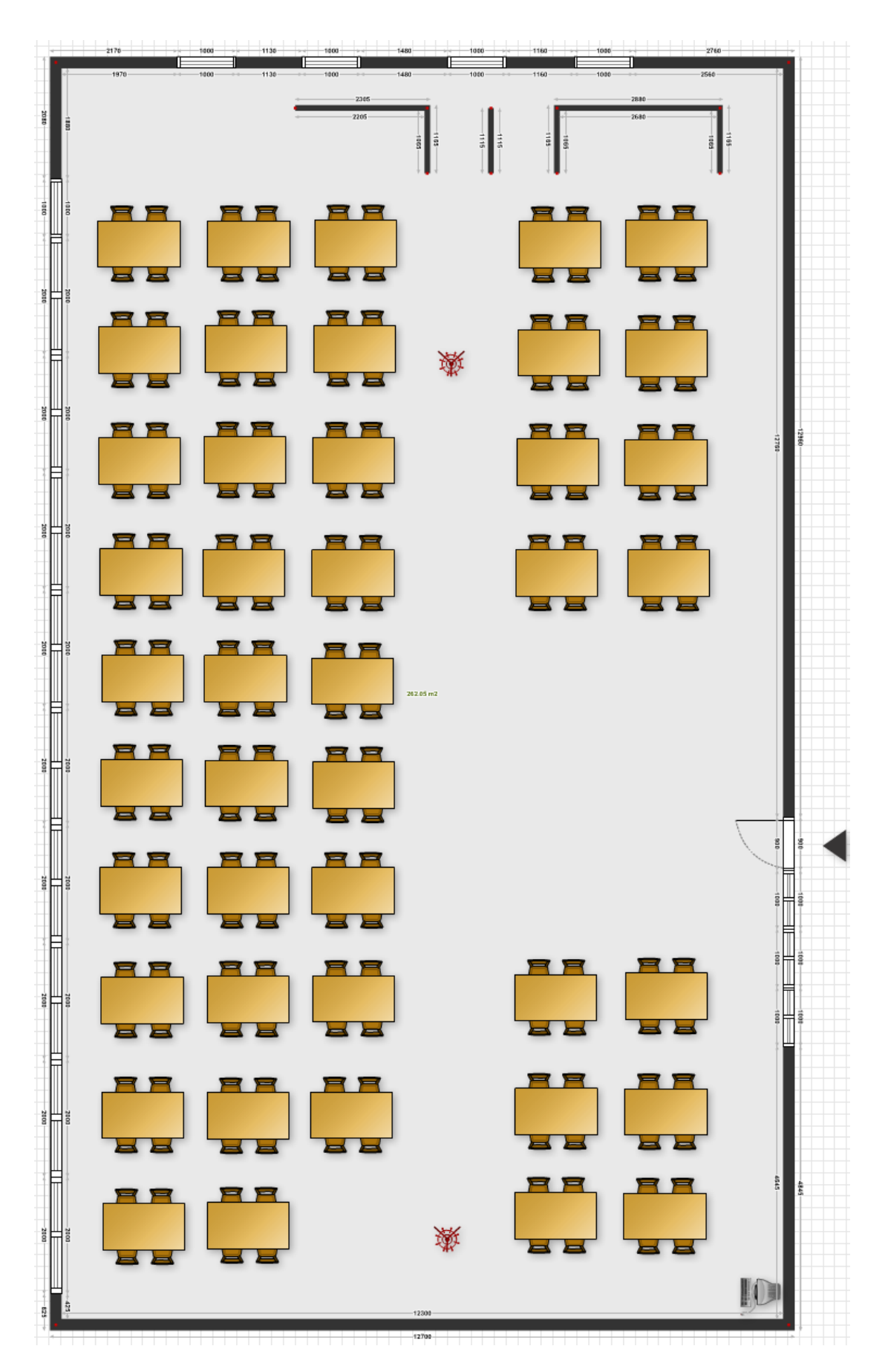

Obrázok 9 – Pôdorys jedálne

V jedálni sa prevažne stravujú študenti zo štyroch stredných škôl uvedených v kapitole 4, na základe otváracích hodín školskej jedálne 11:30 – 14:30, sme v nasledovnej tabuľke 2 uviedli čas ukončenia danej vyučovacej hodiny, žiaci na obed môžu prísť po 4., 5., 6. a 7. vyučovacej hodine. Prípadne podľa zváženia aj niekedy počas voľnej hodiny, avšak väčšina študentov prichádza na obed hneď po ukončení danej vyučovacej hodiny. Čas ukončenia vyučovacích hodín znázorňujeme v tabuľke 2.

| vyučovacia hod. | 4     |       | 6     |       |
|-----------------|-------|-------|-------|-------|
| škola           |       |       |       |       |
| <b>GVOZA</b>    | 11:30 | 12:25 | 13:20 | 14:15 |
| <b>OAVOZA</b>   | 11:30 | 12:25 | 13:20 | 14:10 |
| <b>SPŠZA</b>    | 11:30 | 12:25 | 13:20 | 14:10 |
| Konzervatórium  | 11:40 | 12:35 | 13:30 | 14:25 |

Tabuľka 2 - Čas ukončenia vyučovacích hodín

Po skončení vyučovania alebo pri voľnej hodine počas vyučovania prichádzajú študenti do jedálne, doby trvania cesty sú rôzne, podľa Google Maps, sú nasledovné:

- $\bullet$  GVOZA 1 minúta
- $\bullet$  OAVOZA 2 minúty
- $\bullet$  SPŠZA 3 minúty
- Konzervatórium 4 minúty

Do personálu jedálne patrí niekoľko zamestnancov, pre náš systém sú dôležití zamestnanci na priehradke, resp. okienku výdaju stravy. Na okienku pre výdaj stravy je vždy po jednom zamestnancovi jedálne, ktorý nakladá jedlo, o donášku jedla a tanierov je zodpovedný iný zamestnanec. Na poslednom okienku s riadom je zamestnanec zberajúci použitý riad.

Proces prvku systému (študent, učiteľ) prebieha nasledovne – po vstupe do miestnosti stravníci pristupujú do fronty podľa objednaného jedla, v jedálni sú vytvorené dva prúdy, resp. fronty čakania, vytvárané fronty sú znázornené na obrázku 10. Pri okienku je čítačka stravovacích kariet, stravník priloží svoju kartu k čítačke, následne mu zamestnanec jedálne vydá obed, prvok ďalej postupuje k voľnému miestu na sedenie, nasleduje konzumácia jedla, po konzumácií stravníci odnášajú riad do príslušného okienka a opúšťajú systém.

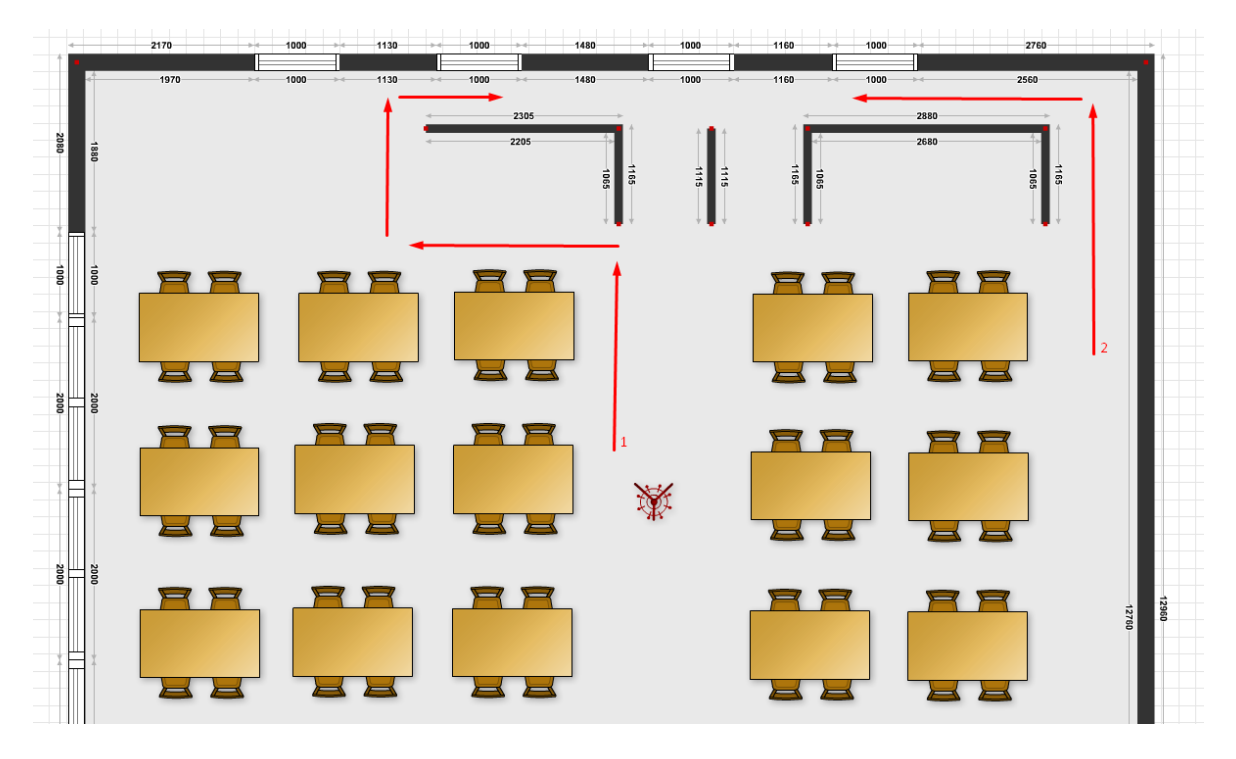

Obrázok 10 – Prúdy čakania na výdaj stravy

#### <span id="page-32-0"></span>**5.2 Vstupné údaje a ich analýza**

Pre zostavenie modelu súčasného systému jedálne sme zozbierali tri druhy dát zo simulovaného systému hromadnej obsluhy, tento systém sme sledovali počas jeho prevádzkových hodín počas celého pracovného týždňa – Pondelok až Piatok. Medzi sledované vstupné údaje patria:

- Minútové intenzity príchodu žiakov do fronty
- Doba výdaju jedla
- Doba konzumácie jedla

Nasledovné dáta sme analyzovali a výsledky analýzy a konkrétne vstupné funkcie do systému popíšeme v nasledujúcich kapitolách.

Charakteristika prieskumu systému:

- Dátum vytvorenia prieskumu: 19.03.2018 23.03.2018
- Čas vytvorenia prieskumu: 11:20 14:35
- Dĺžka sledovaného obdobia: 195minút \* 5dní

Všetky sledované charakteristiky a celý prieskum je spracovaný v programe Excel v prílohe.

#### <span id="page-33-0"></span>**5.2.1 Minútové intenzity**

Počas prieskumu systému prešlo systémom celkom 3066 osôb, zloženie prúdu osôb pre jednotlivé dni je znázornené v nasledujúcej tabuľke 3 a obrázku 11. Minútové intenzity príchodov boli merané v čase 11:20-14:31 (prevádzka jedálne je však v čase 11:30 – 14:30) z dôvodu príchodu študentov do fronty ešte pred otvorením priehradky pre výdaj stravy a taktiež zatváracie hodiny môžu byť posunuté o pár minút z dôvodu dovýdaju stravy, ak front v čase ukončenia prevádzky nie je prázdny (max 5-10min – podľa odpovede personálu).

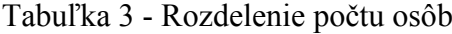

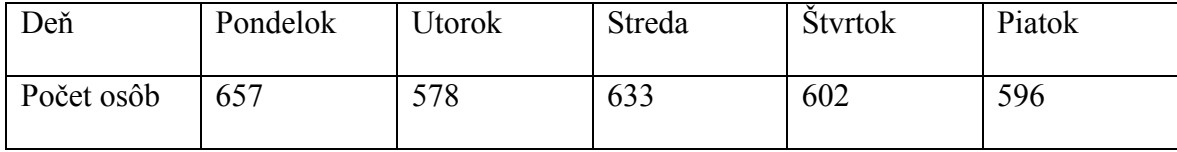

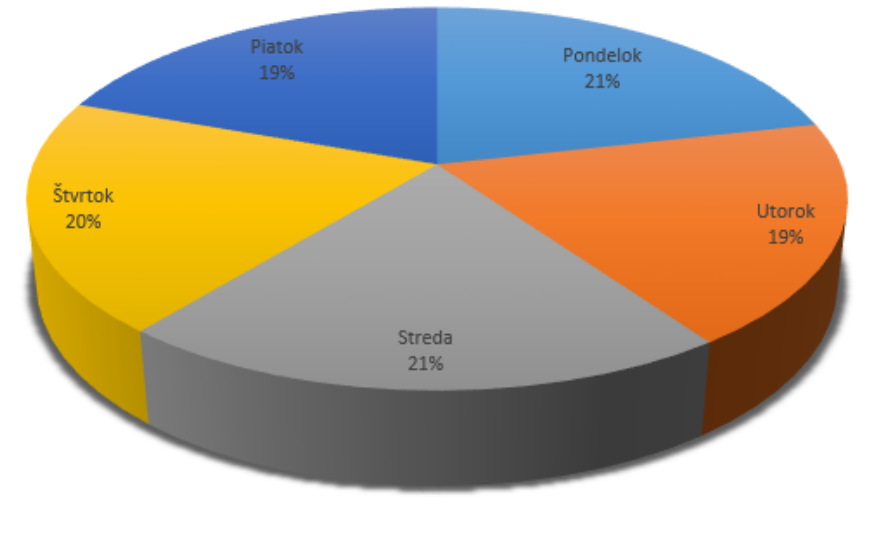

#### Počet stravníkov

Pondelok Utorok WStreda Kortok WPiatok

Obrázok 11 – Percentuálne zastúpenie osôb počas jednotlivých dní v týždni

Pre využitie minútových intenzít ako vstupných dát do simulačného nástroja WITNESS použijeme aritmetický priemer minútových intenzít zo všetkých dní prevádzky prieskumu, tieto údaje sú súčasťou dokumentu prieskum.xlsx v prílohe. Ako vstupné údaje teda máme 191 údajov pre každú minútu.

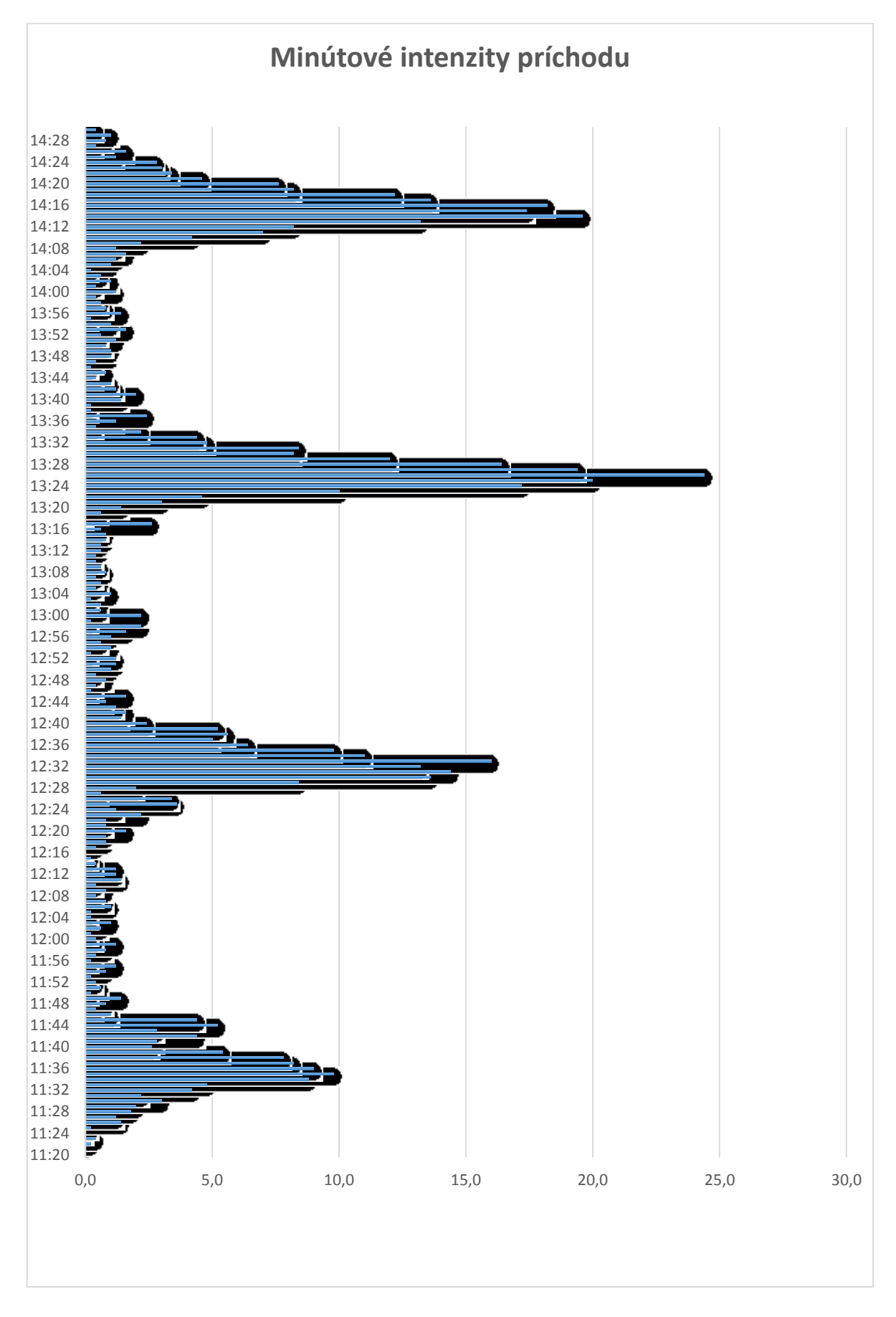

Obrázok 12 – Aritmetické priemery minútových intenzít príchodu stravníkov

Z predchádzajúceho obrázku 12 môžeme vidieť, že najväčšie množstvo študentov do jedálne prichádza v čase 13:25 – po 6. vyučovacej hodine. Približný čas náporu študentov do jedálne je 5 minút po skončení vyučovacej hodiny – čas presunu do jedálne.

#### <span id="page-35-0"></span>*5.2.1.1 Úprava minútových intenzít ako vstupných dát pre WITNESS*

Pre účely modelovania intenzity príchodov do systému (Arrival profile – WITNESS), je lepšie spracovať príchody mimo špičkových príchodov po ukončení vyučovacích hodín vo väčších ako 1 minútových intervaloch, z dôvodu rovnomernejšieho vstupu prvkov do systému. Z tohto dôvodu upravíme intenzity príchodov mimo špičku na 5 minútové intervaly a počas špičky ponecháme 1 minútové intervaly.

1 minútové intervaly príchodov medzi:

- $\bullet$  11:30:00 11:44:59
- $\bullet$  12:25:00 12:39:59
- 13:20:00 13:34:59
- $\bullet$  14:10:00 14:24:59

5 minútové intervaly príchodov medzi:

- 11:20:00 11:29:59
- $\bullet$  11:45:00 12:24:59
- $\bullet$  12:40:00 13:19:59
- 13:35:00 14:09:59
- 14:25:00 14:30:59 (pozn. 6-minútový interval z dôvodu príchodu študenta do fronty po ukončení výdaja obedov)

#### <span id="page-35-1"></span>**5.2.2 Doba výdaja jedla**

Počas piatich sledovaných dní v týždni, sme každý deň sledovali pre každé okienko 6 výdajov obedu a ich trvanie v sekundách. Tieto hodnoty sme zapisovali do tabuľky pre každý deň osobitne, čiže dokopy 6 (dôb výdaja) \* 2 (okienka) \* 5 (dní) = 60 dôb trvania výdaju jedla, v nasledovnej tabuľke 4 si uvedieme doby výdaju jedla, ktoré sa vyskytovali (4 – 12 sekúnd) a ich jednotlivé zastúpenie a histogram početností na obrázku 13.
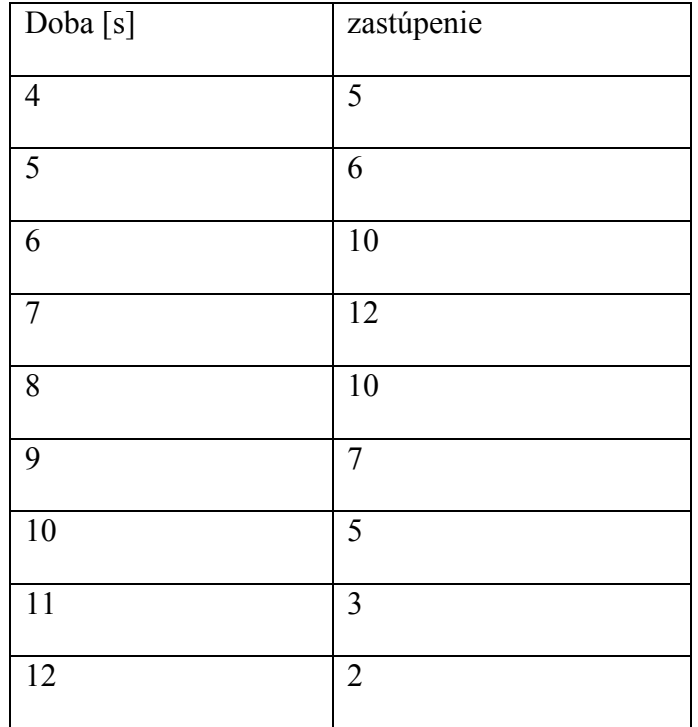

Tabuľka 4 - zastúpenie jednotlivých dôb výdaju jedla

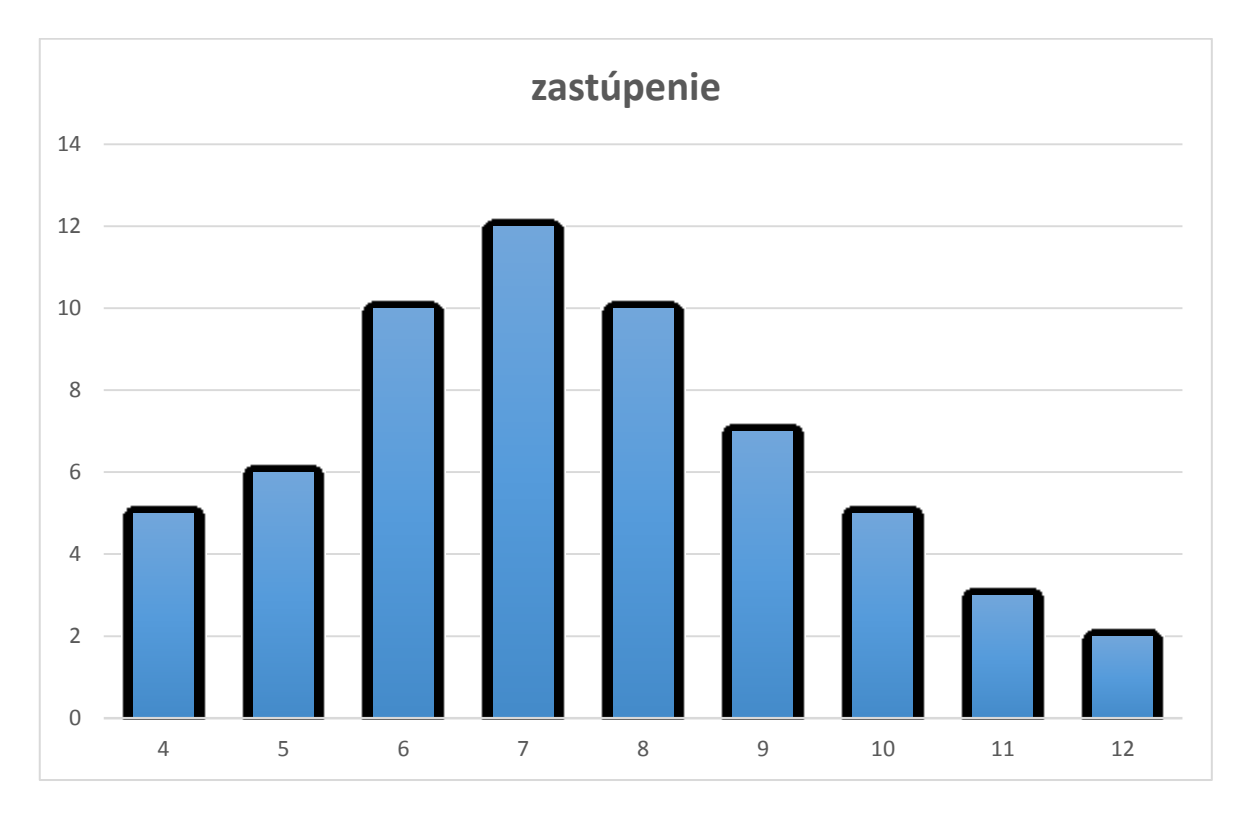

Obrázok 13 – Histogram početností dôb výdaju jedla

Pre potreby simulačného nástroja je nutné vstupné dáta analyzovať a zvoliť vhodnú pravdepodobnostnú funkciu, pre dobu čakania prvku systému v objekte Machine. Pre tieto potreby využijeme analýzu cez program Input Analyzer, ktorý je súčasťou simulačného nástroja Arena, ktorého základné vlastnosti sme popísali v kapitole 3.1.2. Dáta, ktoré analyzujeme sa nachádzajú v prílohe v súbore ,,data input analyzer – doba vydaja.txt" tieto dáta importujeme do Input Analyzera.

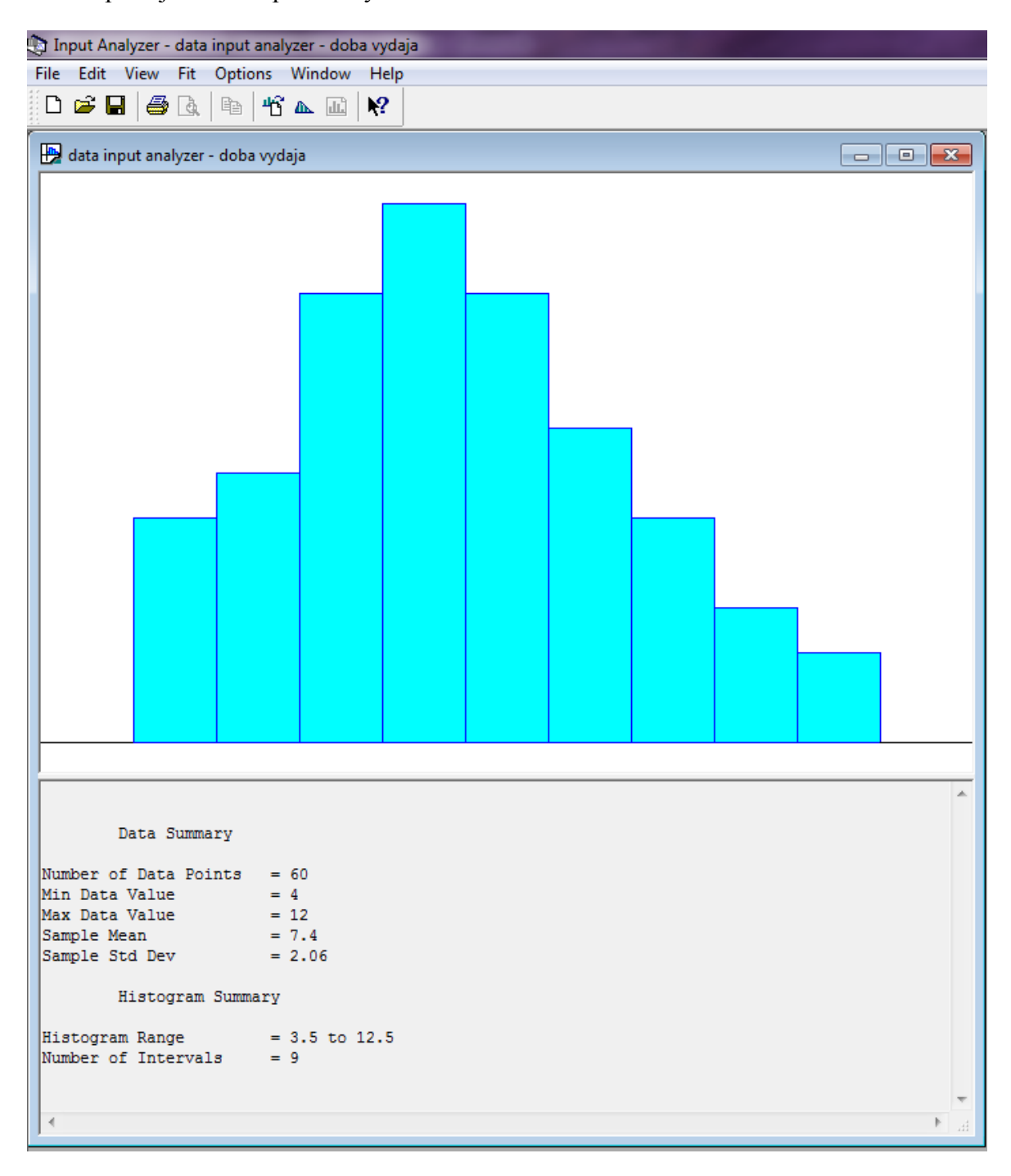

Obrázok 14 – Vloženie vstupných dát doby výdaju jedla do Input Analyzera

Z uvedeného obrázku 14 môžeme vidieť počet dát =  $60$ , minimum = 4, maximum  $=12$ , priemer = 7,4, smerodajná odchýlka = 2,06. Pre analýzu pravdepodobnostného rozdelenia zvolíme intergrovanú funkciu Fit All.

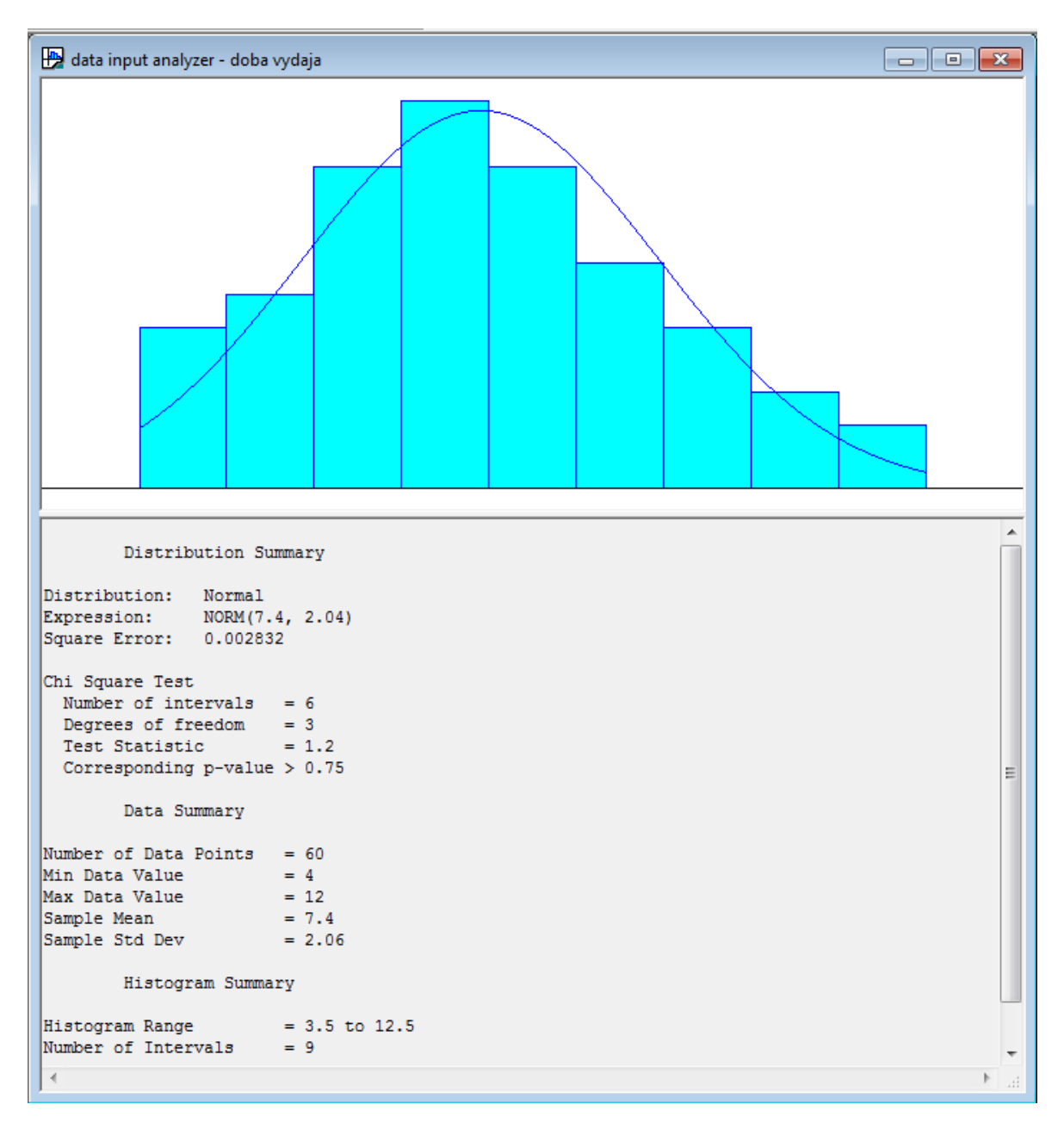

Obrázok 15 – Analýza vstupných dát pre dobu výdaju jedla

Z uvedeného obrázku 15 vyplýva, že pre naše účely budeme používať normálne rozdelenie pravdepodobnosti alebo taktiež Gaussovo rozdelenie s parametrami NORM(7.4, 2.04). Po prepočítaní sekúnd na minúty a zmene označenia pre potreby WITNESS dostávame funkciu NORMAL(0.1233,0.034).

#### **5.2.3 Doba konzumácie jedla**

Ako vstupné údaje pre dobu konzumácie jedla sme zozbierali čas v sekundách od obsadenia stoličky stravníkom, počas konzumácie jedla až po odchod od jedálenského stola. Tieto hodnoty sme zapisovali do tabuľky pre náhodne vybraných 20 stravníkov, každý sledovaný deň 4 náhodný stravníci, v nasledovnej tabuľke 5 si uvedieme doby konzumácie jedla pre konkrétnych 20 ľudí.

| Poradové číslo  | Doba <sup>[s]</sup> |
|-----------------|---------------------|
| $\mathbf{1}$    | 194                 |
| $\overline{2}$  | 368                 |
| $\overline{3}$  | 725                 |
| $\overline{4}$  | 601                 |
| $\overline{5}$  | 678                 |
| 6               | 496                 |
| $\overline{7}$  | 363                 |
| $\overline{8}$  | $\overline{307}$    |
| 9               | 180                 |
| $\overline{10}$ | 478                 |
| $\overline{11}$ | 222                 |
| $\overline{12}$ | 427                 |
| $\overline{13}$ | 532                 |
| $\overline{14}$ | 425                 |
| 15              | 357                 |
| 16              | 484                 |
| 17              | 347                 |

Tabuľka 5 - čas v sekundách doby konzumácie

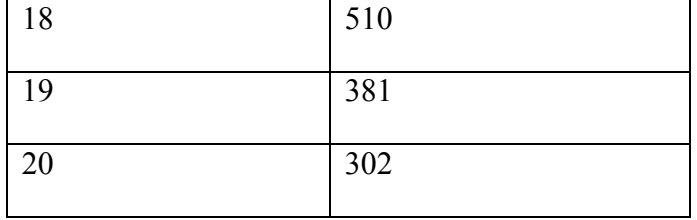

Pre potreby simulačného nástroja je nutné vstupné dáta analyzovať a zvoliť vhodnú pravdepodobnostnú funkciu, pre dobu čakania prvku systému v objekte Machine. Pre tieto potreby využijeme opäť analýzu cez program Input Analyzer. Dáta, ktoré analyzujeme sa nachádzajú v prílohe v súbore ,,data input analyzer – doba vydaja.txt". Tieto dáta importujeme do Input Analyzera.

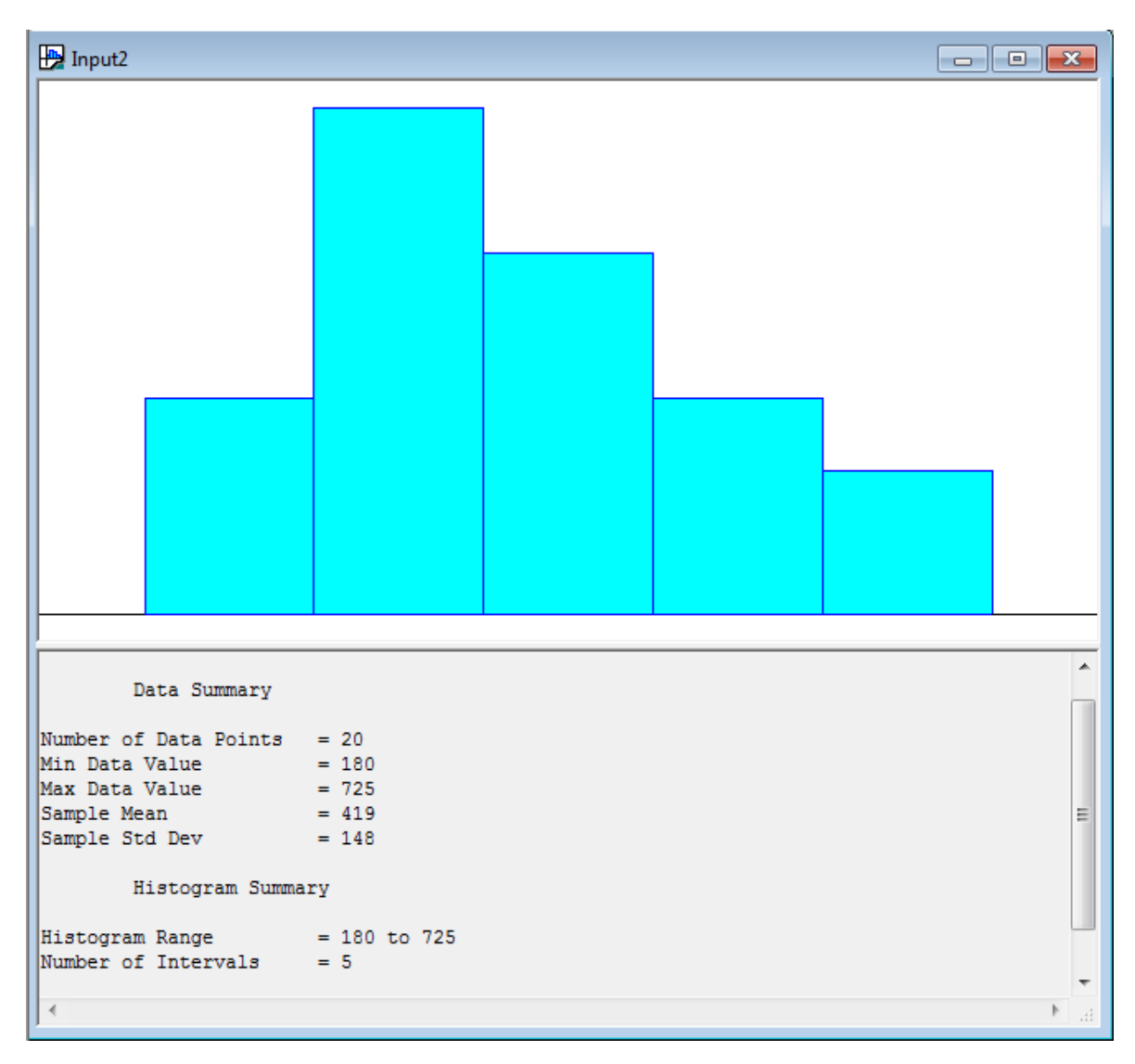

Obrázok 16 – Vloženie vstupných dát doby konzumácie jedla do Input Analyzera

Z uvedeného obrázku 16 môžeme vidieť počet dát = 20 , minimum = 180, maximum  $=725$ , priemer = 719, smerodajná odchýlka = 148. Pre analýzu pravdepodobnostného rozdelenia zvolíme intergrovanú funkciu Fit All.

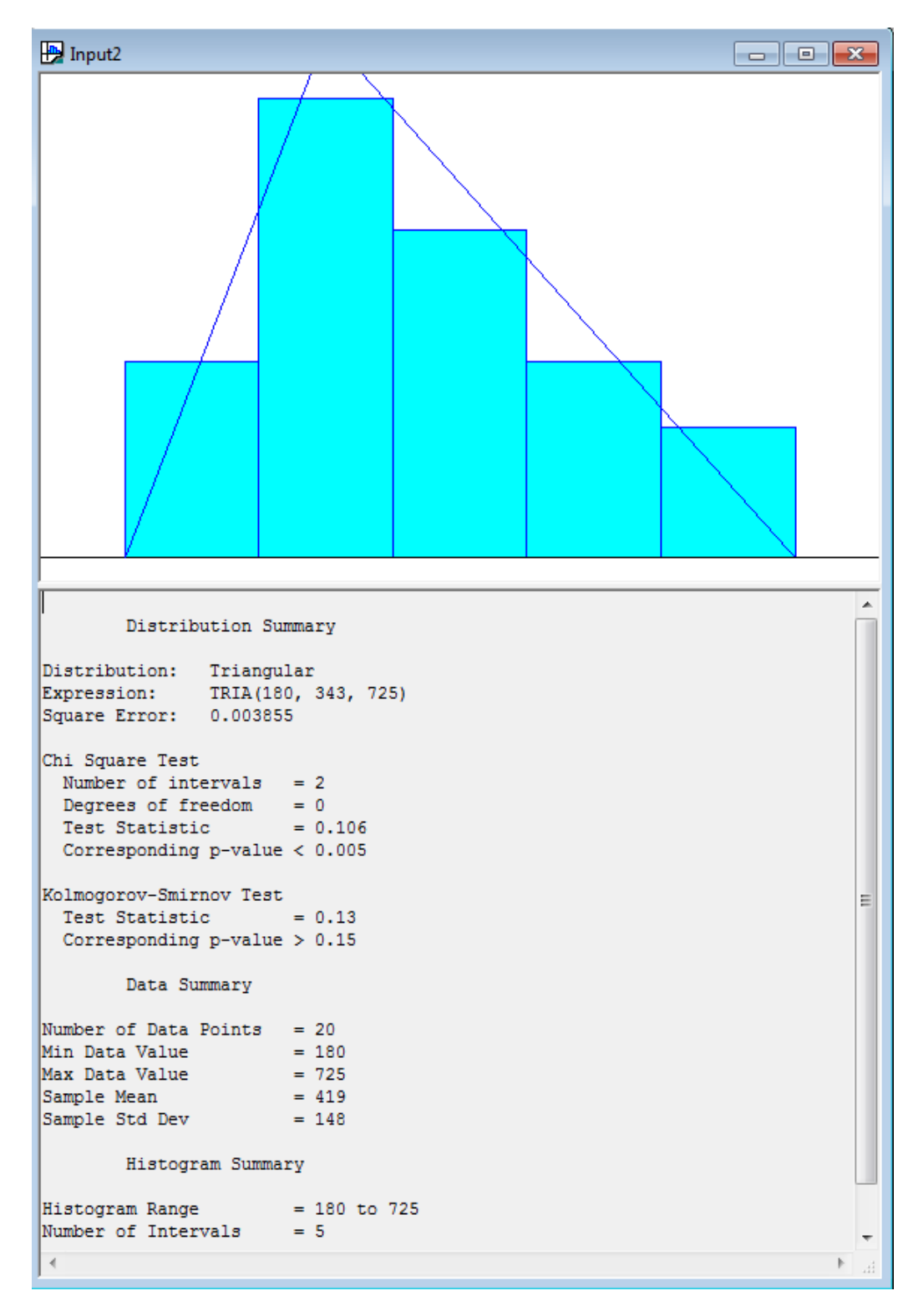

Obrázok 17 – Analýza vstupných dát pre dobu konzumácie jedla

Z uvedeného obrázku 17 vyplýva, že pre naše účely budeme používať trojuholníkové rozdelenie pravdepodobnosti s parametrami TRIA(180, 343,725). Pre potreby WITNESS upravujeme na tvar TRIANGLE(3,5.7167,12.0833).

# **6 MODEL ORIGINÁLNEHO SYSTÉMU**

V nasledujúcej kapitole a podkapitolách si ukážeme zostrojenie modelu jedálne v simulačnom prostredí WITNESS a porovnanie jeho výstupných údajov pre nami sledované indikátory. Model originálneho systému je v prílohe s názvom ,,modeloriginalnySystem.mod"

#### **6.1 Usporiadanie prvkov v pracovnej ploche WITNESS-u**

Na nasledujúcom obrázku 18 môžeme vidieť usporiadanie prvkov v pracovnej ploche prostredia WITNESS 14.00b (Build 2145), usporiadanie prvkov je prispôsobené realite a pôdorysu originálneho systému jedálne. Vo vrchnej časti sa nachádzajú prvky typu Part s názvom Ludia, hneď vedľa sa nachádza prvok typu Buffers, je to front ľudí postupujúcich do elementu typu Machine s názvom Vydajna1 – tento prvok zastupuje okienko na výdaj jedla s poradovým číslom 1. Hneď vedľa sa nachádzajú podobné prvky akurát pre výdaj jedla č.2.

Pod prvkami na výdaj stravy a generovanie prvkov do systému sa nachádzajú stoly, pre účely modelovania sme zanedbali stoly a vložili do systému len stoličky, ktoré plne postačujú pre modelovanie systému hromadnej obsluhy školskej jedálne.

Prvky Stolicky sú typu Machine s počtom 172.

| Ludia                         | Fronta1                                                                                                    | Vydajna1    | Vydajna2       | Fronta2                                                                          |           |
|-------------------------------|----------------------------------------------------------------------------------------------------|-------------|----------------|----------------------------------------------------------------------------------|-----------|
|                               |                                                                                                    | $\#$        | $\frac{1}{2}$  |                                                                                  |           |
|                               |                                                                                                    |             |                |                                                                                  |           |
| Stolicky                      |                                                                                                    |             |                |                                                                                  |           |
|                               | 晶*晶*                                                                                                    |             | FrontaStolicky | 晶*晶*                                                                             | 晶*晶*      |
| 民 <b>:</b> 民: 1               | 晶:晶:                                                                                                    | 縣: 歸:       |                | 晶:晶*。                                                                            | 属:晶       |
| 晶:晶:                          | 晶:晶:                                                                                                    | 属:属:        |                | 晶:晶:                                                                             | 開 記       |
|                               | $R$ $R$ $\overline{R}$ $\overline{R}$ $\overline{R$ | 昂,昂,        |                | 民 1 民 1<br>洞 洞                                                                   | 長, 5 長, 5 |
| 퉈 1 , H<br>11 , H , H ,       | 晶:晶                                                                                                    | 晶*晶*        | 晶:晶:           |                                                                                  | 晶*晶*      |
| <u> , , , ,</u>               |                                                                                                    | 具: 具:       |                | 퇴 1 퇴 1<br>11 - 11 1                                                             | 晶1晶1      |
| 晶 <mark>:晶主</mark>            | $\mathbb{R}$ : $\mathbb{R}$ :                                                                                                    | 晶:晶:        |                | 晶・晶・                                                                             | 晶部        |
| 晶*晶*                          | 民 : 民 : 1<br>(中 11)                                                                                                    | 晶:晶:        |                | $\mathbb{R}^2$ $\mathbb{R}^2$ .                                                  | 歸,歸       |
| 퉈: E1                         | 長 : 長:                                                                                                    | 晶:晶:        |                |                                                                                  |           |
| 昂:昂:                          | 晶:晶:                                                                                                    | 晶:晶:        |                |                                                                                  |           |
| <u> , , , , , ,</u>           | $F_0$ ; $F_1$ ; $F_2$                                                                                                    | 晶:晶:        |                |                                                                                  |           |
|                               |                                                                                                    | 尉鼠: 尉鼠: 尉鼠: |                |                                                                                  |           |
| 퉊•<br>튜•                      | $\mathbb{R}^3 \mathbb{R}^3$                                                                                                    | 昂,昂,        |                |                                                                                  |           |
| $\mathbb{R}^1$ $\mathbb{R}^2$ | $F_1$ $F_2$ $F_3$                                                                                                    | 晶:晶:        |                |                                                                                  |           |
| 国 <b>- 日 -</b><br>阿 - 阿 -     | 晶晶                                                                                                    | 昂,昂,        |                |                                                                                  | 昂*昂*      |
| 晶:晶:                          | 晶:晶                                                                                                    | 晶*晶*        |                | 晶:晶*                                                                             | 晶*晶*      |
| 晶:晶:                          | 晶晶                                                                                                    | 晶:晶:        |                | $\mathbb{R}^{\, \boldsymbol{\cdot} \,} \, \mathbb{R}^{\, \boldsymbol{\cdot} \,}$ | 晶:晶:      |
| 晶 <mark>:晶*</mark>            | 晶:晶:                                                                                                    | 科·科·        |                | 晶:晶*                                                                             | 民:民:      |
| 晶:晶*                          | $\mathbb{R}^{\bullet}$ $\mathbb{R}^{\bullet}$                                                                                                    |             |                | 晶:晶:                                                                             | 晶:晶:      |
| 晶:晶*                          | 晶*晶*                                                                                                    |             | 晶・晶・           |                                                                                  | 扁:晶       |

Obrázok 18 – Model originálneho systému vo WITNESS

## **6.2 Popis použitých prvkov**

Ďalej si uvedieme popis popísaných prvkov systému a popis ďalších prvkov, ktoré využívame v simulačnom nástroji WITNESS. Pre účely nášho systému sme zvolili jednotku času na minúty.

## **6.2.1 Smena výdaju jedla**

Pre označenie prevádzkových hodín jedálne sme použili vstavaný nástroj definujúci smeny systémov ,,Shift" s názvom ,,SmenaVydaju". V nasledujúcom obrázku 19 si ukážeme zadefinovanie pracovnej smeny. Od času 00:00 je po 11:30 presne 690 minút bez prevádzky, potom je pracovná smena 190 minút, a potom od konca pracovnej doby do polnoci 00:00 nasledujúceho dňa je 560 minút bez prevádzky, spolu je to teda 1440 minút za 24 hodín.

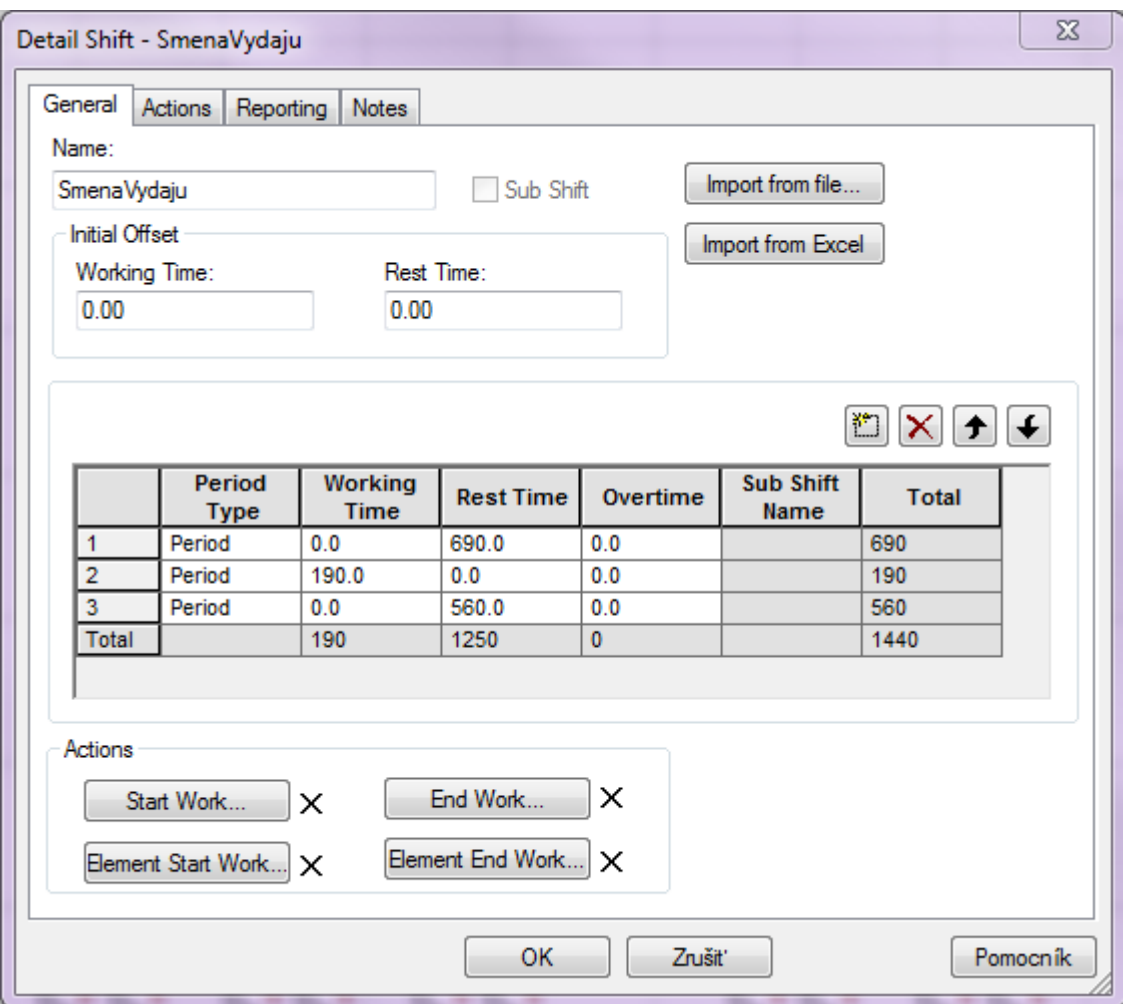

Obrázok 19 – Shift – SmenaVydaju

#### **6.2.2 Generovanie prvkov do systému**

Pre generovanie ľudí do systému využijeme prvok s názvom ,,Part" s názvom ,,Ludia" tento prvok generuje do systému prvky (v našom prípade ľudí), typ príchodu ľudí je nastavený na "Active with profile" aktívny s profilom, v každom príchode generujeme jeden prvok do systému Lot Size = 1. Na nasledujúcom obrázku 20 je zobrazená záložka General elementu Part – Ludia.

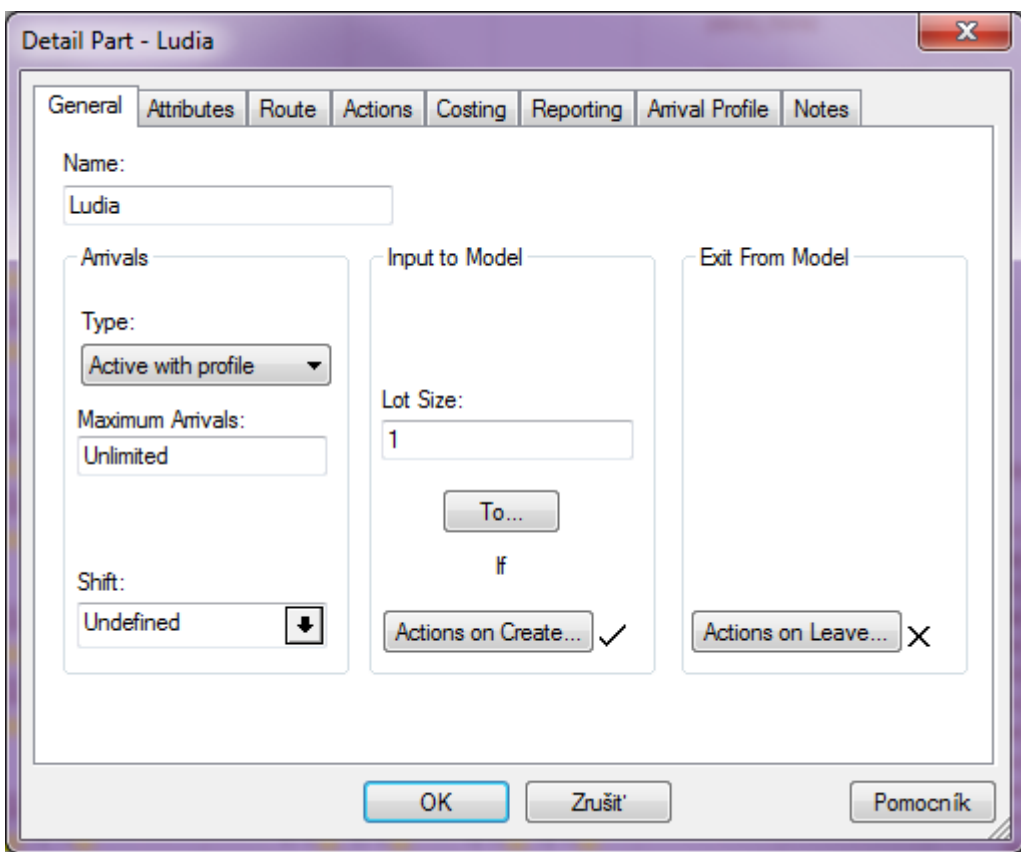

Obrázok 20 – Part – Ludia – General

V záložke Arrival Profile definujeme časy príchodu do systému, časy sú upravené na 1 minútové a 5 minútové intervaly (length) a počas týchto minút definujeme počet prichádzajúcich ľudí do systému (volume). Tento počet potom simulačný nástroj WITNESS prerozdelí náhodným generátorom medzi tento interval. Hodnoty sú importované zo súboru s názvom ,,arrival profile – 1minWith5min.txt", v ktorom sa nachádzajú v prvom stĺpci časové intervaly a v ďalšom počet prvkov (ľudí). Na začiatku máme 680 minút bez príchodu (00:00- 11:20). Niektorí študenti prichádzali do rady pred okienko výdaju jedla už pred jeho otvorením (otvárací čas 11:30). Na konci textového dokumentu je opäť 569 minút bez príchodu. V nasledujúcom obrázku 21 môžeme vidieť záložku Arrival Profile s importovanými údajmi.

| General        | Attributes | Route<br>Actions | Costing | Reporting | Anival Profile | <b>Notes</b>             |
|----------------|------------|------------------|---------|-----------|----------------|--------------------------|
|                | Time       | Cum. Time        | Length  |           | Volume         | <b>Time Display</b><br>▲ |
| 1              | 0          | 680              | 680     | 0         |                | ٠<br><b>Minutes</b>      |
| $\overline{2}$ | 680        | 685              | 5       | 0         |                |                          |
| 3              | 685        | 690              | 5       | 6         |                | Multiplier               |
| 4              | 690        | 691              | 1       | 3         |                | Undefined                |
| 5              | 691        | 692              | 1       | 2         |                |                          |
| 6              | 692        | 693              | 1       | 4         |                | Random Number Stream(s)  |
| $\overline{7}$ | 693        | 694              | 1       | 5         |                | <b>V</b> Automatic       |
| 8              | 694        | 695              | 1       | 9         |                |                          |
| 9              | 695        | 696              | 1       | 10        |                | Smoothing                |
| 10             | 696        | 697              | 1       | 9         |                | <b>V</b> Cumulative Time |
| 11             | 697        | 698              | 1       | 8         |                |                          |
| 12             | 698        | 699              | 1       | 8         |                |                          |
| 13             | 699        | 700              | 1       | 5         |                | Import                   |
| 14             | 700        | 701              | 1       | 3         |                | Import from Excel        |
| 15             | 701        | 702              | 1       | 3         |                |                          |
| 16             | 702        | 703              | 1       | 4         |                |                          |
| 17             | 703        | 704              | 1       | 3         |                |                          |
| 18             | 704        | 705              | 1       | 5         |                |                          |
| 19             | 705        | 710              | 5       | 7         |                |                          |
| 20             | 710        | 715              | 5       | 2         |                |                          |
| 21             | 715        | 720              | 5       | 3         |                |                          |
| 22             | 720        | 725              | 5       | 2         |                |                          |
| ود ا           | 725        | 730              | c.      | a         |                |                          |

Obrázok 21 – Záložka Arrival Profile prvku Part – Ludia

Súčasťou prvku Part – Ludia je aj prvok programového kódu (obrázok 22), ktorý sa vykoná pri vytvorení prvku do systému, v kóde je generovanie náhodného čísla do premennej ,,pravd\_fronta" v intervale 0-100 z dôvodu nálepky tejto premennej na prvok Part a jeho zaradenie do fronty podľa definovaného prerozdelenia. Ďalej obsahuje premennú akumulátor ,,PocetLudiCelkovo" a ,,PocetLudiAktualne" pre monitorovanie počtu prvkov v systéme. Premenná ,,MaximalnyPocetLudi" je použitá pre účely sledovania vyťaženia systému.

![](_page_48_Picture_53.jpeg)

Obrázok 22 – Programový kód Actions on Create prvku Part – Ludia

Prvky ďalej pokračujú do Frontu podľa vygenerovaného náhodného čísla, v systéme máme dve premenné "Pravdepodobnost vydaj1" a "Pravdepodobnost vydaj2", ktoré určujú rozdelenie v % pre jednotlivé fronty. Programový kód pre výstup z elementu Part – Ludia si ukážeme na obrázku 23.

![](_page_48_Picture_54.jpeg)

Obrázok 23 – Výstupné pravidlo pre prvok Part - Ludia

#### **6.2.3 Fronty prvkov pred výdajom jedla**

Ako ďalšie prvok systému postupuje do elementu Fronta1 alebo Fronta2, podľa vygenerovaného čísla v Part – Ludia. Jednotlivé percentuálne zastúpenie sa mení podľa obľúbenosti určitého jedla. Fronta1 a Fronta2 sú, čo sa týka obsahu, totožné, odlišujú sa len v koncovom čísle pri označovaní premenných použitých v elemente, na nasledujúcom obrázku 24 je znázornená Fronta1.

![](_page_49_Picture_86.jpeg)

Obrázok 24 – Buffer – Fronta1 – obecná záložka

Súčasťou tohto elementu Buffer sú aj programové kódy pri vstupe (obrázok 25) a výstupe (obrázok 26), tieto premenné slúžia len na monitorovanie maximálneho zástupu vytvoreného počas behu simulácie a aktuálneho obsadenia Frontu.

![](_page_50_Picture_67.jpeg)

Obrázok 25 – Aktuálny a maximálny počet ľudí vo Fronta1

![](_page_50_Picture_68.jpeg)

Obrázok 26 – Output pravidlo pre Aktuálny počet ľudí vo Fronte1

#### **6.2.4 Výdajňa jedál**

Ako ďalšie je prvok systému ťahaný elementom Machine – Vydajna1 a Machine – Vydajna2. Oba tieto elementy sú typu Single, čo znamená, že element Vydajna1 a Vydajna2 môže obsluhovať súčasne len jeden prvok. Pre dobu obsluhy pri výdaji jedla sme zadali Normal (0.1233,0.034) popísané v kapitole 4.2.2. Element Machine – Vydajna1 je znázornený na obrázku 27.

![](_page_51_Picture_93.jpeg)

Obrázok 27 – Machine – Vydajna1 – obecná záložka

V elemente Machine – Vydajna1 a Machine – Vydajna2 sú zaznamenané programové kódy pre ťahanie prvku z Fronta1 (obrázok 28) resp. Fronta2 a následne posun prvkov do fronty čakania (FrontaStolicky) pred Machine – Stolicky (obrázok 29). Taktiež tieto elementy Vydajna1 a Vydajna2 majú povolenú prevádzku len počas prevádzkových hodín Shift – SmenaVydaju (obrázok 30). Pre výdajňu jedál je taktiež použitá vlastná ikonka prep.bmp, ktorá sa zobrazuje, ak je v rovnakej zložke ako súbor modelu (.mod).

![](_page_51_Picture_94.jpeg)

Obrázok 28 – pravidlo FROM

![](_page_52_Picture_56.jpeg)

Obrázok 29 – Pravidlo TO

![](_page_52_Picture_57.jpeg)

Obrázok 30 – Záložka smeny – povolenie len počas prevádzkových hodín

#### **6.2.5 Front pred stoličkami**

Z výdajne putujú prvky do elementu Buffer - frontaStolicky, kde prvok systému čaká, pokým sa uvoľní Stolička na sedenie, ak je stolička voľná, hneď si sadne a konzumuje jedlo, táto fronta je vytvorená s ohľadom na možnosti preplnenia jedálne konzumujúcimi a vyvarovanie sa čakaniu prvku na elementoch Vydajna1 a Vydajna2 a ich následnému blokovaniu. General záložka je zobrazená na obrázku 31, ďalej na obrázkoch 32 a 33 sú rozbrazené input a output pravidlá, kde zaznamenávame počty vo fronte na následné vykreslenie grafom TimeSeries s názvom PocetFrontaStolicky.

![](_page_53_Picture_57.jpeg)

Obrázok 31 – detail prvku Buffer – FrontaStolicky

![](_page_53_Picture_58.jpeg)

Obrázok 32 – Input pravidlo pre Buffer – FrontaStolicky

![](_page_54_Picture_76.jpeg)

Obrázok 33 – Output pravidlo pre Buffer - FrontaStolicky

#### **6.2.6 Stoličky**

Pre naše potreby simulácie sme sa rozhodli modelovať stoly a stoličky ako jeden prvok a to prvok stoličky. Každý stôl v jedálni obsahuje 4 stoličky. Dokopy teda náš element Machine – Stolicky má kvantitu = 172 a Typ = Single. Pre definovanie dĺžky konzumácie sme zvolili pravdepodobnostné rozdelenie Triangle(3,5.7167,12.0833) v kapitole 4.2.3. Machine – Stolicky je nastavený pre Input pravidlo From... na ťahanie prvku z front čakajúcich na stoličky – Buffer – FrontaStolicky. Detail prvku Machine-Stoličky a jeho základnú záložku zobrazujeme na obrázku 34.

![](_page_55_Picture_56.jpeg)

Obrázok 34 – detail prvku Machine – Stolicky

Programový kód pri vstupe do elementu a výstupe z elementu je zobrazený na nasledujúcich obrázkoch 35 a 36. Súčasťou Actions on input sú pomocné premenné pre aktuálny počet obsadených stoličiek a maximálny počet obsadených stoličiek.

![](_page_55_Picture_57.jpeg)

Obrázok 35 – Actions on Input – Machine – Stolicky

![](_page_56_Picture_119.jpeg)

Obrázok 36 – Actions on Output – Machine – Stolicky

### **6.2.7 Ostatné elementy**

Ostatné elementy v systéme sú graf času TimeSeries PocetFronta1, PocetFronta2 a VytazenieStoliciek1, ktoré vykresľujú premenné aktuálny počet vo fronte1, fronte2 a fronte pred stoličkami, zaznamenávané sú každé 3 minúty aktuálne počty a vykreslené do grafu. Premenné Pravdepodobnost vydaj1 a Pravdepodobnost vydaj2, súčasťou Pravdepodobnost vydaj1 je pravidlo, ktoré mu nastaví nami zvolenú hodnotu (napr. 20), podľa tejto hodnoty sa inicializuje premenná Pravdepodobnost\_vydaj2, ktorá sa dopočíta ako rozdiel do stovky (100-20).

### **6.2.8 Nastavenie parametrov spustenia**

Simuláciu spúšťame tlačidlom F2 alebo Run v spodnej časti obrazovky označené zelenou šípkou, simulujeme na jednom pracovnom dni počas 24 hodín, teda 1440 minút, zaklikneme tlačidlo Stop run at v spodnej časti a jeho hodnotu nastavíme na 1440. Simuláciu môžeme urýchliť pomocou tlačidla Batch nachádzajúceho sa hneď vedľa symbolu hodiniek – tlačidla Stop run at.

![](_page_56_Picture_7.jpeg)

Obrázok 37 – Panel spustenia simulácie

## **6.3 Simulácia aktuálneho stavu – výstupné údaje**

Pre porovnanie výstupných údajov z experimentov a originálneho modelu sme zvolili pravdepodobnostné rozdelenie ľudí do fronty 1 a fronty 2, pre tri rôzne rozdelenia a to:

- 25% ľudí Fronta1, 75% ľudí Fronta2
- 40% ľudí Fronta1, 60% ľudí Fronta2
- 50% ľudí Fronta1, 50% ľudí Fronta2

Ku každému z týchto rozdelení pravdepodobnosti pre výber jedla, sme zvolili niekoľko indikátorov pre stav systému a hodnotenie kvality systému verejnej obsluhy:

- Maximálny počet ľudí v celom systéme
- Maximálny počet ľudí vo Fronta1
- Maximálny počet ľudí vo Fronta2
- Maximálny počet ľudí vo FrontStolicky
- Maximálny strávený čas vo Fronta1
- Maximálny strávený čas vo Fronta2
- Maximálny strávený čas vo FrontStolicky
- Priemerný čas strávený vo Frontal
- Priemerný čas strávený vo Fronta2
- Priemerný čas strávený vo FrontaStolicky
- Maximálne obsadenie stoličiek (vyťaženie stoličiek)
- Graf TimeSeries, zaznamenávajúci každé 3 minúty aktuálny počet konzumujúcich

V nasledujúcej tabuľke 6 si zobrazíme uvedené indikátory, resp. cieľové premenné a ich hodnoty pre nami zvolené rozdelenie do Fronta1 a Fronta2.

![](_page_58_Picture_169.jpeg)

Tabuľka 6 - Indikátory pre dané rozdelenia pravdepodobnosti

V nasledujúcom obrázku 38 si zobrazíme graf TimeSeries VytazenieStoliciek1, ktorý každé 3 minúty zaznamenáva aktuálny počet konzumujúcich, record interval = 3, bol zvolený kvôli úspornejšiemu zobrazeniu na formát stránky A4, na vrchnom obrázku je rozdelenie pravdepodobnosti 25%/75%, na strednom 40%/60% a na spodnom 50%/50%.

![](_page_59_Figure_1.jpeg)

Obrázok 38 – TimeSeries VytazenieStoliciek1

Z uvedených hodnôt v tabuľke 6 môžeme vidieť, že pri vyrovnaných pravdepodobnostiach výberu jedla dochádza k zníženiu maximálneho počtu ľudí v rade pred okienkom, čo vedie k lepšiemu priechodu okolo stojacej rady k nápojom a k odovzdaniu použitého riadu. Ďalej môžeme predpokladať väčšie množstvo nevyužitých stoličiek v jedálni, maximálne využitie stoličiek bolo 100/172 = 0,581 čiže 58.1%. Z údajov o frontaStolicky môžeme prehlásiť, že ľudia hneď po výdaji obedu z okienka pokračujú priamo na konzumáciu jedla do Machine – Stolicky bez zdržania. Z údajov o vyťažení stoličiek z grafu TimeSeries VytazenieStoliciek1 môžeme povedať, že veľké rozdiely od priemeru sú spôsobené veľkým rozdielom v počte prichádzajúcich stravníkov v špičkový a nešpičkový čas. Priemerná maximálna doba čakania (0.88 min) je akceptovateľná. Z grafov VytazenieStoliciek1, môžeme vidieť, že maximálny počet konzumujúcich bol v čase simulácie okolo 813-tej minúty, čo zodpovedá času 13:33, kedy aj podľa prieskumu bolo najviac končiacich študentov.

# **7 SIMULAČNÉ EXPERIMENTY**

V našom systéme jedálne dochádza pravidelne k tvoreniu veľkých rád a taktiež dochádza k nevyužitiu kapacity jedálne, hlavne čo sa týka miest na sedenie. Jedáleň je pre časom sa zmenšujúce percento stravujúcich sa študentov v jedálni zbytočne veľká. Našim cieľom bude navrhnúť simulačné experimenty a stanovenie cieľovej funkcie za účelom zlepšenia využitia priestorov jedálne. Ako prvé tri experimenty sa zameriame na maximálne využitie súčasného modelu a jeho prvkov.

### **7.1 Experiment č.1 – zvýšenie doby stravovania**

Vzhľadom na menšiu vzorku doby konzumácie študentov a veľké rozdiely v minimálnom a maximálnom čase konzumácie sa bude prvý experiment zaoberať vyťažením nášho systému práve z pohľadu zvýšenia doby stravovania a to o 25%, 50% a 100%. Každú hodnotu sme zvýšili o 25%, 50%, 100% a analyzovali pravdepodobnostné rozdelenie v Input Analyzeri, dáta sú dostupné v súboroch ,,data input analyzer – doba konzumacie +25%", ,,data input analyzer – doba konzumacie +50%" a ,,data input analyzer doba konzumacie +100%" Výsledné pravdepodobnostné funkcie sú:

- $\bullet$  +25% Triangle (3.75,7.15,15.1)
- $\bullet$  +50% Triangle (4.5,8.5833,18.1333)
- +100% Triangle (6,11.45,24.1666)

V nasledujúcich troch tabuľkách 7,8,9 si predstavíme dané tri zvýšenia doby stravovania pre používané percentuálne rozdelenie študentov do fronty. Modely, z ktorých pochádzajú údaje do tabuľky sú v prílohe s názvami ,,model-experiment1-dobakonzumacie+25.mod", ,,model-experiment1-dobakonzumacie+50.mod" a ,,model-experiment1dobakonzumacie+100.mod".

| Pravdepodobnosť - Frontal/Fronta2 |     | $25\%$ / 75%   40% / 60%   50% / 50% |     |
|-----------------------------------|-----|--------------------------------------|-----|
| Max. počet ľudí v systéme         | 126 | 124                                  | 123 |
| Maximálne obsadenie stoličiek     | 99  | 118                                  |     |

Tabuľka 7 - Indikátory pre zvýšenie doby konzumácie o 25%

![](_page_62_Picture_201.jpeg)

Tabuľka 8 - Indikátory pre zvýšenie doby konzumácie o 50%

Tabuľka 9 - Indikátory pre zvýšenie doby konzumácie o 100%

| Pravdepodobnosť - Fronta1/Fronta2 |     | $25\%$ / 75%   40% / 60%   50% / 50% |     |
|-----------------------------------|-----|--------------------------------------|-----|
| Max. počet ľudí v systéme         | 147 | 146                                  | 146 |
| Maximálne obsadenie stoličiek     | 140 | 146                                  | 146 |

Hodnoty maximálny počet ľudí vo fronte, maximálny čas vo fronte a priemerný čas vo fronte nás v tomto simulačnom experimente nezaujímajú, pretože hodnoty uvedených premenných by boli vo všetkých uvedených troch tabuľkách totožné pre dané rozdelenie do fronty z dôvodu ovplyvnenia iba pravdepodobnostného rozdelenia v elemente Machine – Stolicky.

Z uvedených hodnôt nás bude zaujímať maximálne obsadenie stoličiek, ktoré aj v +100% predĺžení doby konzumácie bolo menšie ako kapacita na sedenie, z uvedeného vyplýva, že aj pri extrémnom zaťažení, čo sa týka doby konzumácie, je jedáleň schopná ustáť s momentálnymi kapacitami aj ľudí s 2x väčšou potrebou času na konzumáciu.

Ďalej si môžeme všimnúť, že pri 40%/60% a 50%/50% rozdelení ľudí do fronty dochádza k rýchlejšiemu obsadzovaniu stoličiek z dôvodu rovnomernejšieho obsluhovania v okienkach výdaju.

O tomto experimente môžeme povedať, že originálny model zvláda všetky zvýšenia doby konzumácie, ktoré boli odsimulované.

### **7.2 Experiment č.2 – zníženie počtu stoličiek**

Vzhľadom na výsledky experimentu č.1, a výsledky simulácie originálneho systému, kde bolo vyťaženie stoličiek len 58,1%, sme ako druhý experiment zvolili zníženie počtu stoličiek pri zachovanej originálnej dobe konzumácie aj originálneho rozdelenia príchodu ľudí do systému. Tento experiment bude mať za cieľ stanovanie počtu stoličiek, potrebných

pre obslúženie aktuálneho množstva ľudí, ktorí prichádzajú do jedálne. Počet stoličiek budeme znižovať z aktuálneho počtu 172 na 2/3, 1/2 a 1/3 pôvodnej hodnoty. Výsledné počty stoličiek budú:

- $\bullet$  172\*2/3 = 114,67 = 115 stoličiek
- $172*1/2 = 86$  stoličiek
- $172*1/3 = 57,33 = 57$  stoličiek

V nasledujúcich troch tabuľkách 10, 11 a 12 si predstavíme opísané tri zníženia počtu stoličiek pre používané percentuálne rozdelenie študentov do fronty, pre neovplyvnenie a zachovanie pôvodného modelu boli všetky 3 variácie experimentu uložené do samostatných súborov pod názvami "model-experiment2-stolicky57.mod", "modelexperiment2-stolicky86.mod" a ,,model-experiment-stolicky115.mod".

| Pravdepodobnosť - Fronta1/Fronta2        | $25\% / 75\%$  | $40\% / 60\%$ | $50\% / 50\%$ |
|------------------------------------------|----------------|---------------|---------------|
| Max. počet ľudí v systéme                | 117            | 115           | 115           |
| Max. počet ľudí vo Frontal               | $\overline{3}$ | 10            | 16            |
| Max. počet ľudí vo Fronta2               | 31             | 14            | 9             |
| Max. počet ľudí vo FrontaStolicky        | $\mathbf{1}$   | $\mathbf{1}$  | $\mathbf{1}$  |
| Max. strávený čas vo Fronta1             | 4.75 min       | 4.79 min      | 4.79 min      |
| Max. strávený čas vo Fronta2             | 4.66 min       | 3.47 min      | 3.47 min      |
| Max. strávený čas vo FrontaStolicky      | $0.00$ min     | $0.00$ min    | $0.00$ min    |
| Priemerný čas strávený vo Fronta1        | $0.08$ min     | $0.28$ min    | $0.42$ min    |
| Priemerný čas strávený vo Fronta2        | $0.88$ min     | $0.33$ min    | $0.15$ min    |
| Priemerný čas strávený vo FrontaStolicky | $0.00$ min     | $0.00$ min    | $0.00$ min    |
| Maximálne obsadenie stoličiek            | 91             | 108           | 107           |

Tabuľka 10 - Indikátory pre zníženie počtu stoličiek na 2/3

![](_page_64_Picture_247.jpeg)

Tabuľka 11 - Indikátory pre zníženie počtu stoličiek na 1/2

Tabuľka 12 - Indikátory pre zníženie počtu stoličiek na 1/3

| Pravdepodobnosť - Fronta1/Fronta2   | $25\% / 75\%$ | $40\% / 60\%$      | $50\% / 50\%$ |
|-------------------------------------|---------------|--------------------|---------------|
| Max. počet ľudí v systéme           | <b>116</b>    | 115                | 115           |
| Max. počet ľudí vo Frontal          | 3             | 10                 | 16            |
| Max. počet ľudí vo Fronta2          | 31            | 14                 | 9             |
| Max. počet ľudí vo FrontaStolicky   | 33            | 52                 | 49            |
| Max. strávený čas vo Fronta1        | 4.75 min      | 4.79 min           | 4.79 min      |
| Max. strávený čas vo Fronta2        | 4.66 min      | 3.47 min           | 3.47 min      |
| Max. strávený čas vo FrontaStolicky | 3.73 min      | 5.45 min           | 5.30 min      |
| Priemerný čas strávený vo Fronta1   | $0.08$ min    | $0.28$ min         | $0.42$ min    |
| Priemerný čas strávený vo Fronta2   | $0.88$ min    | $0.33 \text{ min}$ | $0.15$ min    |

![](_page_65_Picture_225.jpeg)

Hodnoty v tabuľkách označené zvýrazneným písmom nám znamenajú hodnoty, ktoré sa zmenili v porovnaní s tabuľkou 6 – originálnym systémom.

V tabuľke 10, ktorá predstavuje zníženie počtu stoličiek na 115 môžeme vidieť, že došlo k zmene v maximálnom obsadení stoličiek a max. počtu ľudí v systéme. Avšak došlo len k minimálnej zmene.

V tabuľke 11, ktorá predstavuje počet stoličiek 86, sú cieľové indikátory – maximálne obsadenie stoličiek rovné kapacite, to znamená, že sa nám predlžoval priemerný čas strávený vo frontaStolicky, pri tomto znížení o ½ dochádzalo k tvorbe maximálne 23 ľudí čakajúcich na uvoľnenie, priemerný čas čakania bol maximálne 0,12 min a maximálne strávený čas čakania na uvoľnenie stoličky bol 1,55min pri rozdelení 40%/60%.

V tabuľke 12, pri znížení počtu stoličiek na 57 ľudí, sa zväčšovala frontaStolicky z dôvodu nestíhania obsluhy stoličiek, pri nerovnomernom rozdelení pravdepodobnosti označenia jedla stravníkom (40%/60%) dochádza k zvýšeniu fronty až na 52 ľudí. Taktiež dochádza k zvyšovaniu maximálneho času stráveného vo frontaStolicky na max 5,45 min a priemernému času strávenému vo frontoch (1,20 min), v tomto prípade nastáva problém s vysokým počtom ľudí čakajúcich na uvoľnenie stoličky.

Z tohto dôvodu sa ako najlepšia úprava berie zníženie počtu stoličiek na takú hodnotu, kde dochádza k dĺžke frontaStoličky max 5-6 ľudí. Táto úprava je niekde medzi 115 až 86 stoličkami.

Originálny model však zvláda zníženie stoličiek na úroveň 115 perfektne, pre zníženie na úroveň 86 už zvláda len pre rozdelenie 25%/75%. Pre zníženie na 57 stoličiek, nezvláda model obslúžiť ľudí s jedlom v ruke, čakajúcich na uvoľnenie stoličky.

#### **7.3 Experiment č.3 – zvýšenie množstva prichádzajúcich ľudí**

Z dôvodu stanovenia maximálnej záťaže nášho systému, budeme v treťom experimente zvyšovať počet prichádzajúcich ľudí do systému pomocou vstavanej funkcie WITNESS. K tejto funkcii sa dostaneme po rozkliknutí Part – Ludia a záložky Arrival Profile. Vo vstupnom okienku Multiplier si môžeme zvoliť násobič našich prichádzajúcich ľudí. Ak zvolíme Multiplier = 1.0, jedná sa o 100% ľudí, čiže počet sa nezmení, v našich experimentoch budeme počet ľudí zvyšovať o nasledujúce hodnoty Multiplier – násobiča:

- Multiplier =  $1.25 zv$ ýšenie prichádzajúcich ľudí do systému o 25%
- Multiplier =  $1.50 zv$ ýšenie prichádzajúcich ľudí do systému o 50%
- Multiplier = 2.00 zvýšenie prichádzajúcich ľudí do systému o 100%

Indikátory budeme zapisovať opäť do tabuľky pre každé rozdelenie pravdepodobnosti. Všetky použité modely v tabuľkách 13, 14 a 15 sú v súboroch s názvami:

,,model-experiment3-ludia+25.mod"

,,model-experiment3-ludia+50.mod"

,,model-experiment3-ludia+100.mod"

| Pravdepodobnosť - Fronta1/Fronta2        | $25\%$ / 75% | $40\% / 60\%$ | $50\% / 50\%$ |
|------------------------------------------|--------------|---------------|---------------|
| Max. počet ľudí v systéme                | 150          | 147           | 148           |
| Max. počet ľudí vo Frontal               | 10           | 21            | 16            |
| Max. počet ľudí vo Fronta2               | 50           | 28            | 22            |
| Max. počet ľudí vo FrontaStolicky        | $\mathbf{1}$ | $\mathbf{1}$  | 1             |
| Max. strávený čas vo Fronta1             | 4.75 min     | 4.80 min      | 4.80 min      |
| Max. strávený čas vo Fronta2             | $6.20$ min   | 4.09 min      | 4.09 min      |
| Max. strávený čas vo FrontaStolicky      | $0.00$ min   | $0.00$ min    | $0.00$ min    |
| Priemerný čas strávený vo Fronta1        | $0.18$ min   | $0.48$ min    | $0.71$ min    |
| Priemerný čas strávený vo Fronta2        | $2.01$ min   | $0.97$ min    | $0.59$ min    |
| Priemerný čas strávený vo FrontaStolicky | $0.00$ min   | $0.00$ min    | $0.00$ min    |
| Maximálne obsadenie stoličiek            | 103          | 117           | <b>119</b>    |

Tabuľka 13 - Indikátory pre zvýšenie prichádzajúcich ľudí o 25%

![](_page_67_Picture_274.jpeg)

Tabuľka 14 - Indikátory pre zvýšenie prichádzajúcich ľudí o 50%

Tabuľka 15 - Indikátory pre zvýšenie prichádzajúcich ľudí o 100%

| Pravdepodobnosť - Frontal/Fronta2   | $25\%$ / 75% | $40\% / 60\%$ | $50\% / 50\%$ |
|-------------------------------------|--------------|---------------|---------------|
| Max. počet ľudí v systéme           | 245          | 243           | 244           |
| Max. počet ľudí vo Frontal          | 11           | 38            | 62            |
| Max. počet ľudí vo Fronta2          | 141          | 102           | 75            |
| Max. počet ľudí vo FrontaStolicky   | $\mathbf{1}$ | $\mathbf{1}$  | $\mathbf{1}$  |
| Max. strávený čas vo Fronta1        | 4.75 min     | 4.88 min      | 7.51 min      |
| Max. strávený čas vo Fronta2        | 18.10 min    | $12.71$ min   | 9.13 min      |
| Max. strávený čas vo FrontaStolicky | $0.00$ min   | $0.00$ min    | $0.00$ min    |
| Priemerný čas strávený vo Fronta1   | $0.23$ min   | $1.64$ min    | 2.46 min      |
| Priemerný čas strávený vo Fronta2   | 5.73 min     | $3.64$ min    | $2.53$ min    |

![](_page_68_Picture_148.jpeg)

V tabuľke 13, v ktorej sa počet prichádzajúcich ľudí zvýšil o 25% si treba všimnúť, že počet stoličiek ostal maximálne na 119 kusoch, čo predstavuje len 69,19% využitie dostupných voľných miest, maximálne obsadenie stoličiek bolo v zvýšení počtu prichádzajúcich ľudí o 100% a rozdelení 40%/60% a to 123kusov, čo predstavuje 71,51%. Z uvedeného môžeme poznamenať, že súčasný počet stoličiek postačuje aj na zvýšenie prichádzajúcich o 100%, čiže na 200%. Ako ďalšie si môžeme všimnúť priemerný čas vo frontoch a maximálny čas vo frontoch a taktiež dĺžku frontu, ktorá so zvyšujúcim počtom ľudí rástla a ako maximum môžeme považovať 18.10 min čakania vo fronte 2 pri rozdelení 75% ľudí do fronty2 a zvýšenie ľudí o 100% v tabuľke 15.

Z uvedených tabuliek 13, 14, 15 môžeme prehlásiť, že náš systém v originálnej podobe zvláda zvýšenú záťaž o 25%, avšak kapacita miest na sedenie nie je obsadená ani pri náraste počtu prichádzajúcich o 100%. Zvýšenie záťaže o 50% jedáleň zvláda, avšak dĺžka frontu(76) a max. doba čakania(9.15min) je už vysoká, čo platí aj pre zvýšenie o 100%.

# **8 ÚPRAVY SYSTÉMU ŠKOLSKEJ JEDÁLNE**

Na základe uvedených experimentov v kapitole 6 sme sa rozhodli upravovať jedáleň znižovaním jej pôdorysu a nahradzovaním ušetreného miesta návrhom učební na výučbu žiakov, po konzultácií a osobných skúsenostiach so simulovaným systémom, sme zistili, že rozvrhy na priľahlom gymnáziu, ktorému patrí jedáleň, obsahujú veľa voľných blokov v porovnaní s inými strednými školami. Tieto voľné bloky medzi hodinami sú spôsobené mimo iného aj plným obsadením väčšiny učební, hlavne počas maturít sa stáva, že vyučovanie nemá kde prebiehať. Z tohto dôvodu budú naše úpravy systému zamerané na vytvorenie jednej a dvoch učební z priestoru, ktorý zaberajú nevyužité stoly.

# **8.1 Úprava č.1 – pridanie učebne**

Ako prvú úpravu navrhujeme odobratie 9 stolov, čiže 36 stoličiek, v našom systéme ostane 136 voľných miest na sedenie. Túto úpravu pôdorysu znázorňujeme na nasledujúcom obrázku 39, pôdorys jedálne sa zmenšil na 206,69 m2, a vznikla učebňa s rozlohou 53.93m2, s 28 miestami na sedenie pre študentov. Táto úprava bola jednoduchá iba pomocou vytvorenia pórobetónovej priečky hrúbky 10 cm, dlhej 12,30 m a pridaním dverí.

![](_page_70_Figure_1.jpeg)

Obrázok 39 – pôdorys jedálne – úprava č.1

V nasledujúcich experimentoch si náš upravený model, ktorý nájdeme v prílohe s názvom ,,model-uprava1.mod", odsimulujeme a výstupné údaje si zapíšeme, ďalej na tomto modeli vyskúšame či zvládne zvýšenie doby konzumácie a zvýšenie prichádzajúcich ľudí do systému. V nasledujúcej tabuľke 16 sú výsledky simulácie len s úpravou stoličiek na počet 136.

![](_page_71_Picture_222.jpeg)

Tabuľka 16 – Výstupné údaje pre úpravu č.1

Z tabuľky 16, vyplýva, že maximálny a priemerný strávený čas vo fronte sa nezmenil, taktiež sa nezmenil počet ľudí vo fronte. Zmenil sa len počet ľudí v systéme a maximálne obsadenie stoličiek, ale len o pár jednotiek, táto zmena je spôsobená pravdepodobne rozdielnym random number stream, avšak nič to nemení na zistení, že model funguje aj s pridanou učebňou rovnako dobre ako originálny systém, počet stoličiek 136 nebol nikdy dosiahnutý a aj s pridanou malou učebňou, systém funguje rovnako. Ďalej si ukážeme, koľko zvládne náš systém zaťaženia z ohľadu na zvýšenie doby konzumácie a zvýšenie prichádzajúcich ľudí.
### **8.1.1 Experiment – zvýšenie doby stravovania**

Pre tento experiment použijeme pravdepodobnostné rozdelenia použité v kapitole 6.1. V nasledujúcich troch tabuľkách 17, 18, 19 si predstavíme dané tri zvýšenia doby stravovania pre používané percentuálne rozdelenie študentov do fronty. Modely, z ktorých pochádzajú údaje do tabuľky sú v prílohe s názvami :

,,model-uprava1-experiment1-dobakonzumacie+25.mod",

,,model-uprava1-experiment1-dobakonzumacie+50.mod",

,,model-uprava1.experiment1-dobakonzumacie+100.mod".

Údaje budeme porovnávať s výstupnými údajmi z originálneho systému a to s tabuľkami 7, 8, 9. Čiže budeme pozerať na rozdiel v experimente č.1 na originálnom systéme a rovnakom experimente na upravenom systéme.

| Pravdepodobnosť - Fronta1/Fronta2        | $25\%$ / 75% | $40\% / 60\%$   50% / 50% |                    |
|------------------------------------------|--------------|---------------------------|--------------------|
|                                          |              |                           |                    |
| Max. počet ľudí v systéme                | 133          | 131                       | 129                |
|                                          |              |                           |                    |
| Max. počet ľudí vo FrontaStolicky        |              |                           |                    |
|                                          |              |                           |                    |
| Max. strávený čas vo FrontaStolicky      | $0.00$ min   | $0.00$ min                | $0.00 \text{ min}$ |
|                                          |              |                           |                    |
| Priemerný čas strávený vo FrontaStolicky | $0.00$ min   | $0.00$ min                | $0.00$ min         |
|                                          |              |                           |                    |
| Maximálne obsadenie stoličiek            | 108          | 125                       | 123                |
|                                          |              |                           |                    |

<span id="page-72-0"></span>Tabuľka 17 - Indikátory pre zvýšenie doby konzumácie o 25% v úprave č.1

<span id="page-72-1"></span>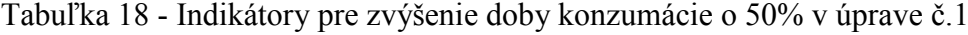

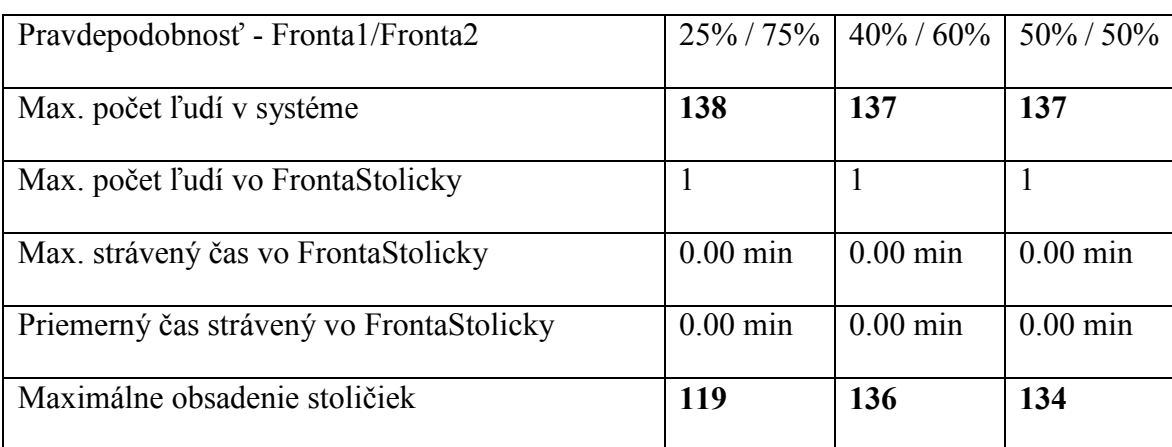

| Pravdepodobnosť - Fronta1/Fronta2        | $25\%$ / 75% | $40\% / 60\%$   50% / 50% |            |
|------------------------------------------|--------------|---------------------------|------------|
| Max. počet ľudí v systéme                | 149          | 149                       | 148        |
| Max. počet ľudí vo FrontaStolicky        | 6            | 12                        | 12         |
| Max. strávený čas vo FrontaStolicky      | $0.88$ min   | $2.25$ min                | $2.47$ min |
| Priemerný čas strávený vo FrontaStolicky | $0.01$ min   | $0.07$ min                | $0.06$ min |
| Maximálne obsadenie stoličiek            | 136          | 136                       | 136        |

<span id="page-73-0"></span>Tabuľka 19 - Indikátory pre zvýšenie doby konzumácie o 100% v úprave č.1

Pre tabuľku 17, 18, 19 boli ostatné neuvedené indikátory rovnaké ako v tabuľke 16, preto sme ich neuviedli. Z uvedených výsledkov a cieľových premenných vidíme, že premenné v tabuľke 17 a 18 sa menili len minimálne a stoličky stíhali aj pri upravenom modeli, zatiaľ čo pri zvýšení doby konzumácie o 100% už jedáleň nestíhala v upravenej podobe.

Môžeme teda povedať, že model s úpravou č.1 zvláda len 50% zvýšenie doby konzumácie, zatiaľ čo originálny model zvláda aj 100% zvýšenie doby stravovania.

#### **8.1.2 Experiment – zvýšenie množstva prichádzajúcich ľudí**

Ako druhý experiment zvolíme zvýšenie množstva prichádzajúcich ľudí a otestujeme rozdiely vo vyťažení originálnej jedálne a upravenej jedálne o jednu pridanú učebňu a zníženie počtu stoličiek na 136. Úprava bude taktiež prebiehať rovnako zmenou multiplier hodnoty na 1.25, 1.5 a 2.0.

Všetky použité modely v tabuľkách 20, 21 a 22 sú v súboroch s názvami:

,,model-uprava1-experiment2-ludia+25.mod"

,,model-uprava1-experiment2-ludia+50.mod"

,,model-uprava1-experiment2-ludia+100.mod"

| Pravdepodobnosť - Frontal/Fronta2 |     | $25\%$ / 75%   40% / 60%   50% / 50% |     |
|-----------------------------------|-----|--------------------------------------|-----|
| Max. počet ľudí v systéme         | 148 | 147                                  | 145 |

<span id="page-73-1"></span>Tabuľka 20 - Indikátory pre zvýšenie prichádzajúcich ľudí o 25% v úprave č.1

| Max. počet ľudí vo Frontal               | 10                 | 21                 | 16           |
|------------------------------------------|--------------------|--------------------|--------------|
| Max. počet ľudí vo Fronta2               | 50                 | 28                 | 22           |
| Max. počet ľudí vo FrontaStolicky        | $\mathbf{1}$       | $\mathbf{1}$       | $\mathbf{1}$ |
| Max. strávený čas vo Fronta1             | 4.75 min           | 4.80 min           | 4.80 min     |
| Max. strávený čas vo Fronta2             | $6.20 \text{ min}$ | 4.09 min           | 4.09 min     |
| Max. strávený čas vo FrontaStolicky      | $0.00$ min         | $0.00 \text{ min}$ | $0.00$ min   |
| Priemerný čas strávený vo Frontal        | $0.18 \text{ min}$ | $0.48$ min         | $0.71$ min   |
| Priemerný čas strávený vo Fronta2        | $2.01$ min         | $0.97$ min         | $0.59$ min   |
| Priemerný čas strávený vo FrontaStolicky | $0.00$ min         | $0.00$ min         | $0.00$ min   |
| Maximálne obsadenie stoličiek            | 101                | 109                | 108          |

<span id="page-74-0"></span>Tabuľka 21 - Indikátory pre zvýšenie prichádzajúcich ľudí o 50% v úprave č.1

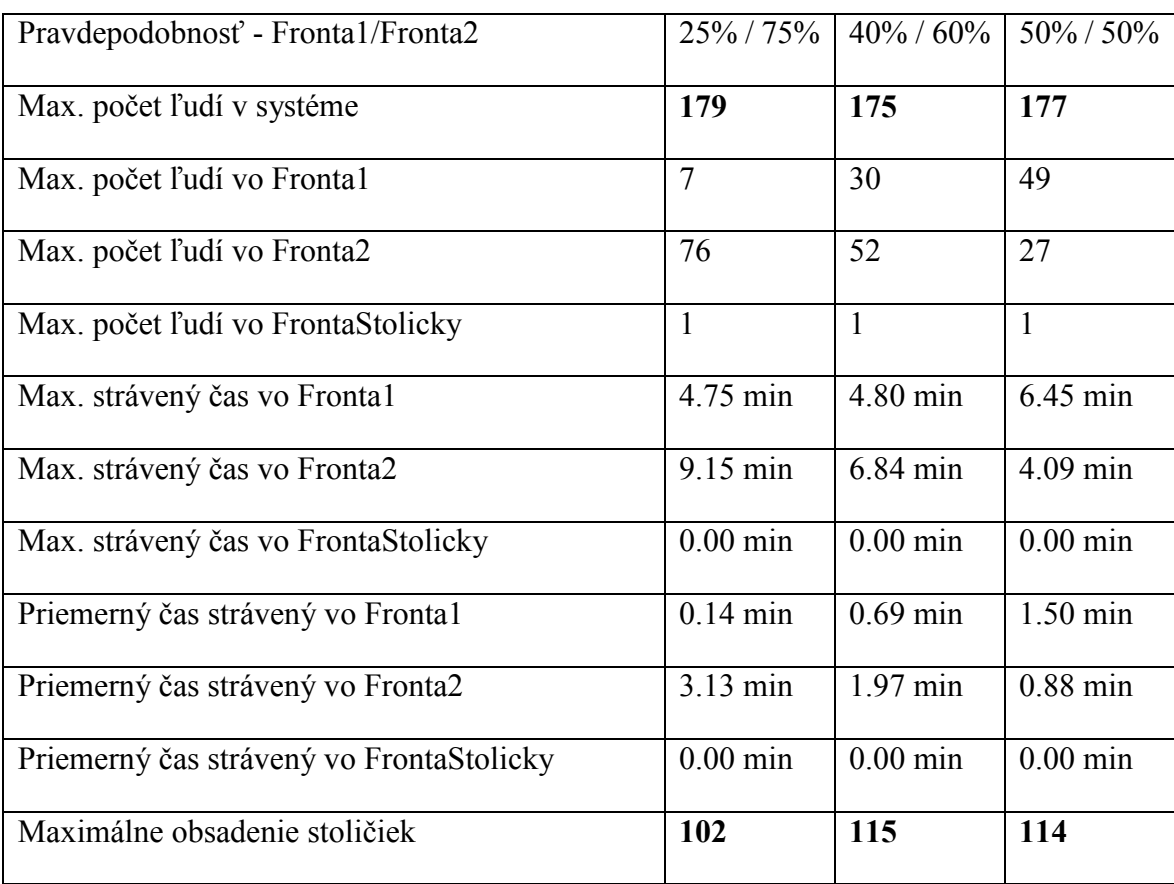

| Pravdepodobnosť - Fronta1/Fronta2        | $25\%$ / 75% | $40\% / 60\%$ | $50\% / 50\%$      |
|------------------------------------------|--------------|---------------|--------------------|
| Max. počet ľudí v systéme                | 241          | 241           | 241                |
| Max. počet ľudí vo Frontal               | 11           | 38            | 62                 |
| Max. počet ľudí vo Fronta2               | 141          | 102           | 75                 |
| Max. počet ľudí vo FrontaStolicky        | $\mathbf{1}$ | $\mathbf{1}$  | $\mathbf{1}$       |
| Max. strávený čas vo Fronta1             | 4.75 min     | 4.88 min      | 7.51 min           |
| Max. strávený čas vo Fronta2             | 18.10 min    | 12.71 min     | $9.13 \text{ min}$ |
| Max. strávený čas vo FrontaStolicky      | $0.00$ min   | $0.00$ min    | $0.00$ min         |
| Priemerný čas strávený vo Fronta1        | $0.23$ min   | $1.64$ min    | 2.46 min           |
| Priemerný čas strávený vo Fronta2        | 5.73 min     | 3.64 min      | 2.53 min           |
| Priemerný čas strávený vo FrontaStolicky | $0.00$ min   | $0.00$ min    | $0.00$ min         |
| Maximálne obsadenie stoličiek            | 108          | 122           | 121                |

<span id="page-75-0"></span>Tabuľka 22 - Indikátory pre zvýšenie prichádzajúcich ľudí o 100% v úprave č.1

Úprava č.1 má s originálnym modelom zhodné cieľové premenné a model s úpravou č.1 zvláda rovnaké zaťaženie, čo sa týka zvýšenia počtu prichádzajúcich ľudí ako originálny model pre všetky zväčšenia a pre všetky pravdepodobnostné rozdelenia. Avšak pri Multiplier 2.0 sú už fronty pred okienkami výdaja moc dlhé.

### **8.2 Úprava č.2 – pridanie 2 učební**

Ako prvú úpravu navrhujeme odobratie 17 stolov, čiže 68 stoličiek, v našom systéme ostane 104 voľných miest na sedenie. Túto úpravu pôdorysu znázorňujeme na nasledujúcom obrázku 40. Pôdorys jedálne sa zmenšil na 168,14 m2, a vznikla učebňa s rozlohou 43,85m2 a počtom miest na sedenie pre študentov 28, a učebňa s rozlohou 42.77 m2 s 28 miestami na sedenie pre študentov. Táto úprava bola pomocou vytvorenia pórobetónovej priečky hrúbky 10cm, dlhej 12,30m a pridaním dverí a v druhej učebni vytvorením dvoch priečok 6,7m a 6,6m a pridaním dverí.

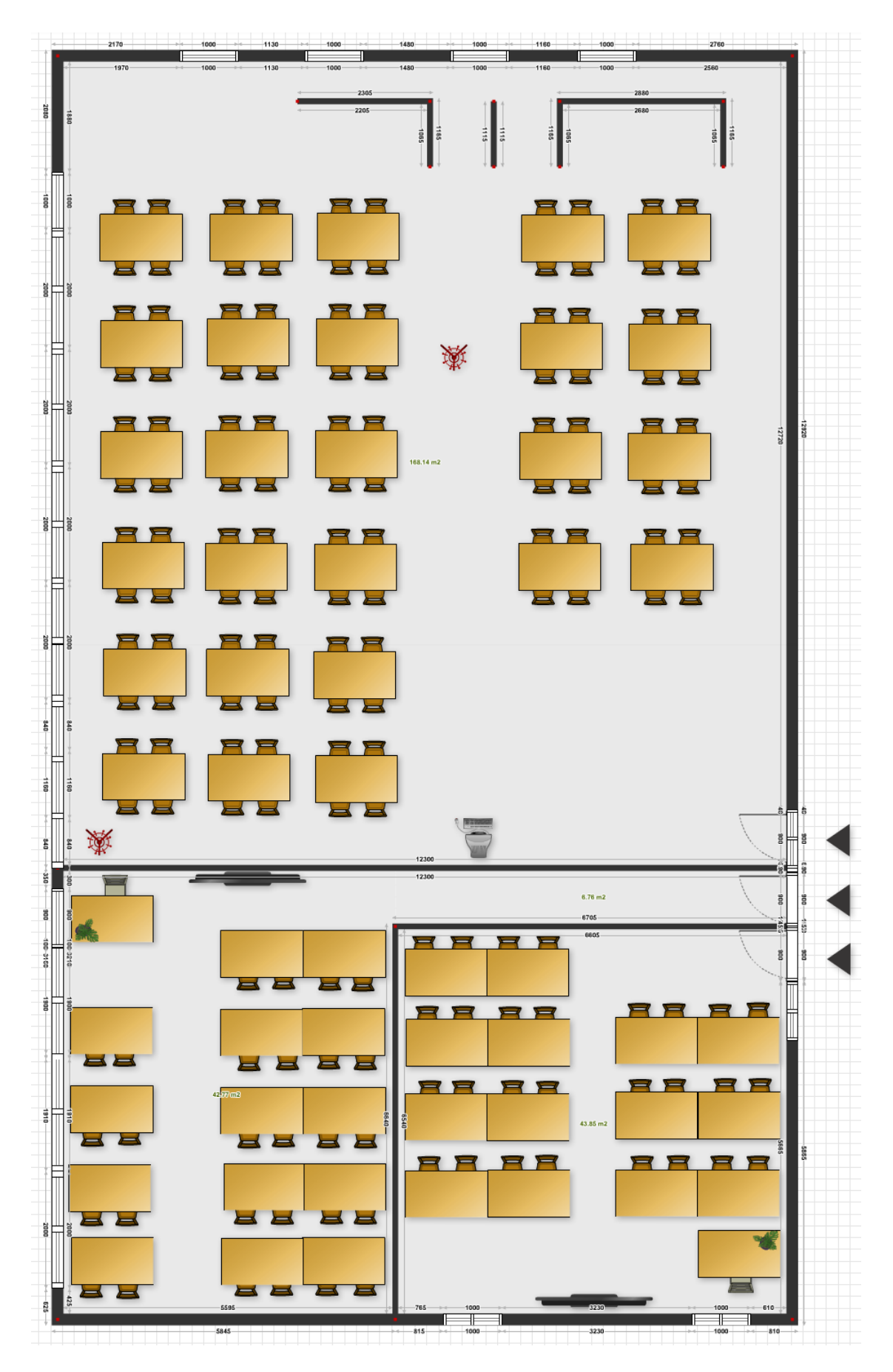

<span id="page-76-0"></span>Obrázok 40 - pôdorys jedálne – úprava č.2

V ďalších experimentoch si náš upravený model, ktorý nájdeme v prílohe s názvom ,,model-uprava2.mod", odsimulujeme a výstupné údaje si zapíšeme, ďalej na tomto modeli vyskúšame, či zvládne zvýšenie doby konzumácie a zvýšenie prichádzajúcich ľudí do systému. V nasledujúcej tabuľke 23 sú výsledky simulácie len s úpravou stoličiek na počet 104.

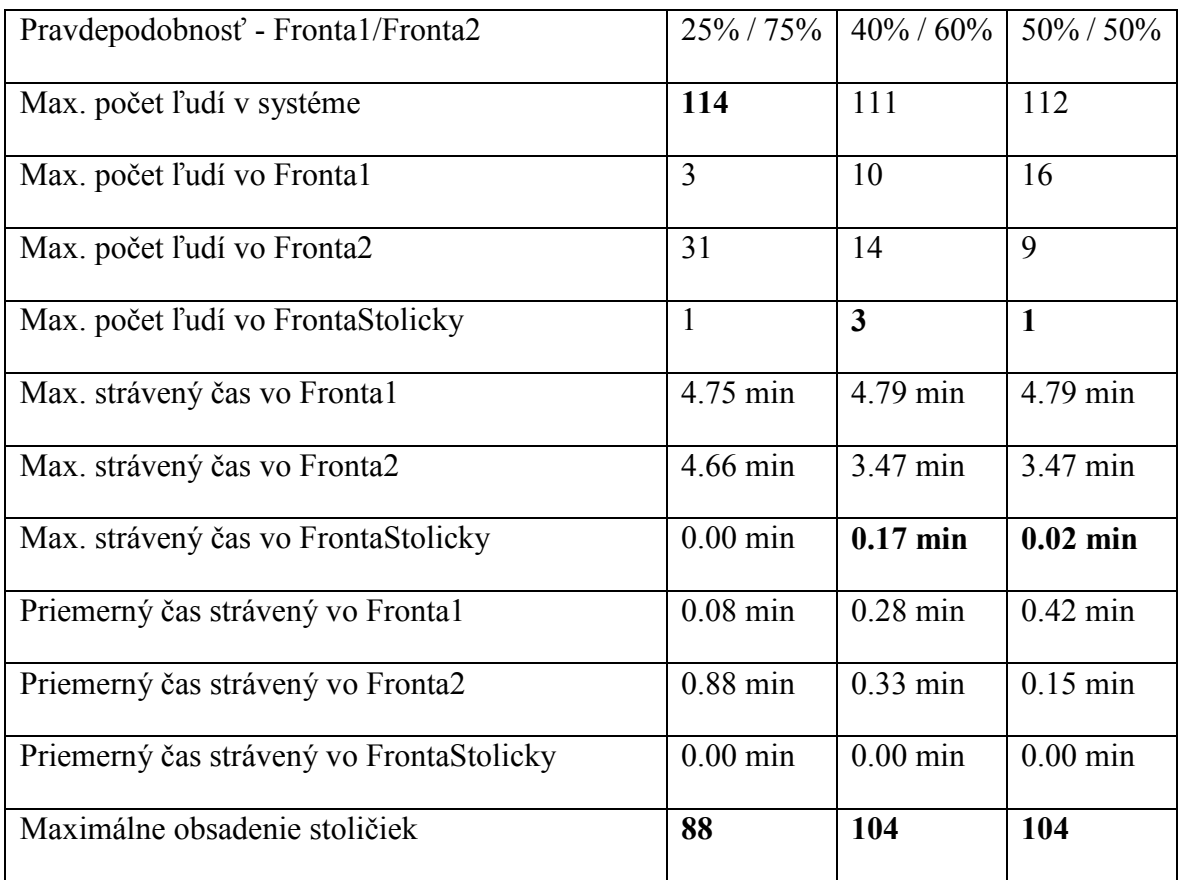

<span id="page-77-0"></span>Tabuľka 23 - Výstupné údaje pre úpravu č.2

Z tabuľky 23 môžeme vidieť, že priemerné časy a max. počet ľudí vo fronta1 a fronta2 sa nemenil, taktiež maximálne obsadenie stoličiek dosiahlo svojho maxima 104 ľudí, ale veľmi sa od originálneho modelu nevzďaľuje. Môžeme si všimnúť, že pri rovnomernejšom rozdelí ľudí do výdajní, dochádza k nahromadeniu malého počtu ľudí vo FrontaStolicky. Avšak tento počet môžeme považovať za normálny a únosný. Z tohto vyplýva, že pre originálne vstupné dáta náš upravený model funguje rovnako dobre ako originálny.

Ďalej si ukážeme, koľko zvládne náš systém zaťaženia z ohľadu na zvýšenie doby konzumácie a zvýšenie prichádzajúcich ľudí.

#### **8.2.1 Experiment – zvýšenie doby stravovania**

Pre tento experiment použijeme opäť pravdepodobnostné rozdelenia použité v kapitole 6.1. V nasledujúcich troch tabuľkách 24, 25, 26 si predstavíme dané tri zvýšenia doby stravovania pre používané percentuálne rozdelenie študentov do fronty. Modely, z ktorých pochádzajú údaje do tabuľky sú v prílohe s názvami :

,,model-uprava2-experiment1-dobakonzumacie+25.mod",

,,model-uprava2-experiment1-dobakonzumacie+50.mod",

,,model-uprava2.experiment1-dobakonzumacie+100.mod".

Údaje budeme porovnávať s výstupnými údajmi z originálneho systému a to s tabuľkami 7, 8, 9. Čiže budeme pozerať na rozdiel v experimente č.1 na originálnom systéme a rovnakom experimente na upravenom systéme.

| Pravdepodobnosť - Frontal/Fronta2        | $25\%$ / 75% | $40\% / 60\%$   50% / 50% |            |
|------------------------------------------|--------------|---------------------------|------------|
| Max. počet ľudí v systéme                | 127          | 125                       | 125        |
| Maximálne obsadenie stoličiek            | <b>101</b>   | 104                       | 104        |
| Max. počet ľudí vo FrontaStolicky        |              | 17                        | 16         |
| Max. strávený čas vo FrontaStolicky      | $0.00$ min   | $1.70$ min                | $1.61$ min |
| Priemerný čas strávený vo FrontaStolicky | $0.00$ min   | $0.08$ min                | $0.07$ min |

<span id="page-78-0"></span>Tabuľka 24 - Indikátory pre zvýšenie doby konzumácie o 25% v úprave č.2

<span id="page-78-1"></span>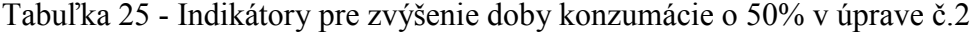

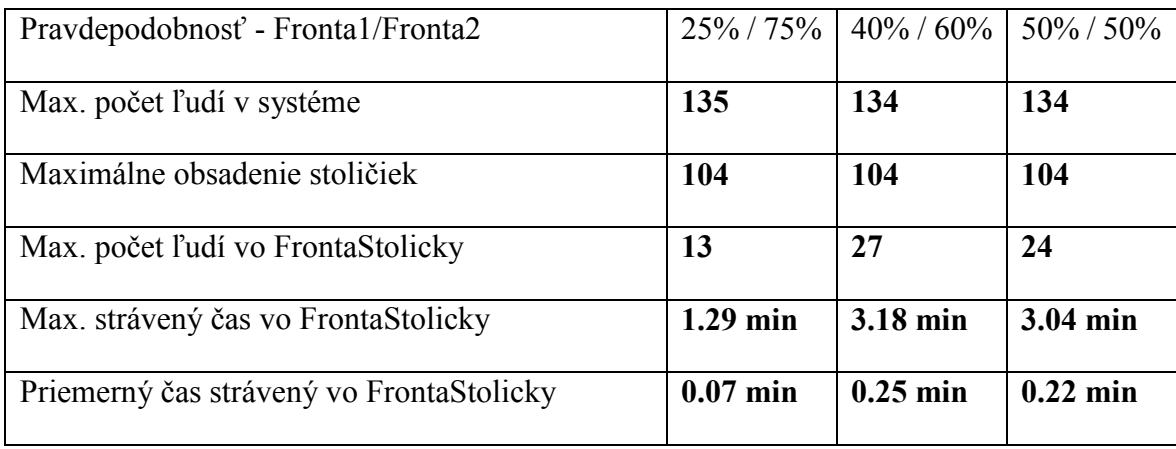

| Pravdepodobnosť - Frontal/Fronta2        |            | $25\%$ / 75%   40% / 60%   50% / 50% |            |
|------------------------------------------|------------|--------------------------------------|------------|
| Max. počet ľudí v systéme                | 146        | 145                                  | 145        |
| Max. počet ľudí vo FrontaStolicky        | 32         | 40                                   | 40         |
| Max. strávený čas vo FrontaStolicky      | $4.30$ min | 6.04 min                             | 5.90 min   |
| Priemerný čas strávený vo FrontaStolicky | $0.51$ min | $0.73$ min                           | $0.71$ min |
| Maximálne obsadenie stoličiek            | 104        | 104                                  | 104        |

<span id="page-79-0"></span>Tabuľka 26 - Indikátory pre zvýšenie doby konzumácie o 100% v úprave č.2

Pre tabuľku 24, 25, 26 boli ostatné neuvedené indikátory rovnaké ako v tabuľke 16, preto sme ich neuviedli. Z uvedených výsledkov a cieľových premenných vidíme, že jedáleň s úpravou č.2 a pridanými dvoma učebňami a stoličkami = 104, nestíha zvýšenie doby konzumácie o 50% a 100%, čiastkovo zvláda zvýšenie len o 25%.

Môžeme teda povedať, že model s úpravou č.2 zvláda len 25% zvýšenie doby konzumácie pre prípad nerovnomerného rozdelenia, zatiaľ čo originálny model zvláda aj 100% zvýšenie doby konzumácie a model s úpravou č.1 zvláda 50% zvýšenie doby konzumácie.

### **8.2.2 Experiment – zvýšenie množstva prichádzajúcich ľudí**

Ako druhý experiment zvolíme zvýšenie množstva prichádzajúcich ľudí a otestujeme rozdiely vo vyťažení originálnej jedálne a upravenej jedálne o dve pridané učebne a zníženie počtu stoličiek na 104. Úprava bude taktiež prebiehať rovnako zmenou multiplier hodnoty na 1.25, 1.5 a 2.0.

Všetky použité modely v tabuľkách 20, 21 a 22 sú v súboroch s názvami:

,,model-uprava2-experiment2-ludia+25.mod"

,,model-uprava2-experiment2-ludia+50.mod"

,,model-uprava2-experiment2-ludia+100.mod"

| Pravdepodobnosť - Frontal/Fronta2 |     | $25\%$ / 75%   40% / 60%   50% / 50% |     |
|-----------------------------------|-----|--------------------------------------|-----|
| Max. počet ľudí v systéme         | 147 | 146                                  | 145 |

<span id="page-79-1"></span>Tabuľka 27 - Indikátory pre zvýšenie prichádzajúcich ľudí o 25% v úprave č.2

| Max. počet ľudí vo Frontal               | 10                 | 21         | 16         |
|------------------------------------------|--------------------|------------|------------|
| Max. počet ľudí vo Fronta2               | 50                 | 28         | 22         |
| Max. počet ľudí vo FrontaStolicky        | $\mathbf{1}$       | 11         | 10         |
| Max. strávený čas vo Fronta1             | 4.75 min           | 4.80 min   | 4.80 min   |
| Max. strávený čas vo Fronta2             | $6.20 \text{ min}$ | 4.09 min   | $4.09$ min |
| Max. strávený čas vo FrontaStolicky      | $0.00$ min         | $0.64$ min | $0.68$ min |
| Priemerný čas strávený vo Frontal        | $0.18$ min         | $0.48$ min | $0.71$ min |
| Priemerný čas strávený vo Fronta2        | $2.01$ min         | $0.97$ min | $0.59$ min |
| Priemerný čas strávený vo FrontaStolicky | $0.00$ min         | $0.04$ min | $0.03$ min |
| Maximálne obsadenie stoličiek            | 101                | 104        | 104        |

<span id="page-80-0"></span>Tabuľka 28 - Indikátory pre zvýšenie prichádzajúcich ľudí o 50% v úprave č.2

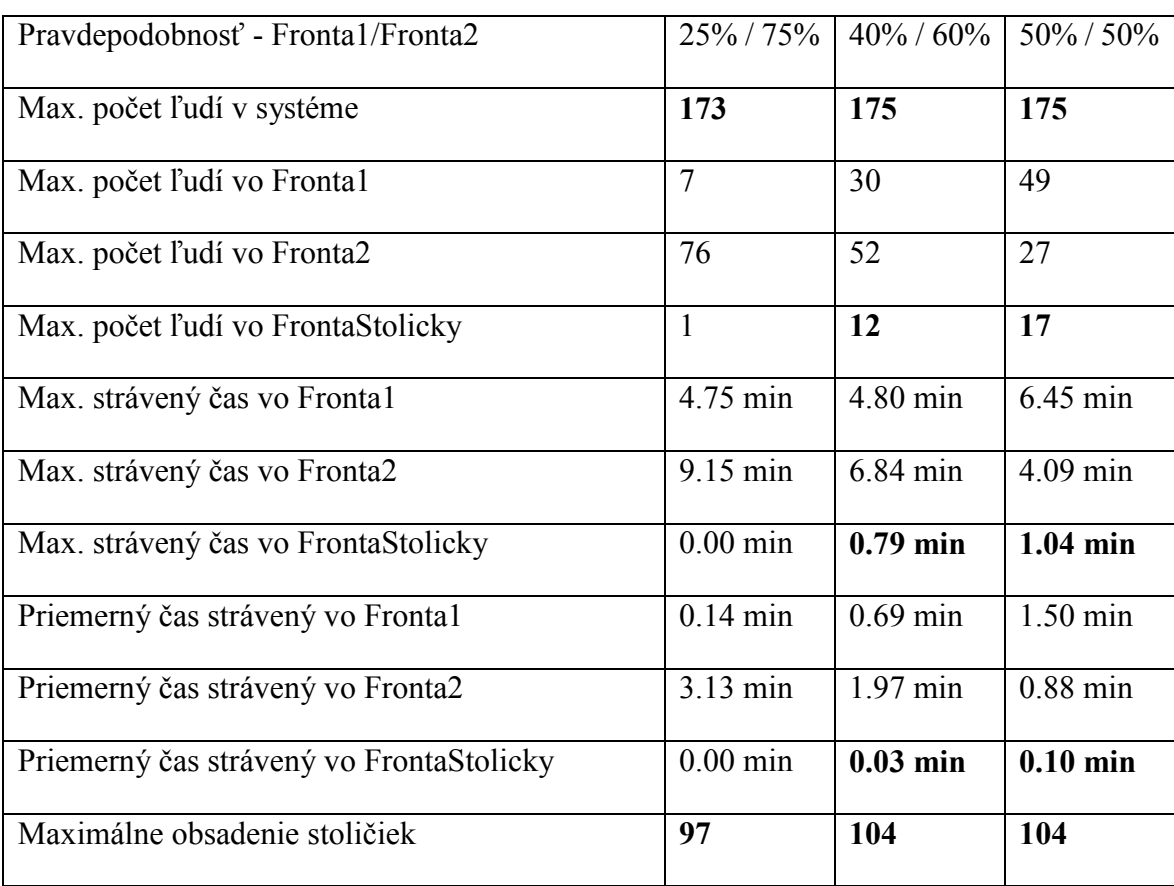

| Pravdepodobnosť - Fronta1/Fronta2        | 25% / 75%    | $40\% / 60\%$ | $50\% / 50\%$      |
|------------------------------------------|--------------|---------------|--------------------|
| Max. počet ľudí v systéme                | 237          | 238           | 239                |
| Max. počet ľudí vo Frontal               | 11           | 38            | 62                 |
| Max. počet ľudí vo Fronta2               | 141          | 102           | 75                 |
| Max. počet ľudí vo FrontaStolicky        | $\mathbf{1}$ | 18            | 18                 |
| Max. strávený čas vo Fronta1             | 4.75 min     | 4.88 min      | $7.51 \text{ min}$ |
| Max. strávený čas vo Fronta2             | 18.10 min    | 12.71 min     | $9.13 \text{ min}$ |
| Max. strávený čas vo FrontaStolicky      | $0.00$ min   | $1.11$ min    | $1.11$ min         |
| Priemerný čas strávený vo Fronta1        | $0.23$ min   | $1.64$ min    | 2.46 min           |
| Priemerný čas strávený vo Fronta2        | 5.73 min     | 3.64 min      | 2.53 min           |
| Priemerný čas strávený vo FrontaStolicky | $0.00$ min   | $0.10$ min    | $0.00$ min         |
| Maximálne obsadenie stoličiek            | 101          | 104           | 104                |

<span id="page-81-0"></span>Tabuľka 29 - Indikátory pre zvýšenie prichádzajúcich ľudí o 100% v úprave č.2

Úprava č.2 má s originálnym modelom zhodné výsledné cieľové premenné a model s úpravou č.2 zvláda zaťaženie len pri nerovnomernom rozdelení do výdajní 25%/75%, pre ostatné rozdelenia nezvláda nápor a vytvára sa fronta pre stoličkami a taktiež fronta pred okienkom narastá na obrovské hodnoty.

### **9 ZHODNOTENIE**

V nasledujúcej kapitole si vytvoríme zhodnotenie experimentov na originálom systéme a porovnáme ho so zvládaním experimentov na upravených systémoch č.1 a č.2.

V tejto tabuľke 30 sme ako prijateľné brali ak Fronta1 a Fronta2 neprekročila 50 ľudí, a zároveň ak frontaStolicky bola menšia ako 5 ľudí. Vtedy náš model prešiel experimentom a v tabuľke je označený slovom "Áno". Ak bol počet vo frontaStolicky väčší ako 5 alebo ak fronta1 alebo fronta2 bola vyššia ako 50 ľudí, vtedy experiment neprešiel, jedáleň síce obslúžila týchto ľudí, avšak rady dlhšie ako 50 ľudí tvoria v jedálni problém v presune k odovzdaniu riadu a pod. Okienka označené "X" neboli hodnotené, pretože experiment s úpravou stoličiek sme pre úpravy č.1 a č.2 nerobili. Programátorsky by sme podmienku pre tabuľku mohli zapísať ako na nasledujúcom obrázku.

```
if (Fronta1<=50 && Fronta2<=50 && FrontaStolicky<=5) {
    "Ano"
} else "Nie"
```
Obrázok 41 – programový kód vyhodnotenia tabuľky

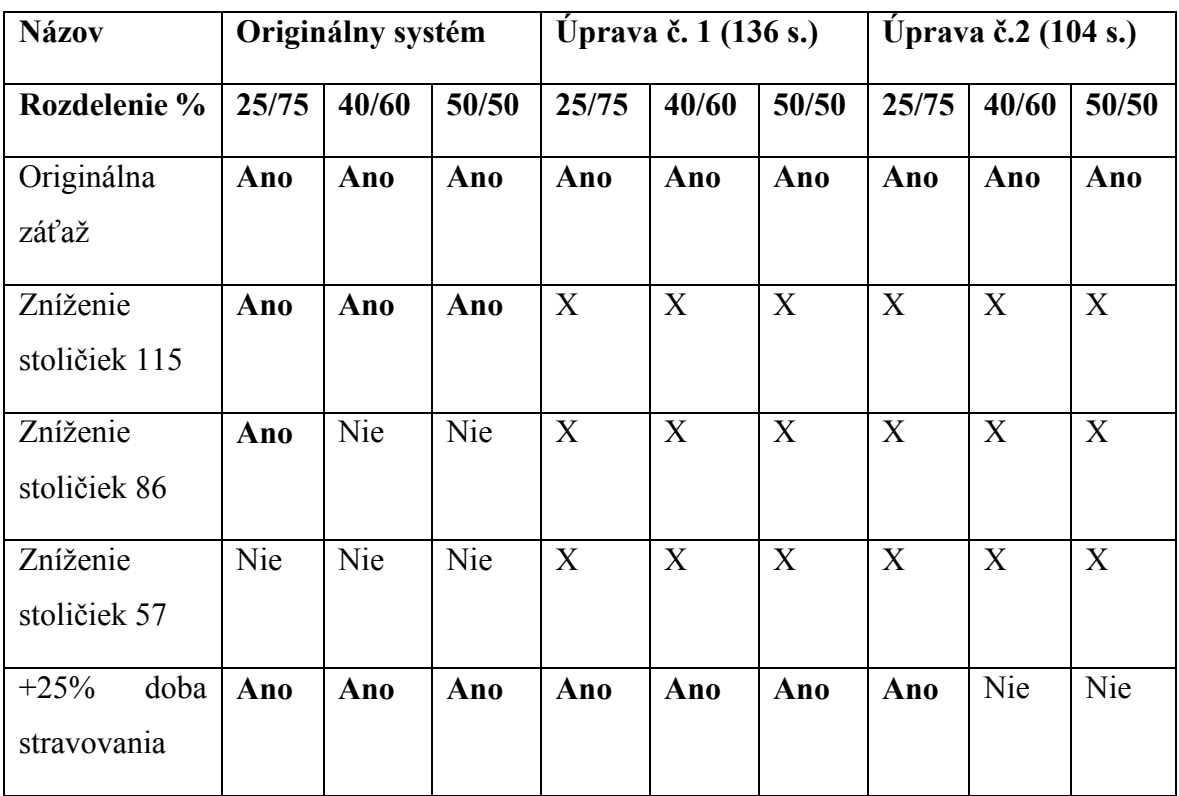

#### <span id="page-82-1"></span><span id="page-82-0"></span>Tabuľka 30 – Zhodnotenie experimentov a úprav

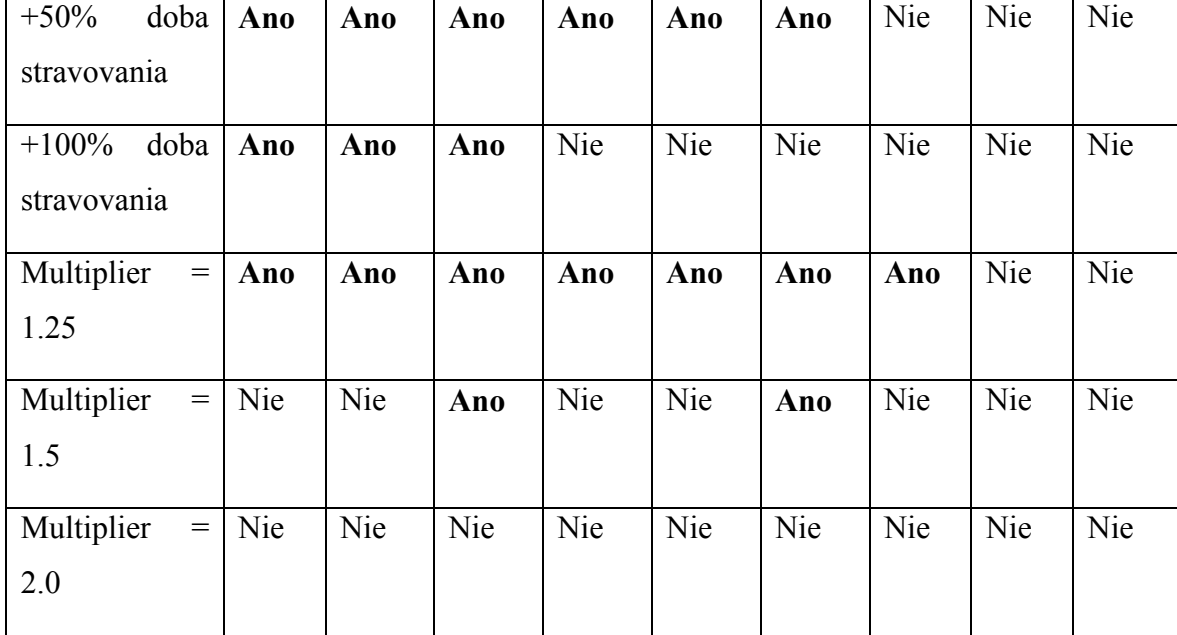

Z výsledkov tabuľky 30 môžeme navrhnúť nasledovné odporúčania. Pre vytvorenie jednej učebne v úprave č.1 zvláda model aj zvýšenie doby stravovania aj zvýšenie počtu prichádzajúcich a táto úprava zvláda aj súčasný počet ľudí, taktiež aj extrémy, ktoré sa môžu vyskytnúť. Túto úpravu môžeme odporučiť bez ohľadu na zhoršenie prevádzky jedálne a taktiež na uspokojenie budúcich potrieb jedálne, ak sa počet ľudí v nej stravujúcich zmení.

Úpravu č.2 môžeme odporučiť pre súčasný stav a zvláda v niektorých prípadoch aj možné zvýšenie doby stravovania a zvýšenie počtu prichádzajúcich do systému. Táto úprava je vhodná na súčasný stav, pokiaľ jedáleň neplánuje do budúcna ponúkať obedy pre širšiu verejnosť alebo pre viac škôl.

Za rezervy systému možno považovať, že študenti prichádzajú nárazovo hneď po ukončení vyučovacej hodiny, kedy je jedáleň najviac zaťažená, a mimo nich je v jedálni takmer prázdno, toto je hlavný rozdiel v našom systéme v porovnaní s modelom klasickej jedálne.

### **ZÁVER**

Cieľom diplomovej práce bolo vytvoriť model skutočného stavu školskej jedálne a pridanie experimentov a navrhnutie úpravy pre zefektívnenie systému hromadnej obsluhy. Tieto dáta sú vyhodnotené a navrhnuté úpravy popísané a odporučené podľa výsledkov experimentov.

Prvotne bol urobený prieskum z piatich pracovných dní, ktorý bol analyzovaný a vstupné údaje vložené do simulačného nástroja WISSIM, vytvorený model je popísaný a všetky jeho elementy zdôvodnené v samostatnej kapitole. Ďalej sa porovnávalo niekoľko experimentov na originálnom systéme a taktiež na upravených dvoch systémoch.

Ako prínos práce môžeme považovať vytvorenie dvoch úprav na originálnom systéme a to zmenšenie pôdorysu jedálne a vytvorenie ďalšej učebne, z dôvodu malého počtu učební počas niektorých udalostí.

## **ZOZNAM POUŽITEJ LITERATÚRY**

[1] KŘIVÝ, Ivan; KINDLER Evžen: SIMULACE A MODELOVÁNÍ. Ostravská univerzita, 2001. 146 s.

[2] MÁRTON, Peter; ADAMKO Norbert: Praktický úvod do modelovania a simulácie. 1. vyd. Žilina: EDIS - vydavateľstvo ŽU, 2011. 264 s. ISBN 978-80-554-0387-8.

[3] HANS-JOACHIM BUNGARTZ: Modeling and simulation, 2014

[4] Agner Krarup Erlang (1878-1929) [online] Dostupné 15.2.2018 z:

<https://plus.maths.org/content/agner-krarup-erlang-1878-1929>

[5] JANKOVÁ; KILIANOVÁ; BRUNOVSKÝ; BOKES: Markovove reťazce a ich aplikácie. Epos, 2014, ISBN 978-80-562-0075-9

[6] PEŠKO, Štefan: Učebné texty – Teória hromadnej obsluhy, 2001

[7] Pidd, M., 1989. Choosing discrete simulation software. OR Insight, 2[4], 22–23.

[8] Gupta, A., Singh, K. & Verma, R., 2010. A critical study and comparison of manufacturing simulation softwares using analytic hierarchy process. Journal of Engineering Science and Technology, 5[2], 108–129.

[9] Informácie o možnostiach štúdia [online] Dostupné 1.3.2018 z:

http://www.fri.uniza.sk/uploads/files/1508329560-st-program-2017-2.pdf

[10] Informačný list predmetu Simulace system [online] Dostupné 1.3.2018 z:

[https://stag.utb.cz/StagPortletsJSR168/ProhlizeniPrint?stateClass=cz.zcu.stag.portlets168.p](https://stag.utb.cz/StagPortletsJSR168/ProhlizeniPrint?stateClass=cz.zcu.stag.portlets168.prohlizeni.predmet.PredmetSylabusState&predmetZkrPrac=AUART&predmetZkrPred=A7SIS&predmetRok=2016&predmetSemestr=ZS&portalLocale=cs) [rohlizeni.predmet.PredmetSylabusState&predmetZkrPrac=AUART&predmetZkrPred=A7](https://stag.utb.cz/StagPortletsJSR168/ProhlizeniPrint?stateClass=cz.zcu.stag.portlets168.prohlizeni.predmet.PredmetSylabusState&predmetZkrPrac=AUART&predmetZkrPred=A7SIS&predmetRok=2016&predmetSemestr=ZS&portalLocale=cs) [SIS&predmetRok=2016&predmetSemestr=ZS&portalLocale=cs](https://stag.utb.cz/StagPortletsJSR168/ProhlizeniPrint?stateClass=cz.zcu.stag.portlets168.prohlizeni.predmet.PredmetSylabusState&predmetZkrPrac=AUART&predmetZkrPred=A7SIS&predmetRok=2016&predmetSemestr=ZS&portalLocale=cs)

[11] AnyLogic – use of simulation [online] Dostupné 1.4.2018 z:

https://www.anylogic.com/use-of-simulation/

[12] AnyLogic [online] Dostupné 1.4.2018 z: https://en.wikipedia.org/wiki/AnyLogic

[13] What Is Simulation Software? Arena [online] Dostupné 1.4.2018 z:

https://www.arenasimulation.com/what-is-simulation

[14] Arena (software) [online] Dostupné 1.4.2018 z:

https://en.wikipedia.org/wiki/Arena\_(software)

[15] WITNESS [online] Dostupné 1.4.2018 z: [http://witness.cz/cz/produkty-a](http://witness.cz/cz/produkty-a-aplikace/witness/)[aplikace/witness/](http://witness.cz/cz/produkty-a-aplikace/witness/)

[16] Witness Reviews and Pricing 2018 [online] Dostupné 1.4.2018 z: <https://www.capterra.com/p/126389/WITNESS/>

# **ZOZNAM POUŽITÝCH SYMBOLOV A SKRATIEK**

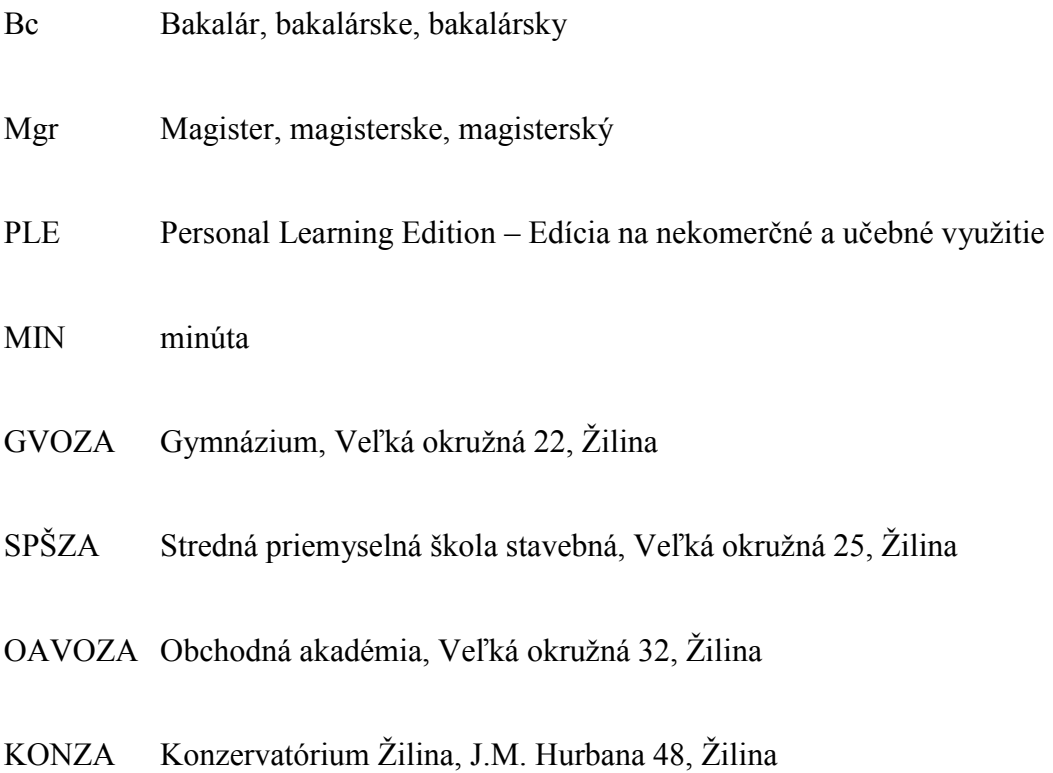

# **ZOZNAM OBRÁZKOV**

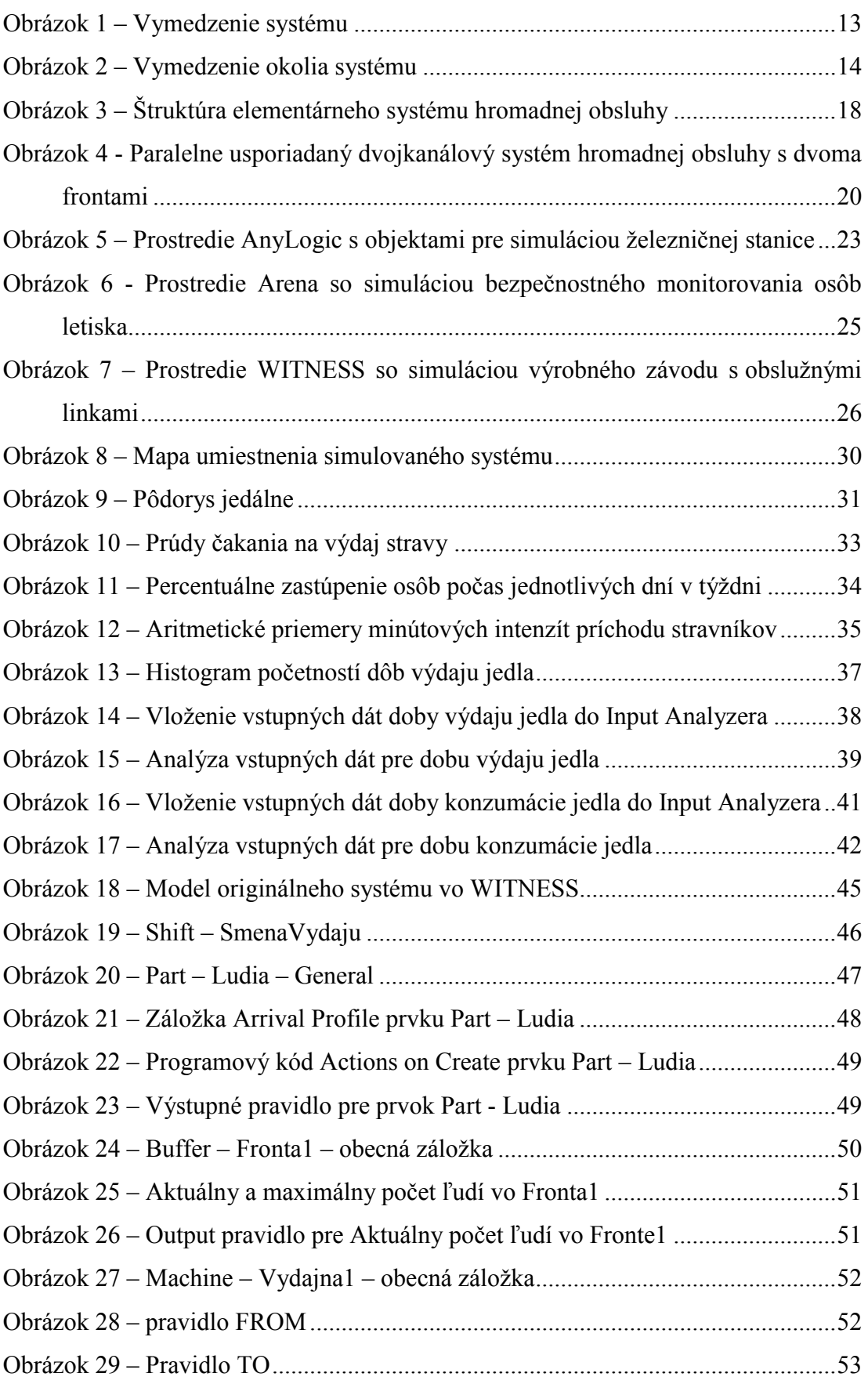

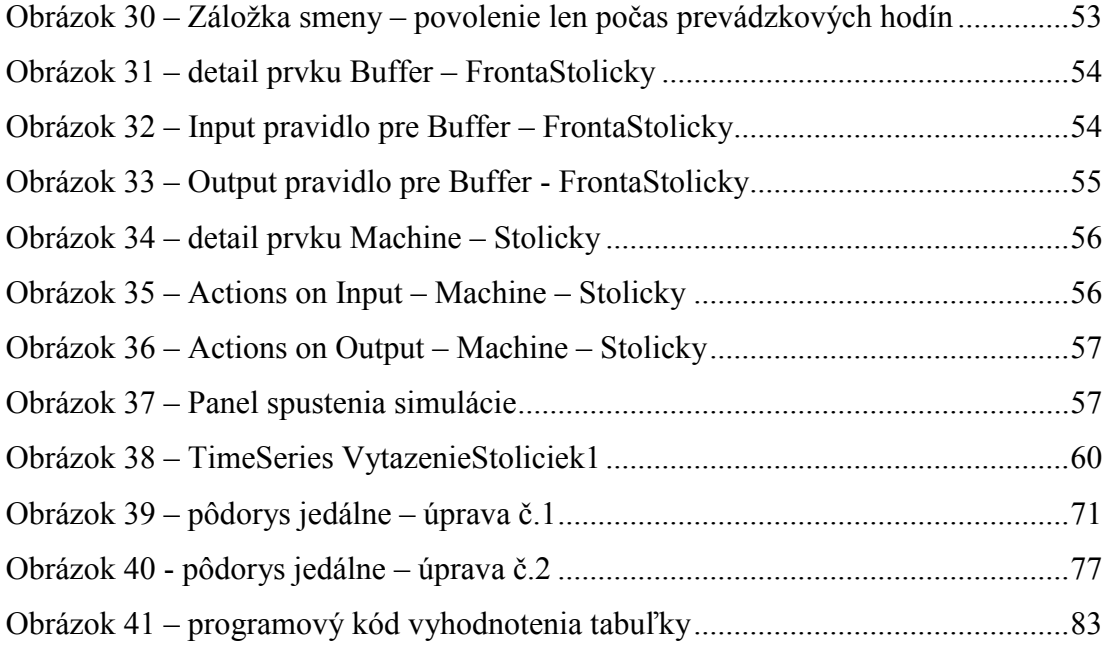

## **ZOZNAM TABULIEK**

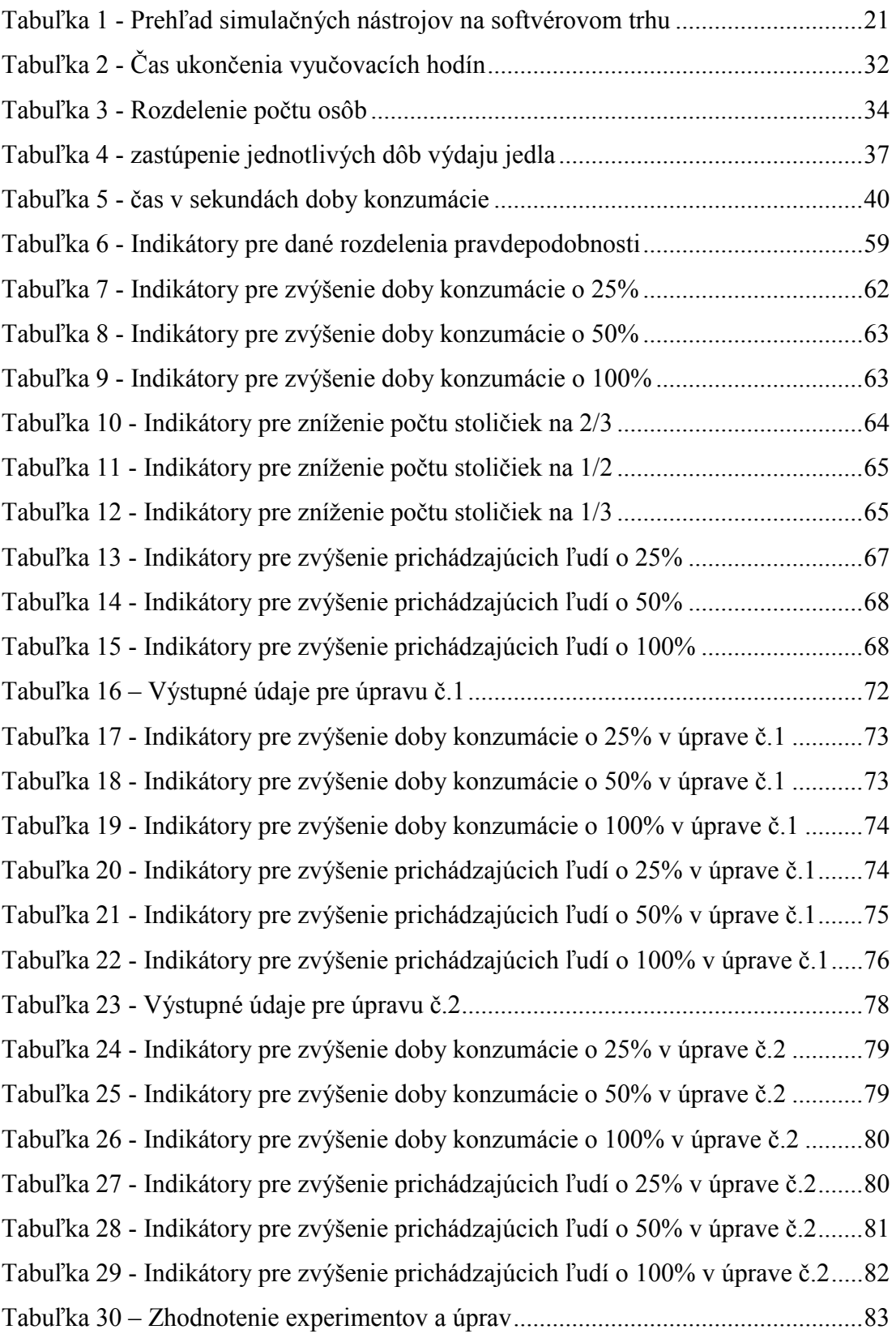

### **ZOZNAM PRÍLOH**

- P I súbor "arrival profile 1 min.txt" 1 minútové intervaly príchodov vstupné dáta
- P II súbor "arrival profile 1 minWth5min.txt" 1 a 5 minútové intervaly príchodov vstupné P III súbor ,,vstupné dáta minutove intenzity – witness.xlsx" vstupne dáta do WITNESS v exceli
- P IV súbor ,,prieskum.xlsx" všetky vstupné dáta zozbierané z prieskumu
- P V priečinok ,,data doba konzumacie jedla" vstupné hodnoty do programu input analyzer pre konzumáciu jedla
- P VI priečinok ,,data doba výdaja jedla" vstupné hodnoty do programu input analyzer pre výdaj jedla
- P VII priečinok ,,pouzite obrazky" zložka s použitými obrázkami pre pôdorys alebo ikony do WITNESS
- P VIII priečinok ,,Experiment 1" použité modely pre experiment č.1 na originálnom systéme
- P IX priečinok ,,Experiment 2" použité modely pre experiment č.2 na originálnom systéme
- P X priečinok "Experiment 3" použité modely pre experiment č.3 na originálnom s ystéme
- P XI priečinok ,,Originálny systém" použité modely pre originálny systém
- P XII priečinok ,,Uprava 1" použité modely pre úpravu č.1 a experimenty na ňom
- P XIII priečinok ,,Uprava 1" použité modely pre úpravu č.2 a experimenty na ňom